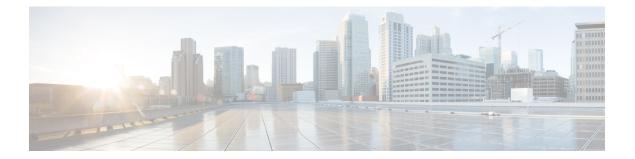

# Ethernet OAM Commands on the Cisco IOS XR Software

This module provides command line interface (CLI) commands for configuring Ethernet Operations, Administration, and Maintenance (EOAM) on the Cisco XR 12000 Series Router.

- action capabilities-conflict, page 5
- action critical-event, page 7
- action discovery-timeout, page 9
- action dying-gasp, page 11
- action high-threshold, page 13
- action remote-loopback, page 15
- action session-down, page 17
- action session-up, page 19
- action uni-directional link-fault, page 21
- action wiring-conflict, page 23
- aggregate, page 25
- ais transmission, page 27
- ais transmission up, page 29
- buckets archive, page 31
- buckets size, page 33
- clear ethernet cfm ccm-learning-database location, page 35
- clear ethernet cfm interface statistics, page 36
- clear ethernet cfm local meps, page 38
- clear ethernet cfm peer meps, page 40
- clear ethernet cfm traceroute-cache, page 42
- clear ethernet oam statistics, page 44

- clear ethernet sla statistics all, page 46
- clear ethernet sla statistics on-demand, page 48
- clear ethernet sla statistics profile, page 50
- connection timeout, page 52
- continuity-check archive hold-time, page 54
- continuity-check interval, page 56
- continuity-check loss auto-traceroute, page 58
- cos (CFM), page 59
- debug ethernet cfm packets, page 61
- debug ethernet cfm protocol-state, page 64
- domain, page 66
- efd, page 68
- ethernet cfm (global), page 70
- ethernet cfm (interface), page 72
- ethernet oam, page 74
- ethernet oam profile, page 75
- ethernet sla, page 76
- ethernet sla on-demand operation type cfm-delay-measurement probe, page 77
- ethernet sla on-demand operation type cfm-loopback probe, page 84
- frame-period threshold, page 91
- frame-period window, page 93
- frame-seconds threshold, page 94
- frame-seconds window, page 96
- frame threshold, page 98
- frame window, page 100
- hello-interval, page 101
- link-monitor, page 103
- log ais, page 104
- log continuity-check errors, page 105
- log continuity-check mep changes, page 107
- log crosscheck errors, page 108
- log efd, page 110
- maximum-meps, page 111

- mep crosscheck, page 113
- mep-id, page 114
- mep domain, page 116
- mib-retrieval, page 118
- mip auto-create, page 120
- mode (Ethernet OAM), page 122
- monitoring, page 124
- packet size, page 126
- ping ethernet cfm, page 128
- priority (SLA), page 131
- probe, page 132
- profile (EOAM), page 133
- profile (SLA), page 135
- require-remote, page 137
- schedule (SLA), page 139
- send (SLA), page 143
- service, page 146
- show efd interface, page 149
- show ethernet cfm ccm-learning-database, page 151
- show ethernet cfm configuration-errors, page 153
- show ethernet cfm interfaces ais, page 155
- show ethernet cfm interfaces statistics, page 158
- show ethernet cfm local maintenance-points, page 160
- show ethernet cfm local meps, page 163
- show ethernet cfm peer meps, page 169
- show ethernet cfm traceroute-cache, page 176
- show ethernet oam configuration, page 183
- show ethernet oam discovery, page 186
- show ethernet oam event-log, page 188
- show ethernet oam interfaces, page 190
- show ethernet oam statistics, page 193
- show ethernet sla configuration-errors, page 195
- show ethernet sla operations, page 197

- show ethernet sla statistics, page 200
- sla operation, page 206
- snmp-server traps ethernet cfm, page 208
- snmp-server traps ethernet oam events, page 209
- statistics measure, page 210
- traceroute cache, page 212
- traceroute ethernet cfm, page 214

### action capabilities-conflict

To configure what action is taken on an interface when a capabilities-conflict event occurs, use the **action capabilities-conflict** command in Ethernet OAM configuration mode or interface Ethernet OAM configuration mode. To return to the default, use the **no** form of this command.

 $action \ capabilities \text{-conflict} \ \{disable| \ efd \ | \ error\text{-}disable\text{-}interface| \ log\}$ 

no action capabilities-conflict  $\{disable| \ efd \ | \ error-disable-interface| \ log \}$ 

| Syntax Description              | disable                                         | Performs no action on the interface when a capabilities-conflict event occurs.                                                                                                    |  |
|---------------------------------|-------------------------------------------------|----------------------------------------------------------------------------------------------------|--|
|                                 | uisabic                                         | renomis no deton on the mendee when a capabilities connet event occurs.                                                                                                    |  |
|                                 | efd                                             | Puts the line protocol into the down state for an interface when a capabilities-conflict<br>event occurs. The state is removed when the first packet is received without a<br>conflict.                                                       |  |
|                                 | error-disable-interface                         | Puts the interface into the error-disable state when a capabilities-conflict event occurs.                                                                                                    |  |
| capabilities-conflict event occ |                                                 | (Interface Ethernet OAM configuration only) Creates a syslog entry when a capabilities-conflict event occurs. This action is available only in interface Ethernet OAM configuration mode to override the OAM profile on a specific interface. |  |
| Command Default                 | The default action is to o                      | create a syslog entry.                                                                                                    |  |
| Command Modes                   | Ethernet OAM configur<br>Interface Ethernet OAM | ation (config-eoam)<br>I configuration (config-if-eoam)                                                                                                    |  |
| <b>Command History</b>          | Release                                         | Modification                                                                                                    |  |
|                                 | Release 4.0.0                                   | This command was introduced.                                                                                                    |  |
|                                 | Release 4.1.0                                   | The <b>efd</b> keyword was added.                                                                                                    |  |
| Usage Guidelines                |                                                 |                                                                                                    |  |
| Task ID                         | Task ID                                         | Operations                                                                                                    |  |
|                                 | ethernet-services                               | read, write                                                                                                    |  |
|                                 |                                                 |                                                                                                    |  |

The following example shows how to configure that no action is performed on the interface when a capabilities-conflict event occurs.

```
RP/0/0/CPU0:router# configure
RP/0/0/CPU0:router(config)# ethernet oam profile Profile 1
RP/0/0/CPU0:router(config-eoam)# action capabilities-conflict disable
```

The following example shows how to configure putting the interface into the line-protocol-down state when a capabilities-conflict event occurs.

```
RP/0/0/CPU0:router# configure
RP/0/0/CPU0:router(config)# ethernet oam profile Profile_1
RP/0/0/CPU0:router(config-eoam)# action capabilities-conflict efd
```

The following example shows how to configure that the interface is put into the error-disable state when a capabilities-conflict event occurs.

```
RP/0/0/CPU0:router# configure
RP/0/0/CPU0:router(config)# ethernet oam profile Profile 1
RP/0/0/CPU0:router(config-eoam)# action capabilities-conflict error-disable-interface
```

The following example shows how to configure that a syslog entry is created when a capabilities-conflict event occurs. This configuration overrides the interface Ethernet OAM profile.

```
RP/0/0/CPU0:router# configure
RP/0/0/CPU0:router(config)# interface gigabitethernet 0/1/0/0
RP/0/0/CPU0:router(config-if)# ethernet oam
RP/0/0/CPU0:router(config-if-eoam)# action capabilities-conflict log
```

| <b>Related Commands</b> | Command                          | Description                                                                                                    |
|-------------------------|----------------------------------|----------------------------------------------------------------------------------------------------|
|                         | ethernet oam profile, on page 75 | Creates an EOAM profile and enters EOAM configuration mode.                                                          |
|                         | ethernet oam, on page 74         | Enables Ethernet Link OAM, with default values, on an interface and enter interface Ethernet OAM configuration mode. |
|                         | profile (EOAM), on page 133      | Attaches an Ethernet OAM profile to an interface.                                                                    |

### action critical-event

To configure what action is taken on an interface when a critical-event notification is received from the remote Ethernet OAM peer, use the **action critical-event** command in Ethernet OAM configuration mode or interface Ethernet OAM configuration mode. To return to the default, use the **no** form of this command.

action critical-event {disable| error-disable-interface| log}

no action critical-event {disable| error-disable-interface| log}

| Syntax Description | disable                                                                                           | Performs no action on the interface when a critical-event notification is received.                                                                                                    |
|--------------------|---------------------------------------------------------------------------------------------------|----------------------------------------------------------------------------------------------------|
|                    | error-disable-interface                                                                           | Puts the interface into the error-disable state when a critical-event notification is received.                                                                                                    |
|                    | log                                                                                               | (Interface Ethernet OAM configuration only) Creates a syslog entry when a critical-event notification is received. This action is available only in interface Ethernet OAM configuration mode to override the OAM profile on a specific interface. |
| Command Default    | The default action is to c                                                                        | reate a syslog entry.                                                                                                    |
| Command Modes      | Ethernet OAM configuration (config-eoam)<br>Interface Ethernet OAM configuration (config-if-eoam) |                                                                                                    |
| Command History    | Release                                                                                           | Modification                                                                                                    |
|                    | Release 4.0.0                                                                                     | This command was introduced.                                                                                                    |
| Usage Guidelines   |                                                                                                   |                                                                                                    |
| Task ID            | Task ID                                                                                           | Operations                                                                                                    |
|                    | ethernet-services                                                                                 | read, write                                                                                                    |
| Examples           | notification is received.<br>RP/0/0/CPU0:router# c                                                | ows how to configure that no action is performed on the interface when a critical-event configure unfig) # ethernet cam profile Profile_1                                                                                                    |

7

RP/0/0/CPU0:router(config-eoam) # action critical-event disable

The following example shows how to configure that the interface is put into the error-disable state when a critical-event notification is received.

```
RP/0/0/CPU0:router# configure
RP/0/0/CPU0:router(config)# ethernet oam profile Profile_1
RP/0/0/CPU0:router(config-eoam)# action critical-event error-disable-interface
```

The following example shows how to configure that a syslog entry is created when a critical-event notification is received. This configuration overrides the interface Ethernet OAM profile.

```
RP/0/0/CPU0:router# configure
RP/0/0/CPU0:router(config)# interface gigabitethernet 0/1/0/0
RP/0/0/CPU0:router(config-if)# ethernet oam
RP/0/0/CPU0:router(config-if-eoam)# action critical-event log
```

| <b>Related Commands</b> | Command                          | Description                                                                                                    |
|-------------------------|----------------------------------|----------------------------------------------------------------------------------------------------|
|                         | ethernet oam profile, on page 75 | Creates an EOAM profile and enters EOAM configuration mode.                                                          |
|                         | ethernet oam, on page 74         | Enables Ethernet Link OAM, with default values, on an interface and enter interface Ethernet OAM configuration mode. |
|                         | profile (EOAM), on page 133      | Attaches an Ethernet OAM profile to an interface.                                                                    |

```
Cisco IOS XR Interface and Hardware Component Command Reference for the Cisco XR 12000 Series Router,
Release 5.1.x
```

## action discovery-timeout

To configure what action is taken on an interface when a connection timeout occurs, use the **action discovery-timeout** command in Ethernet OAM configuration mode or interface Ethernet OAM configuration mode. To return to the default, use the **no** form of this command.

action discovery-timeout {disable| efd error-disable-interface| log}

no action discovery-timeout  $\{disable|~efd~error-disable-interface|~log\}$ 

| Syntax Description        | disable                                                                                           | Performs no action on the interface when a connection timeout occurs.                                                                                                    |  |  |
|---------------------------|---------------------------------------------------------------------------------------------------|----------------------------------------------------------------------------------------------------|--|--|
|                           | efd                                                                                               | Puts the line protocol into the down state for an interface when a connection timeout occurs. The state is removed when the session is re-established.                                                                               |  |  |
|                           | error-disable-interface                                                                           | Puts the interface into the error-disable state when a connection timeout occurs.                                                                                                    |  |  |
| connection timeout occurs |                                                                                                   | (Interface Ethernet OAM configuration only) Creates a syslog entry when a connection timeout occurs. This action is available only in interface Ethernet OAM configuration mode to override the OAM profile on a specific interface. |  |  |
| Command Default           | The default action is to                                                                          | create a syslog entry.                                                                                                    |  |  |
| Command Modes             | Ethernet OAM configuration (config-eoam)<br>Interface Ethernet OAM configuration (config-if-eoam) |                                                                                                    |  |  |
| Command History           | Release                                                                                           | Modification                                                                                                    |  |  |
|                           | Release 4.0.0                                                                                     | This command was introduced.                                                                                                    |  |  |
|                           | Release 4.1.0                                                                                     | The <b>efd</b> keyword was added.                                                                                                    |  |  |
| Usage Guidelines          |                                                                                                   |                                                                                                    |  |  |
| Task ID                   | Task ID                                                                                           | Operations                                                                                                    |  |  |
|                           | ethernet-services                                                                                 | read, write                                                                                                    |  |  |

The following example shows how to configure that no action is performed on the interface when a connection timeout occurs.

```
RP/0/0/CPU0:router# configure
RP/0/0/CPU0:router(config)# ethernet oam profile Profile_1
RP/0/0/CPU0:router(config-eoam)# action discovery-timeout disable
The following example shows how to configure putting the interface into the line-protocol-down state when
a connection timeout occurs.
```

```
RP/0/0/CPU0:router# configure
RP/0/0/CPU0:router(config)# ethernet oam profile Profile_1
RP/0/0/CPU0:router(config-eoam)# action discovery-timeout efd
```

The following example shows how to configure that the interface is put into the error-disable state when a connection timeout occurs.

```
RP/0/0/CPU0:router# configure
RP/0/0/CPU0:router(config)# ethernet oam profile Profile_1
RP/0/0/CPU0:router(config-eoam)# action discovery-timeout error-disable-interface
```

The following example shows how to configure that a syslog entry is created when a connection timeout occurs. This configuration overrides the interface Ethernet OAM profile.

```
RP/0/0/CPU0:router# configure
RP/0/0/CPU0:router(config)# interface gigabitethernet 0/1/0/0
RP/0/0/CPU0:router(config-if)# ethernet oam
RP/0/0/CPU0:router(config-if-eoam)# action discovery-timeout log
```

| <b>Related Commands</b> | Command                          | Description                                                                                                    |
|-------------------------|----------------------------------|----------------------------------------------------------------------------------------------------|
|                         | ethernet oam profile, on page 75 | Creates an EOAM profile and enters EOAM configuration mode.                                                          |
|                         | ethernet oam, on page 74         | Enables Ethernet Link OAM, with default values, on an interface and enter interface Ethernet OAM configuration mode. |
|                         | profile (EOAM), on page 133      | Attaches an Ethernet OAM profile to an interface.                                                                    |

### action dying-gasp

To configure what action is taken on an interface when a dying-gasp notification is received from the remote Ethernet OAM peer, use the **action dying-gasp** command in Ethernet OAM configuration mode or interface Ethernet OAM configuration mode. To return to the default, use the **no** form of this command.

action dying-gasp {disable| error-disable-interface| log}

no action dying-gasp {disable| error-disable-interface| log}

| Syntax Description | disable                                            | Performs no action on the interface when a dying-gasp notification is received.                                                                                                    |
|--------------------|----------------------------------------------------|----------------------------------------------------------------------------------------------------|
|                    | error-disable-interface                            | Puts the interface into the error-disable state when a dying-gasp notification is received.                                                                                                    |
|                    | log                                                | (Interface Ethernet OAM configuration only) Creates a syslog entry when a dying-gasp notification is received. This action is available only in interface Ethernet OAM configuration mode to override the OAM profile on a specific interface. |
| Command Default    | The default action is to cr                        | reate a syslog entry.                                                                                                    |
| Command Modes      | Ethernet OAM configura                             | tion (config-eoam)                                                                                                    |
|                    | Interface Ethernet OAM                             | configuration (config-if-eoam)                                                                                                    |
| Command History    | Release                                            | Modification                                                                                                    |
|                    | Release 4.0.0                                      | This command was introduced.                                                                                                    |
| Usage Guidelines   |                                                    |                                                                                                    |
| Task ID            | Task ID                                            | Operations                                                                                                    |
|                    | ethernet-services                                  | read, write                                                                                                    |
| Examples           | notification is received.<br>RP/0/0/CPU0:router# c | nows how to configure that no action is performed on the interface when a dying-gasp<br>onfigure<br>nfig) # ethernet oam profile Profile_1                                                                                                    |

RP/0/0/CPU0:router(config-eoam)# action dying-gasp disable

The following example shows how to configure that the interface is put into the error-disable state when a dying-gasp notification is received.

```
RP/0/0/CPU0:router# configure
RP/0/0/CPU0:router(config)# ethernet oam profile Profile_1
RP/0/0/CPU0:router(config-eoam)# action dying-gasp error-disable-interface
```

The following example shows how to configure that a syslog entry is created when a dying-gasp notification is received. This configuration overrides the interface Ethernet OAM profile.

```
RP/0/0/CPU0:router# configure
RP/0/0/CPU0:router(config)# interface gigabitethernet 0/1/0/0
RP/0/0/CPU0:router(config-if)# ethernet oam
RP/0/0/CPU0:router(config-if-eoam)# action dying-gasp log
```

| <b>Related Commands</b> | Command                          | Description                                                                                                    |
|-------------------------|----------------------------------|----------------------------------------------------------------------------------------------------|
|                         | ethernet oam profile, on page 75 | Creates an EOAM profile and enters EOAM configuration mode.                                                          |
|                         | ethernet oam, on page 74         | Enables Ethernet Link OAM, with default values, on an interface and enter interface Ethernet OAM configuration mode. |
|                         | profile (EOAM), on page 133      | Attaches an Ethernet OAM profile to an interface.                                                                    |

```
Cisco IOS XR Interface and Hardware Component Command Reference for the Cisco XR 12000 Series Router,
Release 5.1.x
```

### action high-threshold

To configure what action is taken on an interface when a high threshold is exceeded, use the **action high-threshold** command in Ethernet OAM configuration mode or interface Ethernet OAM configuration mode. To return to the default, use the **no** form of this command.

action high-threshold {disable| error-disable-interface| log}

no action high-threshold {disable| error-disable-interface| log}

| Syntax Description | disable                                          | (Interface Ethernet OAM configuration only) Performs no action on the interface when a high threshold is exceeded.                                                                              |
|--------------------|--------------------------------------------------|----------------------------------------------------------------------------------------------------|
|                    | error-disable-interface                          | Puts the interface into the error-disable state when a high threshold is exceeded.                                                                                                    |
|                    | log                                              | Creates a syslog entry when a high threshold is exceeded. This action is available<br>only in interface Ethernet OAM configuration mode to override the OAM profile<br>on a specific interface. |
| Command Default    | The default is that no activ                     | on is taken when a high threshold is exceeded.                                                                                                    |
| Command Modes      | Ethernet OAM configurat                          | tion (config-eoam)                                                                                                    |
|                    | Interface Ethernet OAM of                        | configuration (config-if-eoam)                                                                                                    |
| Command History    | Release                                          | Modification                                                                                                    |
|                    | Release 4.0.0                                    | This command was introduced.                                                                                                    |
| Usage Guidelines   |                                                  |                                                                                                    |
| Task ID            | Task ID                                          | Operations                                                                                                    |
|                    | ethernet-services                                | read, write                                                                                                    |
|                    |                                                  |                                                                                                    |
| Examples           | The following example sh threshold is exceeded.  | nows how to configure that a syslog entry is created on the interface when a high                                                                                                    |
|                    | RP/0/0/CPU0:router# co<br>RP/0/0/CPU0:router(con | onfigure<br>nfig)# ethernet oam profile Profile_1                                                                                                    |
|                    |                                                  |                                                                                                    |

RP/0/0/CPU0:router(config-eoam) # action high-threshold log

The following example shows how to configure that the interface is put into the error-disable state when a high threshold is exceeded.

```
RP/0/0/CPU0:router# configure
RP/0/0/CPU0:router(config)# ethernet oam profile Profile_1
RP/0/0/CPU0:router(config-eoam)# action high-threshold error-disable-interface
```

The following example shows how to configure that no action is taken when a high threshold is exceeded. This configuration overrides the Ethernet OAM profile configuration.

```
RP/0/0/CPU0:router# configure
RP/0/0/CPU0:router(config)# interface gigabitethernet 0/1/0/0
RP/0/0/CPU0:router(config-if)# ethernet oam
RP/0/0/CPU0:router(config-if-eoam)# action high-threshold disable
```

| Related Commands | Command                          | Description                                                                                                    |
|------------------|----------------------------------|----------------------------------------------------------------------------------------------------|
|                  | ethernet oam profile, on page 75 | Creates an EOAM profile and enters EOAM configuration mode.                                                          |
|                  | ethernet oam, on page 74         | Enables Ethernet Link OAM, with default values, on an interface and enter interface Ethernet OAM configuration mode. |
|                  | profile (EOAM), on page 133      | Attaches an Ethernet OAM profile to an interface.                                                                    |

Cisco IOS XR Interface and Hardware Component Command Reference for the Cisco XR 12000 Series Router, Release 5.1.x

### action remote-loopback

To configure what action is taken on an interface when a remote-loopback event occurs, use the **action remote-loopback** command in Ethernet OAM configuration mode or interface Ethernet OAM configuration mode. To return to the default, use the **no** form of this command.

action remote-loopback {disable| log}

no action remote-loopback  $\{disable|\ log\}$ 

| Syntax Description          | disable                            | Performs no action on the interface when a remote-loopback event occurs.                                                                                                    |
|-----------------------------|------------------------------------|----------------------------------------------------------------------------------------------------|
|                             | log                                | (Interface Ethernet OAM configuration only) Creates a syslog entry when a remote-loopback event occurs. This action is available only in interface Ethernet OAM configuration mode to override the OAM profile on a specific interface. |
| Command Default             | The default action                 | n is to create a syslog entry.                                                                                                    |
| Command Modes               | Ethernet OAM co                    | onfiguration (config-eoam)                                                                                                    |
|                             | Interface Etherne                  | t OAM configuration (config-if-eoam)                                                                                                    |
| Command History             | Release                            | Modification                                                                                                    |
|                             | Release 4.0.0                      | This command was introduced.                                                                                                    |
| Usage Guidelines<br>Task ID | Task ID                            | Operations                                                                                                    |
|                             | ethernet-services                  | s read, write                                                                                                    |
| Examples                    | RP/0/0/CPU0:rou<br>RP/0/0/CPU0:rou |                                                                                                    |

The following example shows how to configure that a syslog entry is created when a remote-loopback event occurs. This configuration overrides the interface Ethernet OAM profile.

```
RP/0/0/CPU0:router# configure
RP/0/0/CPU0:router(config)# interface gigabitethernet 0/1/0/0
RP/0/0/CPU0:router(config-if)# ethernet oam
RP/0/0/CPU0:router(config-if-eoam)# action remote-loopback log
```

| Related Commands | Command                          | Description                                                                                                    |
|------------------|----------------------------------|----------------------------------------------------------------------------------------------------|
|                  | ethernet oam profile, on page 75 | Creates an EOAM profile and enters EOAM configuration mode.                                                          |
|                  | ethernet oam, on page 74         | Enables Ethernet Link OAM, with default values, on an interface and enter interface Ethernet OAM configuration mode. |
|                  | profile (EOAM), on page 133      | Attaches an Ethernet OAM profile to an interface.                                                                    |

Cisco IOS XR Interface and Hardware Component Command Reference for the Cisco XR 12000 Series Router, Release 5.1.x

### action session-down

To configure what action is taken on an interface when an Ethernet OAM session goes down, use the **action** session-down command in Ethernet OAM configuration mode or interface Ethernet OAM configuration mode. To return to the default, use the **no** form of this command.

 $action \ session-down \ \{disable| \ efd \ | \ \ error-disable-interface| \ log\}$ 

no action session-down {disable| efd | error-disable-interface| log}

| Syntax Description   | disable                                                                                                    | Performs no action on the interface when a capabilities-conflict event occurs.                                                                                                    |  |
|----------------------|----------------------------------------------------------------------------------------------------|----------------------------------------------------------------------------------------------------|--|
|                      |                                                                                                    | renorms no denor on the interface when a capatonities contract event occurs.                                                                                                    |  |
|                      | efd Puts the line protocol into the down state for an interface when a capabilities-con event occurs. The state is removed when the first packet is received without a conflict. |                                                                                                    |  |
|                      | error-disable-interface Puts the interface into the error-disable state when a capabilities-conflict event occurs.                                                               |                                                                                                    |  |
|                      | log                                                                                                    | (Interface Ethernet OAM configuration only) Creates a syslog entry when a capabilities-conflict event occurs. This action is available only in interface Ethernet OAM configuration mode to override the OAM profile on a specific interface. |  |
| Command Default      | The default action is to o                                                                                                    | create a syslog entry.                                                                                                    |  |
|                      |                                                                                                    |                                                                                                    |  |
| <b>Command Modes</b> | Ethernet OAM configur                                                                                                    | ration (config-eoam)                                                                                                    |  |
|                      | Interface Ethernet OAM                                                                                                    | I configuration (config-if-eoam)                                                                                                    |  |
| Command History      | Release                                                                                                    | Modification                                                                                                    |  |
|                      | Release 4.0.0                                                                                                    | This command was introduced.                                                                                                    |  |
|                      | Release 4.1.0                                                                                                    | The <b>efd</b> keyword was added.                                                                                                    |  |
|                      |                                                                                                    |                                                                                                    |  |
| Usage Guidelines     |                                                                                                    |                                                                                                    |  |
| Task ID              | Task ID                                                                                                    | Operations                                                                                                    |  |
|                      | ethernet-services                                                                                                    | read, write                                                                                                    |  |
|                      |                                                                                                    |                                                                                                    |  |

The following example shows how to configure that no action is performed on the interface when an Ethernet OAM session goes down.

```
RP/0/0/CPU0:router# configure
RP/0/0/CPU0:router(config)# ethernet oam profile Profile_1
RP/0/0/CPU0:router(config-eoam)# action session-down disable
```

The following example shows how to configure putting the interface into the line-protocol-down state when an Ethernet OAM session goes down.

```
RP/0/0/CPU0:router# configure
RP/0/0/CPU0:router(config)# ethernet oam profile Profile_1
RP/0/0/CPU0:router(config-eoam)# action session-down efd
```

The following example shows how to configure that the interface is put into the error-disable state when an Ethernet OAM session goes down.

```
RP/0/0/CPU0:router# configure
RP/0/0/CPU0:router(config)# ethernet oam profile Profile_1
RP/0/0/CPU0:router(config-eoam)# action session-down error-disable-interface
```

The following example shows how to configure that a syslog entry is created when an Ethernet OAM session goes down. This configuration overrides the interface Ethernet OAM profile.

```
RP/0/0/CPU0:router# configure
RP/0/0/CPU0:router(config)# interface gigabitethernet 0/1/0/0
RP/0/0/CPU0:router(config-if)# ethernet oam
RP/0/0/CPU0:router(config-if-eoam)# action session-down log
```

| <b>Related Commands</b> | Command                          | Description                                                                                                    |
|-------------------------|----------------------------------|----------------------------------------------------------------------------------------------------|
|                         | ethernet oam profile, on page 75 | Creates an EOAM profile and enters EOAM configuration mode.                                                          |
|                         | ethernet oam, on page 74         | Enables Ethernet Link OAM, with default values, on an interface and enter interface Ethernet OAM configuration mode. |
|                         | profile (EOAM), on page 133      | Attaches an Ethernet OAM profile to an interface.                                                                    |

### action session-up

To configure what action is taken on an interface when an Ethernet OAM session is established, use the **action session-up** command in Ethernet OAM configuration mode or interface Ethernet OAM configuration mode. To return to the default, use the **no** form of this command.

action session-up {disable| log}

no action session-up {disable| log}

| Syntax Description          | disable                                            | Performs no action on the interface when an Ethernet OAM session is established.                                                                                                    |
|-----------------------------|----------------------------------------------------|----------------------------------------------------------------------------------------------------|
|                             | log                                                | (Interface Ethernet OAM configuration only) Creates a syslog entry when an Ethernet<br>OAM session is established. This action is available only in interface Ethernet OAM<br>configuration mode to override the OAM profile on a specific interface. |
| Command Default             | The default actio                                  | n is to create a syslog entry.                                                                                                    |
| Command Modes               | Ethernet OAM c                                     | onfiguration (config-eoam)                                                                                                    |
|                             | Interface Etherne                                  | et OAM configuration (config-if-eoam)                                                                                                    |
| Command History             | Release                                            | Modification                                                                                                    |
|                             | Release 4.0.0                                      | This command was introduced.                                                                                                    |
| Usage Guidelines<br>Task ID | Task ID                                            | Operations                                                                                                    |
|                             | ethernet-service                                   | -                                                                                                    |
| Examples                    | OAM session is<br>RP/0/0/CPU0:ro<br>RP/0/0/CPU0:ro | ample shows how to configure that no action is performed on the interface when an Ethern<br>established.<br>uter# configure<br>uter(config)# ethernet oam profile Profile_1<br>uter(config-eoam)# action session-up disable                           |

The following example shows how to configure that a syslog entry is created when an Ethernet OAM session is established. This configuration overrides the interface Ethernet OAM profile.

```
RP/0/0/CPU0:router# configure
RP/0/0/CPU0:router(config)# interface gigabitethernet 0/1/0/0
RP/0/0/CPU0:router(config-if)# ethernet oam
RP/0/0/CPU0:router(config-if-eoam)# action session-up log
```

| <b>Related Commands</b> | Command                          | Description                                                                                                    |
|-------------------------|----------------------------------|----------------------------------------------------------------------------------------------------|
|                         | ethernet oam profile, on page 75 | Creates an EOAM profile and enters EOAM configuration mode.                                                          |
|                         | ethernet oam, on page 74         | Enables Ethernet Link OAM, with default values, on an interface and enter interface Ethernet OAM configuration mode. |
|                         | profile (EOAM), on page 133      | Attaches an Ethernet OAM profile to an interface.                                                                    |

Cisco IOS XR Interface and Hardware Component Command Reference for the Cisco XR 12000 Series Router, Release 5.1.x

### action uni-directional link-fault

To configure what action is taken on an interface when a link-fault notification is received from the remote Ethernet OAM peer, use the **action uni-directional link-fault** command in Ethernet OAM configuration mode or interface Ethernet OAM configuration mode. To return to the default, use the **no** form of this command.

action uni-directional link-fault {disable| efd | error-disable-interface| log}

no action uni-directional link-fault {disable| efd | error-disable-interface| log}

| Syntax Description               | disable                                                                                      | Performs no action on the interface when a capabilities-conflict event occurs.                                                                                                    |
|----------------------------------|----------------------------------------------------------------------------------------------|----------------------------------------------------------------------------------------------------|
|                                  | efd                                                                                          | Puts the line protocol into the down state for an interface when a capabilities-conflict event occurs. The state is removed when the first packet is received without a conflict.                                                             |
|                                  | error-disable-interface                                                                      | Puts the interface into the error-disable state when a capabilities-conflict event occurs.                                                                                                    |
|                                  | log                                                                                          | (Interface Ethernet OAM configuration only) Creates a syslog entry when a capabilities-conflict event occurs. This action is available only in interface Ethernet OAM configuration mode to override the OAM profile on a specific interface. |
|                                  |                                                                                              |                                                                                                    |
| Command Default                  | The default action is to o                                                                   | create a syslog entry.                                                                                                    |
| Command Default<br>Command Modes | The default action is to o<br>Ethernet OAM configur                                          |                                                                                                    |
|                                  | Ethernet OAM configur                                                                        |                                                                                                    |
|                                  | Ethernet OAM configur                                                                        | ation (config-eoam)                                                                                                    |
| Command Modes                    | Ethernet OAM configur<br>Interface Ethernet OAM                                              | ation (config-eoam)<br>I configuration (config-if-eoam)                                                                                                    |
| Command Modes                    | Ethernet OAM configur<br>Interface Ethernet OAM<br><b>Release</b>                            | ation (config-eoam)<br>I configuration (config-if-eoam)<br>Modification                                                                                                    |
| Command Modes                    | Ethernet OAM configur<br>Interface Ethernet OAM<br>Release<br>Release 4.0.0<br>Release 4.1.0 | ation (config-eoam) I configuration (config-if-eoam)  Modification  This command was introduced.                                                                                                    |
| Command Modes                    | Ethernet OAM configur<br>Interface Ethernet OAM<br>Release<br>Release 4.0.0<br>Release 4.1.0 | ation (config-eoam) I configuration (config-if-eoam)          Modification         This command was introduced.         The efd keyword was added.                                                                                            |

### To configure what action is tal

21

The following example shows how to configure that no action is performed on the interface when a link-fault notification is received.

```
RP/0/0/CPU0:router# configure
RP/0/0/CPU0:router(config)# ethernet oam profile Profile_1
RP/0/0/CPU0:router(config-eoam)# action uni-directional link-fault disable
```

The following example shows how to configure putting the interface into the line-protocol-down state when a link-fault notification is received.

```
RP/0/0/CPU0:router# configure
RP/0/0/CPU0:router(config)# ethernet oam profile Profile 1
RP/0/0/CPU0:router(config-eoam)# action uni-directional link-fault efd
```

The following example shows how to configure that the interface is put into the error-disable state when a link-fault notification is received.

```
RP/0/0/CPU0:router# configure
RP/0/0/CPU0:router(config)# ethernet oam profile Profile_1
RP/0/0/CPU0:router(config-eoam)# action uni-directional link-fault error-disable-interface
```

The following example shows how to configure that a syslog entry is created when a link-fault notification is received. This configuration overrides the interface Ethernet OAM profile.

```
RP/0/0/CPU0:router# configure
RP/0/0/CPU0:router(config)# interface gigabitethernet 0/1/0/0
RP/0/0/CPU0:router(config-if)# ethernet oam
RP/0/0/CPU0:router(config-if-eoam)# action uni-directional link-fault log
```

| <b>Related Commands</b> | Command                          | Description                                                                                                    |
|-------------------------|----------------------------------|----------------------------------------------------------------------------------------------------|
|                         | ethernet oam profile, on page 75 | Creates an EOAM profile and enters EOAM configuration mode.                                                          |
|                         | ethernet oam, on page 74         | Enables Ethernet Link OAM, with default values, on an interface and enter interface Ethernet OAM configuration mode. |
|                         | profile (EOAM), on page 133      | Attaches an Ethernet OAM profile to an interface.                                                                    |

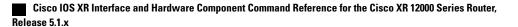

### action wiring-conflict

To configure what action is taken on an interface when a wiring-conflict event occurs, use the **action wiring-conflict** command in Ethernet OAM configuration mode or interface Ethernet OAM configuration mode. To return to the default, use the **no** form of this command.

action wiring-conflict {disable| efd | error-disable-interface| log}

no action wiring-conflict {disable| efd | error-disable-interface| log}

| Syntax Description               | disable                                                                                                    | Performs no action on the interface when a capabilities-conflict event occurs.                                                                                                    |  |  |
|----------------------------------|----------------------------------------------------------------------------------------------------|----------------------------------------------------------------------------------------------------|--|--|
|                                  | efd Puts the line protocol into the down state for an interface when a capabilities-conflict event occurs. The state is removed when the first packet is received without a conflict. |                                                                                                    |  |  |
|                                  | error-disable-interface Puts the interface into the error-disable state when a capabilities-conflict event occurs.                                                                    |                                                                                                    |  |  |
|                                  | log                                                                                                    | (Interface Ethernet OAM configuration only) Creates a syslog entry when a capabilities-conflict event occurs. This action is available only in interface Ethernet OAM configuration mode to override the OAM profile on a specific interface. |  |  |
|                                  |                                                                                                    |                                                                                                    |  |  |
| <b>Command Default</b>           | The default action is to p                                                                                                    | put the interface into error-disable state.                                                                                                    |  |  |
| Command Default<br>Command Modes | Ethernet OAM configur                                                                                                    |                                                                                                    |  |  |
|                                  | Ethernet OAM configur                                                                                                    | ration (config-eoam)                                                                                                    |  |  |
| Command Modes                    | Ethernet OAM configur<br>Interface Ethernet OAM                                                                                                    | ration (config-eoam)<br>I configuration (config-if-eoam)                                                                                                    |  |  |
| Command Modes                    | Ethernet OAM configur<br>Interface Ethernet OAM<br><b>Release</b>                                                                                                    | ration (config-eoam)<br>I configuration (config-if-eoam)<br>Modification                                                                                                    |  |  |
| Command Modes                    | Ethernet OAM configur<br>Interface Ethernet OAM<br>Release<br>Release 4.0.0                                                                                                    | ration (config-eoam)<br>I configuration (config-if-eoam)<br>Modification<br>This command was introduced.                                                                                                    |  |  |
| Command Modes                    | Ethernet OAM configur<br>Interface Ethernet OAM<br>Release<br>Release 4.0.0                                                                                                    | ration (config-eoam)<br>I configuration (config-if-eoam)<br>Modification<br>This command was introduced.                                                                                                    |  |  |

The following example shows how to configure that no action is performed on the interface when a wiring-conflict event occurs.

```
RP/0/0/CPU0:router# configure
RP/0/0/CPU0:router(config)# ethernet oam profile Profile 1
RP/0/0/CPU0:router(config-eoam)# action wiring-conflict disable
```

The following example shows how to configure putting the interface into the line-protocol-down state when a wiring-conflict event occurs.

```
RP/0/0/CPU0:router# configure
RP/0/0/CPU0:router(config)# ethernet oam profile Profile_1
RP/0/0/CPU0:router(config-eoam)# action wiring-conflict efd
```

The following example shows how to configure that a syslog entry is created when a wiring-conflict event occurs.

```
RP/0/0/CPU0:router# configure
RP/0/0/CPU0:router(config)# ethernet oam profile Profile 1
RP/0/0/CPU0:router(config-eoam)# action wiring-conflict log
```

The following example shows how to configure that the interface is put into the error-disable state when a wiring-conflict event occurs. This configuration overrides the interface Ethernet OAM profile.

```
RP/0/0/CPU0:router# configure
RP/0/0/CPU0:router(config)# interface gigabitethernet 0/1/0/0
RP/0/0/CPU0:router(config-if)# ethernet oam
(config-if-eoam)# action wiring-conflict error-disable-interface
```

| <b>Related Commands</b> | Command                          | Description                                                                                                    |
|-------------------------|----------------------------------|----------------------------------------------------------------------------------------------------|
|                         | ethernet oam profile, on page 75 | Creates an EOAM profile and enters EOAM configuration mode.                                                          |
|                         | ethernet oam, on page 74         | Enables Ethernet Link OAM, with default values, on an interface and enter interface Ethernet OAM configuration mode. |
|                         | profile (EOAM), on page 133      | Attaches an Ethernet OAM profile to an interface.                                                                    |

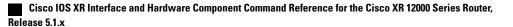

### aggregate

To configure the size and number of bins into which to aggregate the results of statistics collection, use the **aggregate** command in SLA profile statistics configuration mode. To return to the default, use the **no** form of this command.

aggregate {bins count width width | none}

no aggregate {bins count width width | none}

| Syntax Description | bins count                                                                                                    | Number of bins. The range is 2 to 100.                                                                               |
|--------------------|----------------------------------------------------------------------------------------------------|----------------------------------------------------------------------------------------------------|
|                    | width width                                                                                                    | For delay and jitter measurements, the size of each bin in milliseconds (range 1-10000).                             |
|                    |                                                                                                    | In addition, the width must be specified if the number of bins is at least 2, regardless of the type of measurement. |
|                    | none                                                                                                    | No aggregation is performed. All samples are stored individually.                                                    |
|                    |                                                                                                    |                                                                                                    |
| Command Default    | For delay measurem                                                                                                    | nents, all collected statistics are aggregated into one bin.                                                         |
| Command Modes      | SLA profile statistic                                                                                                    | es configuration (config-sla-prof-stat-cfg)                                                                          |
| Command History    | Release 4.1.0   This command was introduced.                                                                                                    |                                                                                                    |
| Usage Guidelines   | Changing the aggre                                                                                                    | gation for a given metric clears all stored data for that metric.                                                    |
|                    | <ul><li>When aggregation is enabled, a number of bins are created, each of which represents a range of values. Instead of storing each individual result, all that is stored is a counter of the number of results that fall within the range for each bin. This uses much less memory than storing each individual result.</li><li>For delay and jitter measurements, the first bin starts at 0, each bin covers a range of values defined by the specified width, except for the last bin which ends at infinity. For example, an aggregate bin count of 4 and a width of 20 for delay measurements yields 4 bins of statistics for these sample ranges:</li></ul> |                                                                                                    |
|                    |                                                                                                    |                                                                                                    |
|                    | • Bin 1—Sampl                                                                                                    | es with delay ranges 0 to $< 20$ ms.                                                                                 |
|                    | • Bin 2—Sampl                                                                                                    | es with delay ranges greater than or equal to 20 and $<$ 40 ms.                                                      |
|                    | • Bin 3—Sampl                                                                                                    | es with delay ranges greater than or equal to 40 and $< 60$ ms.                                                      |
|                    | • Bin 4—Sampl                                                                                                    | es with delay ranges 60 ms or greater (unbounded).                                                                   |
|                    |                                                                                                    |                                                                                                    |

|          | Note | The lower bound of each bin is inclusive, while the upper bound is exclusive. Changing the aggregation for a given metric clears all stored data for that metric. |                                                                                                    |  |
|----------|------|----------------------------------------------------------------------------------------------------|----------------------------------------------------------------------------------------------------|--|
| Task ID  |      | Task ID                                                                                                    | Operations                                                                                                    |  |
|          |      | ethernet-services                                                                                                    | read, write                                                                                                    |  |
| Examples |      | This example shows how to configur 20 milliseconds:                                                                                                    | e round-trip-delay statistics measurement in 4 bins each with a range of                                                                |  |
|          |      | RP/0/0/CPU0:router(config-sla-p                                                                                                    | ernet sla<br>profile Profl type cfm-loopback<br>prof)# statistics measure round-trip-delay<br>prof-stat-cfg)# aggregate bins 4 width 20 |  |

### ais transmission

To configure Alarm Indication Signal (AIS) transmission for a Connectivity Fault Management (CFM) domain service, use the **ais transmission** command in CFM domain service configuration mode. To disable AIS transmission in a CFM domain service, use the no form of this command.

ais transmission [interval 1s| 1m] [cos cos]

no ais transmission [interval 1s| 1m] [cos cos]

| escription | interval                    | (Optional) Interval at which AIS packets are transmitted. Valid values are:                   |  |  |
|------------|-----------------------------|-----------------------------------------------------------------------------------------------|--|--|
|            |                             | • 1s – Interval of 1 second                                                                   |  |  |
|            | • 1m – Interval of 1 minute |                                                                                               |  |  |
|            | cos cos                     | (Optional) Specifies the Class of Service (CoS) for the AIS packets. Valid values are 0 to 7. |  |  |
| d Default  |                             | is disabled by default.                                                                       |  |  |
|            |                             | specified, the default interval is 1 second.                                                  |  |  |
|            | IF COS IS NOT SPEC          | ified, each MEP uses its own CoS value, inherited from the interface.                         |  |  |
| d Modes    | CFM domain serv             | vice configuration (config-cfm-dmn-svc)                                                       |  |  |
| d History  | Release                     | Modification                                                                                  |  |  |
|            | Release 4.1.0               | This command was introduced.                                                                  |  |  |
| uidelines  |                             |                                                                                               |  |  |

|                  | AIS messages are passed internal                                                                                                    | the interface in the same direction (up MEP or down MEP), then the<br>ly to this higher level MEP. In this case, no AIS messages are actually<br>rel MEP is also in a service with AIS transmission configured). |  |  |
|------------------|----------------------------------------------------------------------------------------------------|----------------------------------------------------------------------------------------------------|--|--|
|                  | • If there is a MIP on the interface,                                                                                                    | then AIS messages are sent at the level of the MIP.                                                                                                    |  |  |
| Task ID          | Task ID                                                                                                    | Operations                                                                                                    |  |  |
|                  | ethernet-services                                                                                                    | read, write                                                                                                    |  |  |
| Examples         | The following example shows how to co<br>service:                                                                                                    | The following example shows how to configure Alarm Indication Signal (AIS) transmission for a CFM domain service:                                                                                                |  |  |
|                  | <pre>RP/0/0/CPU0:router# configure RP/0/0/CPU0:router(config)# ethernet cfm RP/0/0/CPU0:router(config-cfm)# domain Domain_One level 1 id string D1 RP/0/0/CPU0:router(config-cfm-dmn)# service Cross_Connect_1 xconnect group XG1 p2p X1 RP/0/0/CPU0:router(config-cfm-dmn-svc)# ais transmission interval 1m cos 7</pre> |                                                                                                    |  |  |
| Related Commands | Command                                                                                                    | Description                                                                                                    |  |  |
|                  | log ais, on page 104                                                                                                    | Configures AIS logging for a CFM domain service to indicate when AIS or LCK packets are received.                                                                                                    |  |  |
|                  | ais transmission up, on page 29                                                                                                    | Configures AIS transmission on a CFM interface.                                                                                                    |  |  |
|                  | show ethernet cfm interfaces ais, on pag                                                                                                    | ge 155 Displays the information about interfaces that are currently                                                                                                    |  |  |

show ethernet cfm local meps, on page 163 Displays information about local MEPs.

transmitting AIS.

### ais transmission up

To configure Alarm Indication Signal (AIS) transmission on a Connectivity Fault Management (CFM) interface, use the **ais transmission up** command in interface CFM configuration mode. To disable AIS transmission on an interface, use the no form of this command.

ais transmission up [interval 1s| 1m] [cos cos]

no ais transmission up [interval 1s| 1m] [cos cos]

| Syntax Description | interval                                    | (Optional) Interval at which AIS packets are transmitted. Valid values are:                                                                                                    |
|--------------------|---------------------------------------------|----------------------------------------------------------------------------------------------------|
|                    |                                             | • 1s – Interval of 1 second                                                                                                    |
|                    |                                             | • 1m – Interval of 1 minute                                                                                                    |
|                    | cos cos                                     | (Optional) Specifies the Class of Service (CoS) for the AIS packets. Valid values are 0 to 7.                                                                                                    |
| Command Default    | AIS transmission is                         | -                                                                                                    |
|                    | If <b>interval</b> is not spe               | ecified, the default interval is 1 second.                                                                                                    |
|                    | IF <b>cos</b> is not specifie               | ed, each MEP uses its own CoS value, inherited from the interface.                                                                                                    |
| Command Modes      | Interface CFM configuration (config-if-cfm) |                                                                                                    |
| Command History    | Release                                     | Modification                                                                                                    |
|                    | Release 4.1.0                               | This command was introduced.                                                                                                    |
| Usage Guidelines   | are transmitted only                        | ackets for CFM can be configured only on interfaces with no down MEPs. AIS packets<br>if a MIP exists on the interface and the line protocol state is down. AIS messages are<br>ard the bridging function (same direction as an up MEP sends CCMs), and they are<br>vel of the MIP. |
|                    | If AIS transmission                         | is configured on an interface with any down MEPs, the configuration is ignored, and an                                                                                                    |
|                    |                                             | the <b>show ethernet cfm configuration-errors</b> command.                                                                                                    |
| Task ID            |                                             | the show ethernet cfm configuration-errors command. Operations                                                                                                    |

The following example shows how to configure AIS transmission on a CFM interface.

```
RP/0/0/CPU0:router# configure
RP/0/0/CPU0:router(config)# interface gigabitethernet 0/1/0/2
RP/0/0/CPU0:router(config-if)# ethernet cfm
RP/0/0/CPU0:router(config-if-cfm)# ais transmission up interval 1m cos 7
```

### **Related Commands**

| Command                                   | Description                                                                                       |
|-------------------------------------------|---------------------------------------------------------------------------------------------------|
| ais transmission, on page 27              | Configures AIS transmission for a CFM domain service.                                             |
| log ais, on page 104                      | Configures AIS logging for a CFM domain service to indicate when AIS or LCK packets are received. |
| show ethernet cfm interfaces ais, on page | Displays the information about interfaces that are currently                                      |
| 155                                       | transmitting AIS.                                                                                 |

### buckets archive

To configure the number of buckets to store in memory, use the **buckets archive** command in SLA profile statistics configuration mode. To return to the default value, use the no form of this command.

buckets archive number

| Syntax Description | number                                                                    | Number of buckets to store. The range is 1 to 100.                                                                                                    |
|--------------------|---------------------------------------------------------------------------|----------------------------------------------------------------------------------------------------|
| Command Default    | The default number of bu                                                  | ckets stored in memory is 100.                                                                                                    |
| Command Modes      | SLA profile statistics con                                                | figuration (config-sla-prof-stat-cfg)                                                                                                    |
| Command History    | Release                                                                   | Modification                                                                                                    |
|                    | Release 4.1.0                                                             | This command was introduced.                                                                                                    |
| Usage Guidelines   | If the number of archived buckets are untouched. If                       | Idest bucket are discarded when the limit is reached, to make room for new results.<br>buckets for a given metric decreases, the oldest buckets are deleted and the remaining<br>the number archived buckets for a given metric increases, the newest buckets are<br>llected. See the Usage Guidelines in the buckets size, on page 33 command for a |
| Task ID            | Task ID                                                                   | Operations                                                                                                    |
|                    | ethernet-services                                                         | read, write                                                                                                    |
| Examples           | RP/0/0/CPU0:router# c<br>RP/0/0/CPU0:router(con<br>RP/0/0/CPU0:router(con | nfig)# <b>ethernet sla</b><br>nfig-sla)# <b>profile Prof1 type cfm-loopback</b>                                                                                                    |
|                    |                                                                           | nfig-sla-prof)# <b>statistics measure round-trip-delay</b><br>nfig-sla-prof-stat-cfg)# <b>buckets archive 50</b>                                                                                                    |

| Commands |
|----------|
|          |

Command

buckets size, on page 33

Description

Configures the size of the buckets in which statistics are collected.

### **buckets size**

To configure the size of the buckets in which statistics are collected, use the **buckets size** command in SLA profile statistics configuration mode. To return the **buckets size** to the default value, use the no form of this command.

buckets size number {probes}

no buckets size number {probes}

| Syntax Description | number                 | Specifies the size of each bucket. The number of probes that each buckets may contain. The range is 1 to 100.                                                                     |
|--------------------|------------------------|----------------------------------------------------------------------------------------------------|
|                    | probes                 | Buckets span multiple probes.                                                                                                    |
| Command Default    | 1 probe per bucket is  | collected.                                                                                                    |
| Command Modes      | SLA profile statistics | s configuration mode (config-sla-prof-stat-cfg)                                                                                                    |
| Command History    | Release                | Modification                                                                                                    |
|                    | Release 4.1.0          | This command was introduced.                                                                                                    |
| Usage Guidelines   | 1                      | a time period during which statistics are collected. All the results received during that ded in the corresponding bucket. If aggregation is enabled, each bucket has its own set |

time period are recorded in the corresponding bucket. If aggregation is enabled, each bucket has its own set of bins and counters, and only results received during the time period represented by the bucket are included in those counters.

By default, there is a separate bucket for each probe. The time period is determined by how long the probe lasts (configured by the probe, on page 132, send (SLA), on page 143, and schedule (SLA), on page 139 commands). This command allows you to modify the size of buckets so that you can have more buckets per probe, or fewer buckets per probe (fewer buckets allows the results from multiple probes to be included in the same bucket).

Note

Changing the size of the buckets for a given metric clears all stored data for that metric. All existing buckets are deleted and new buckets are created.

| Task ID | Task ID           | Operations  |
|---------|-------------------|-------------|
|         | ethernet-services | read, write |

This example shows how to configure the size of the buckets in which statistics are collected.

RP/0/0/CPU0:router# configure
RP/0/0/CPU0:router(config)# ethernet sla
RP/0/0/CPU0:router(config-sla)# profile Prof1 type cfm-loopback
RP/0/0/CPU0:router(config-sla-prof)# statistics measure round-trip-delay
RP/0/0/CPU0:router(config-sla-prof-stat-cfg)# buckets size 100 per-probe

| Related Commands | Command                     | Description                                                                           |  |
|------------------|-----------------------------|---------------------------------------------------------------------------------------|--|
|                  | buckets archive, on page 31 | Configures the number of buckets to store in memory.                                  |  |
|                  | probe, on page 132          | Enters SLA profile probe configuration mode.                                          |  |
|                  | schedule (SLA), on page 139 |                                                                                       |  |
|                  | send (SLA), on page 143     | Configures the number and timing of packets sent by a probe in an operations profile. |  |

### clear ethernet cfm ccm-learning-database location

To clear the Continuity Check Message (CCM) learning database, use the **clear ethernet cfm ccm-learning-database location** command in EXEC mode.

clear ethernet cfm ccm-learning-database location {all *node-id*}

| Syntax Description          | all                                                          | Clears the CCM learning database for all interfaces.                                                    |
|-----------------------------|--------------------------------------------------------------|----------------------------------------------------------------------------------------------------|
|                             | node-id                                                      | Clears the CCM learning database for the designated node, entered in <i>r ack/slot/module</i> notation. |
| Command Default             | No default behavior                                          | or values                                                                                               |
| Command Modes               | EXEC (#)                                                     |                                                                                                    |
| Command History             | Release                                                      | Modification                                                                                            |
|                             |                                                              |                                                                                                    |
|                             | Release 4.0.0                                                | This command was introduced.                                                                            |
| Usage Guidelines<br>Task ID | Release 4.0.0                                                | This command was introduced. Operations                                                                 |
| -                           |                                                              |                                                                                                    |
| -                           | Task ID         ethernet-services         The following exam | Operations                                                                                              |
| Task ID                     | Task ID         ethernet-services         The following exam | Operations<br>execute<br>ple shows how to clear all the CFM CCM learning databases on all interfaces:   |

### clear ethernet cfm interface statistics

To clear the counters for an Ethernet CFM interface, use the **clear ethernet cfm interface statistics** command in EXEC mode.

clear ethernet cfm interface *interface-path-id* statistics [location {all location}]

clear ethernet cfm interface statistics location {all *node-id*}

| Syntax Description     |                       |                                                                                                    |
|------------------------|-----------------------|----------------------------------------------------------------------------------------------------|
|                        | interface-path-id     | <ul><li>(Optional) Physical interface or virtual interface.</li><li>Note Use the show interfaces command to see a list of all interfaces currently</li></ul> |
|                        |                       | configured on the router.<br>For more information about the syntax for the router, use the question mark (?) online help function.                           |
|                        | location              | (Optional only when used with a specified interface) Clears MAC accounting statistics for a designated interface or for all interfaces.                      |
|                        | all                   | Clears CFM counters for all interfaces.                                                                                                    |
|                        | node-id               | Clears CFM counters for a specified interface, using <i>rack/slot/module</i> notation.                                                                       |
|                        |                       |                                                                                                    |
| Command Default        | No default behavior o | or values                                                                                                    |
| Command Modes          | EXEC (#)              |                                                                                                    |
| <b>Command History</b> | Release               | Modification                                                                                                    |
|                        | Release 4.0.0         | This command was introduced.                                                                                                    |
|                        |                       |                                                                                                    |
| Usage Guidelines       |                       |                                                                                                    |
| Task ID                | Task ID               | Operations                                                                                                    |
|                        | ethernet-services     | execute                                                                                                    |
|                        |                       |                                                                                                    |
| Examples               | The following examp   | ble shows how to clear all the CFM counters from all interfaces:                                                                                             |
|                        | RP/0/0/CPU0:router    | # clear ethernet cfm interface statistics location all                                                                                                    |
|                        |                       |                                                                                                    |

Cisco IOS XR Interface and Hardware Component Command Reference for the Cisco XR 12000 Series Router,

Release 5.1.x

**Related Commands** 

CommandDescriptionshow ethernet cfm interfaces statistics, on page 158Displays the per-interface counters for CFM.

# clear ethernet cfm local meps

To clear the counters for all MEPs or a specified MEP, use the **clear ethernet cfm local meps** command in EXEC mode.

clear ethernet cfm local meps {all| domain domain-name {all| service service-name {all| mep-id id}}| interface interface-name {all| domain domain-name}}

| Syntax Description     | all                                             | Clears counters for all local MEPs.                                                                                      |  |
|------------------------|-------------------------------------------------|----------------------------------------------------------------------------------------------------|--|
|                        | domain domain-name                              | String of a maximum of 80 characters that identifies the domain in which the maintenance points reside.                  |  |
|                        |                                                 | <b>Note</b> For more information about the syntax, use the question mark (?) online help function.                       |  |
|                        | service service-name                            | String of a maximum of 80 characters that identifies the maintenance association to which the maintenance points belong. |  |
|                        | mep-id id                                       | Maintenance end point (MEP) ID number. The range for MEP ID numbers is 1 to 8191.                                        |  |
|                        | interface interface-name                        | String of a maximum of 80 characters that identifies the Ethernet interface.                                             |  |
|                        |                                                 |                                                                                                    |  |
| Command Default        | No default behavior or value                    | S                                                                                                    |  |
| Command Modes          | EXEC (#)                                        |                                                                                                    |  |
| <b>Command History</b> | Release                                         | Modification                                                                                                    |  |
|                        | Release 4.0.0                                   | This command was introduced.                                                                                             |  |
|                        |                                                 |                                                                                                    |  |
| Usage Guidelines       | The following counters are c                    | leared:                                                                                                    |  |
|                        | Number of continuity-check messages (CCMs) sent |                                                                                                    |  |
|                        | Number of CCMs received                         | ived                                                                                                    |  |
|                        | Number of CCMs received                         | ived out of sequence                                                                                                    |  |
|                        | Number of CCMs received                         | ived, but discarded due to the maximum-meps limit                                                                        |  |
|                        |                                                 |                                                                                                    |  |
|                        | Number of loopback m                            | essages (LBMs), used for CFM ping                                                                                        |  |

38

|                  | • Number of LBRs received out of sequence        |                                                        |
|------------------|--------------------------------------------------|--------------------------------------------------------|
|                  | -                                                | ch as LBRs containing padding which does not match the |
|                  | • Number of alarm indication signal (AIS) me     | ssages sent and received                               |
|                  | • Number of lock (LCK) messages received         |                                                        |
|                  |                                                  |                                                        |
| Task ID          | Task ID                                          | Operations                                             |
|                  | ethernet-services                                | execute                                                |
|                  |                                                  |                                                        |
| Examples         | The following example shows how to clear counter | ers for all MEPs:                                      |
|                  | RP/0/0/CPU0:router# clear ethernet cfm loc       | al meps all                                            |
| Related Commands | Command                                          | Description                                            |
|                  |                                                  | •                                                      |
|                  | show ethernet cfm local meps, on page 163        | Displays information about local MEPs.                 |
|                  |                                                  |                                                        |

### clear ethernet cfm peer meps

To clear all peer MEPs or peer MEPs for a specified local MEP, use the clear ethernet cfm peer meps command in EXEC mode.

clear ethernet cfm peer meps {all| domain domain-name {all| service service-name {all| local mep-id id}} interface interface-name {all| domain domain-name}}

| all                      | Clears counters for all peer MEPs.                                                                                                 |  |
|--------------------------|----------------------------------------------------------------------------------------------------|--|
| domain domain-name       | String of a maximum of 80 characters that identifies the domain in which the maintenance points reside.                            |  |
|                          | <b>Note</b> For more information about the syntax, use the question mark (?) online help function.                                 |  |
| service service-name     | String of a maximum of 80 characters that identifies<br>the maintenance association to which the maintenance<br>end points belong. |  |
| local mep-id <i>id</i>   | Local maintenance end point (MEP) ID number. The range for MEP ID numbers is 1 to 8191.                                            |  |
| interface interface-name | String of a maximum of 80 characters that identifies the Ethernet interface.                                                       |  |

#### **Command Default** No default behavior or values

**Command Modes** EXEC (#)

| <b>Command History</b> | Release       | Modification                 |
|------------------------|---------------|------------------------------|
|                        | Release 4.0.0 | This command was introduced. |
|                        |               |                              |

**Usage Guidelines** This command removes all received CCMs and corresponding peer MEPs from the database (other than those configured with cross-check). The peer MEPs will be added again when the next CCM is received.

execute

#### Task ID Task ID Operations ethernet-services

Cisco IOS XR Interface and Hardware Component Command Reference for the Cisco XR 12000 Series Router,

#### **Examples** The following example shows how to clear all peer MEPs:

RP/0/0/CPU0:router# clear ethernet cfm peer meps all

| Rela | ated | Command | S |
|------|------|---------|---|
|      |      |         |   |

CommandDescriptionshow ethernet cfm peer meps, on page 169Displays information about maintenance end points (MEPs)<br/>for peer MEPs.

### clear ethernet cfm traceroute-cache

To remove the contents of the traceroute cache, use the **clear ethernet cfm traceroute-cache** command in EXEC mode.

clear ethernet cfm traceroute-cache {all| domain domain-name {all| service service-name {all| mep-id id}}| interface interface-name {all| domain domain-name}}

| Syntax Description | domain domain-name       | String of a maximum of 80 characters that identifies the domain in which the maintenance points reside.                      |  |
|--------------------|--------------------------|----------------------------------------------------------------------------------------------------|--|
|                    |                          | <b>Note</b> For more information about the syntax, use the question mark (?) online help function.                           |  |
|                    | service service-name     | String of a maximum of 80 characters that identifies the maintenance association to which the maintenance end points belong. |  |
|                    | mep-id id                | Maintenance end point (MEP) ID number. The range for MEP ID numbers is 1 to 8191.                                            |  |
|                    | interface interface-name | String of a maximum of 80 characters that identifies the Ethernet interface.                                                 |  |

### **Command Default** No default behavior or values

**Command Modes** EXEC (#)

| Command History | Release       | Modification                 |
|-----------------|---------------|------------------------------|
|                 | Release 4.0.0 | This command was introduced. |

#### **Usage Guidelines**

| Task ID | Task ID           | Operations |  |
|---------|-------------------|------------|--|
|         | ethernet-services | execute    |  |
|         |                   |            |  |

#### Examples

The following example shows how to clear all ethernet cfm traceroute-cache:

RP/0/0/CPU0:router# clear ethernet cfm traceroute-cache all

### **Related Commands**

| Command                                         | Description                                                                                                    |
|-------------------------------------------------|----------------------------------------------------------------------------------------------------|
| traceroute cache, on page 212                   | Sets the maximum limit of traceroute cache entries or the maximum time limit to hold the traceroute cache entries. |
| show ethernet cfm traceroute-cache, on page 176 | Displays the contents of the traceroute cache.                                                                     |

# clear ethernet oam statistics

To clear the packet counters on Ethernet OAM interfaces, use the **clear ethernet oam statistics** command in EXEC mode.

clear ethernet oam statistics [interface type interface-path-id| location node-id all]

| Syntax Description | interface type          | (Optional) Physical interface or virtual interface.                                                                                |  |
|--------------------|-------------------------|----------------------------------------------------------------------------------------------------|--|
|                    | interface-path-id       | <b>Note</b> Use the <b>show interfaces</b> command to see a list of all interfaces currently                                       |  |
|                    |                         | configured on the router.<br>For more information about the syntax for the router, use the question mark (?) online help function. |  |
|                    | location                | Clears the statistics for a specific node.                                                                                         |  |
|                    |                         | For more information about the syntax for the router, use the question mark (?) online help function.                              |  |
|                    | node-id                 | Path ID of the node.                                                                                                    |  |
|                    | all                     | Clears the statistics for all nodes on the router.                                                                                 |  |
|                    |                         |                                                                                                    |  |
| Command Default    | No parameters clears th | e packet counters on all Ethernet OAM interfaces.                                                                                  |  |
| Command Modes      | EXEC (#)                |                                                                                                    |  |
| Command History    | Release                 | Modification                                                                                                    |  |
|                    | Release 4.0.0           | This command was introduced.                                                                                                    |  |
|                    |                         |                                                                                                    |  |
| Usage Guidelines   |                         |                                                                                                    |  |
| Task ID            | Task ID                 | Operations                                                                                                    |  |
|                    | ethernet-services       | execute                                                                                                    |  |
|                    |                         |                                                                                                    |  |
| Examples           | The following example   | shows how to clear the packet counters on a specific interface:                                                                    |  |
|                    | RP/0/0/CPU0:router#     | clear ethernet oam statistics interface gigabitethernet 0/1/5/1                                                                    |  |
|                    |                         |                                                                                                    |  |

### **Related Commands**

| Command                                   | Description                                                           |
|-------------------------------------------|-----------------------------------------------------------------------|
| show ethernet oam statistics, on page 193 | Displays the local and remote Ethernet OAM statistics for interfaces. |
| show ethernet oam interfaces, on page 190 | Displays the current state of Ethernet OAM interfaces.                |

# clear ethernet sla statistics all

To delete the contents of buckets containing SLA statistics collected by all operations probes, including on-demand operations, use the **clear ethernet sla statistics all** command in EXEC mode.

clear ethernet sla statistics [current| history] all

| Syntax Description | current           | (Optional) Clears statistics for buckets currently being filled for all operations.                                                                                        |
|--------------------|-------------------|----------------------------------------------------------------------------------------------------|
|                    | history           | (Optional) Clears statistics for full buckets for all operations.                                                                                                    |
|                    | all               | Clears statistics for all operations.                                                                                                    |
| Command Default    |                   | <b>ory</b> are not used, all buckets (current, old, new, half empty, and full) for all operations operations) are cleared. This is equivalent to restarting the operation. |
| Command Modes      | EXEC (#)          |                                                                                                    |
| Command History    | Release           | Modification                                                                                                    |
|                    | Release 4.1.0     | This command was introduced.                                                                                                    |
| Usage Guidelines   | in that bucket.   | ket for a currently running probe, the remaining statistics are still collected and stored ines in the buckets size, on page 33 command for a description of buckets.      |
| Task ID            | Task ID           | Operations                                                                                                    |
|                    | ethernet-services | execute                                                                                                    |
| Examples           | all probes:       | e shows how to delete the contents of all buckets containing SLA metrics collected by<br># clear ethernet sla statistics all                                               |

Cisco IOS XR Interface and Hardware Component Command Reference for the Cisco XR 12000 Series Router,

The following example shows how to delete the contents of all current buckets containing SLA metrics collected by all probes:

RP/0/0/CPU0:router# clear ethernet sla statistics current all

The following example shows how to delete the contents of all full buckets containing SLA metrics collected by all probes:

RP/0/0/CPU0:router# clear ethernet sla statistics history all

### clear ethernet sla statistics on-demand

To delete the contents of buckets containing SLA statistics collected by on-demand probes, use the **clear ethernet sla statistics on-demand** command in EXEC mode.

clear ethernet sla statistics [current| history] on-demand {all| *id*} [interface *type interface-path-id* domain all| interface *type interface-path-id* domain *domain-name* target {all| mac-address *H.H.H*| mep-id *id*}| interface all domain *domain-name*]

| Syntax Description |                          | (Ontional) Cleans statistics for all bushets summaths have filled                                                                    |
|--------------------|--------------------------|----------------------------------------------------------------------------------------------------|
| -,                 | current                  | (Optional) Clears statistics for all buckets currently being filled.                                                                 |
|                    | history                  | (Optional) Clears statistics for all full buckets.                                                                                   |
|                    | all                      | Clears statistics for all on-demand operations.                                                                                      |
|                    | id                       | Clears statistics for the on-demand operation of the specified number.                                                               |
|                    | interface type           | (Optional) Clears statistics for the specified interface type. For more information, use the question mark (?) online help function. |
|                    | interface-path-id        | Physical interface or virtual interface.                                                                                             |
|                    |                          | <b>Note</b> Use the <b>show interfaces</b> command to see a list of all interfaces currently configured on the router.               |
|                    |                          | For more information about the syntax for the router, use the question mark (?) online help function.                                |
|                    | domain all               | Clears statistics for on-demand operations for all domains.                                                                          |
|                    | domain domain-name       | Clears statistics for on-demand operations for the specified domain.                                                                 |
|                    | target all               | Clears statistics for on-demand operations targeted to all MEPs for the specified interface domain.                                  |
|                    | target mac-address H.H.H | Clears statistics for on-demand operations targeted to the specified MAC address.                                                    |
|                    | target mep-id id         | Clears statistcs for on-demand operations targeted to the specified MEP ID.                                                          |
|                    | interface all            | (Optional) Clears statistics for on-demand operations on all interfaces.                                                             |
|                    |                          |                                                                                                    |

#### **Command Default**

When **current** or **history** are not used, all buckets for on-demand operations (current, old, new, half empty, and full) are cleared. This is equivalent to restarting the operation.

### **Command Modes** EXEC (#)

Cisco IOS XR Interface and Hardware Component Command Reference for the Cisco XR 12000 Series Router,

Release 5.1.x

| <b>Command History</b> | Release                                                                                                    | Modification                                                                                                    |  |
|------------------------|----------------------------------------------------------------------------------------------------|----------------------------------------------------------------------------------------------------|--|
|                        | Release 4.1.0                                                                                                    | This command was introduced.                                                                                               |  |
| Usage Guidelines       | in that bucket.                                                                                                    | ning probe, the remaining statistics are still collected and stored<br>e, on page 33 command for a description of buckets. |  |
| Task ID                | Task ID                                                                                                    | Operations                                                                                                    |  |
|                        | ethernet-services                                                                                                    | execute                                                                                                    |  |
| Examples               | The following example shows how to delete operation with ID 1:                                                                                                    | the contents of all buckets currently being filled for the on-demand                                                       |  |
|                        | RP/0/0/CPU0:router# clear ethernet sla statistics current on-demand 1                                                                                                    |                                                                                                    |  |
|                        | The following example shows how to delete the contents of all buckets for all on-demand operations:                                                                        |                                                                                                    |  |
|                        | RP/0/0/CPU0:router# clear ethernet sla statistics on-demand all                                                                                                    |                                                                                                    |  |
|                        | The following example shows how to delete the contents of all buckets for all on-demand operations on a specified interface and domain that is targeted to a specific MEP: |                                                                                                    |  |
|                        | RP/0/0/CPU0:router# clear ethernet s<br>domain D1 target mep-id 3                                                                                                    | la statistics on-demand all interface TenGigE 0/6/1/0                                                                      |  |
| Related Commands       | Command                                                                                                    | Description                                                                                                    |  |
|                        | clear ethernet sla statistics all, on page 46                                                                                                    | Deletes the contents of buckets containing SLA statistics collected by all operations probes.                              |  |
|                        | ethernet sla on-demand operation type<br>cfm-delay-measurement probe, on page 77                                                                                           | Executes an on-demand Ethernet SLA operation probe for CFM delay measurement.                                              |  |
|                        | ethernet sla on-demand operation type cfm-loopback probe, on page 84                                                                                                    | Executes an on-demand Ethernet SLA operation probe for CFM loopback measurements                                           |  |
|                        | show ethernet sla operations, on page 197                                                                                                    | Displays information about configured Ethernet SLA operations.                                                             |  |
|                        | show ethernet sla statistics, on page 200                                                                                                    | Displays the contents of buckets containing Ethernet SLA metrics collected by probes.                                      |  |

### clear ethernet sla statistics profile

To delete the contents of buckets containing SLA statistics collected by probes for a profile, use the **clear ethernet sla statistics profile** command in EXEC mode.

clear ethernet sla statistics [current| history] profile {all| *profile-name*} [interface type interface-path-id domain all| interface type interface-path-id domain domain-name target {all| mac-address H.H.H| mep-id id}| interface all domain domain-name]

| current                  | (Optional) Clears statistics for all buckets currently being filled.                                                                                                    |
|--------------------------|----------------------------------------------------------------------------------------------------|
| history                  | (Optional) Clears statistics for all full buckets.                                                                                                    |
| profile-name             | Clears statistics for the specified profile name.                                                                                                    |
| all                      | Clears statistics for all profiles.                                                                                                    |
| interface type           | (Optional) Clears statistics for the specified interface type. For more information, use the question mark (?) online help function.                                                                                                    |
| interface-path-id        | Physical interface or virtual interface.                                                                                                    |
|                          | <ul> <li>Note Use the show interfaces command to see a list of all interfaces currently configured on the router.</li> <li>For more information about the syntax for the router, use the question mark (?) online help function.</li> </ul> |
| domain all               | Clears statistics for on-demand operations for all domains.                                                                                                    |
| domain domain-name       | Clears statistics for on-demand operations for the specified domain.                                                                                                    |
| target all               | Clears statistics for on-demand operations targeted to all MEPs for the specified interface domain.                                                                                                    |
| target mac-address H.H.H | Clears statistics for on-demand operations targeted to the specified MAC address.                                                                                                    |
| target mep-id id         | Clears statistics for on-demand operations targeted to the specified MEP ID.                                                                                                    |
| interface all            | (Optional) Clears statistics for on-demand operations on all interfaces.                                                                                                    |
|                          | history         profile-name         all         interface type         interface-path-id         domain all         domain domain-name         target all         target mac-address H.H.H         target mep-id id                        |

**Command Default** When **current** or **history** are not used, all buckets in the profile (current, old, new, half empty, and full) are cleared. This is equivalent to restarting the operation.

**Command Modes** EXEC (#)

Cisco IOS XR Interface and Hardware Component Command Reference for the Cisco XR 12000 Series Router,

Release 5.1.x

| Command History  | Release                                                                                                    | Modification                                                                                                    |  |
|------------------|----------------------------------------------------------------------------------------------------|----------------------------------------------------------------------------------------------------|--|
|                  | Release 4.1.0                                                                                                    | This command was introduced.                                                                                                    |  |
| Usage Guidelines | in that bucket.                                                                                                    | rently running probe, the remaining statistics are still collected and stored<br>uckets size, on page 33 command for a description of buckets. |  |
| Task ID          | Task ID                                                                                                    | Operations                                                                                                    |  |
|                  | ethernet-services                                                                                                    | execute                                                                                                    |  |
| Examples         | The following example shows how to delete the contents of all buckets currently being filled for a specified profile:                                          |                                                                                                    |  |
|                  | RP/0/0/CPU0:router# clear ethernet sla statistics current profile P1                                                                                           |                                                                                                    |  |
|                  | The following example shows how to delete the contents of all full buckets for a specified profile:                                                            |                                                                                                    |  |
|                  | RP/0/0/CPU0:router# clear ethernet sla statistics history profile P2                                                                                           |                                                                                                    |  |
|                  | The following example shows how to delete the contents of all buckets for a specified profile:                                                                 |                                                                                                    |  |
|                  | RP/0/0/CPU0:router# clear ethernet sla statistics profile P3                                                                                                   |                                                                                                    |  |
|                  | The following example shows how to delete the contents of all buckets for all profiles:                                                                        |                                                                                                    |  |
|                  | RP/0/0/CPU0:router# clear ethernet sla statistics profile all                                                                                                  |                                                                                                    |  |
|                  | The following example shows how to delete the contents of all buckets for all profiles on a specified interface and domain that is targeted to a specific MEP: |                                                                                                    |  |
|                  | RP/0/0/CPU0:router# clear ethernet sla statistics profile all interface TenGigE 0/6/1/0<br>domain D1 target mep-id 3                                           |                                                                                                    |  |
| Related Commands | Command                                                                                                    | Description                                                                                                    |  |
|                  | buckets size, on page 33                                                                                                    | Configures the size of the buckets in which statistics are collected.                                                                          |  |

# connection timeout

To configure the timeout value for an Ethernet OAM session, use the **connection timeout** command in Ethernet OAM configuration mode.

connection timeout seconds

| Syntax Description          | seconds                                                                                                    | Connection timeout period in seconds. The range is 2 to 30.                                               |  |
|-----------------------------|----------------------------------------------------------------------------------------------------|----------------------------------------------------------------------------------------------------|--|
| Command Default             | The default value is 5.                                                                                                    |                                                                                                    |  |
| Command Modes               | Ethernet OAM configuration (config-eoam)                                                                                                    |                                                                                                    |  |
|                             | Interface Ethernet OAl                                                                                                    | M configuration (config-if-eoam)                                                                          |  |
| Command History             | Release                                                                                                    | Modification                                                                                              |  |
|                             | Release 4.0.0                                                                                                    | This command was introduced.                                                                              |  |
| Usage Guidelines<br>Task ID | the negotiation phase s                                                                                                    | red from the OAM peer in the specified time, the OAM session is brought down, and tarts again. Operations |  |
|                             | ethernet-services                                                                                                    | read, write                                                                                               |  |
| Examples                    | The following example shows how to configure the connection timeout value of an Ethernet OAM session:<br>RP/0/0/CPU0:router# configure<br>RP/0/0/CPU0:router(config)# ethernet oam profile Profile_1<br>RP/0/0/CPU0:router(config-eoam)# connection timeout 20 |                                                                                                    |  |
| Related Commands            | Command                                                                                                    | Description                                                                                               |  |
|                             | action discovery-time                                                                                                    | but, on page 9       Configures what action is taken on an interface when a connection timeout occurs.    |  |

Cisco IOS XR Interface and Hardware Component Command Reference for the Cisco XR 12000 Series Router, Release 5.1.x

| Command                                      | Description                                                                                                    |
|----------------------------------------------|----------------------------------------------------------------------------------------------------|
| ethernet oam, on page 74                     | Enables Ethernet Link OAM, with default values, on an interface and enter interface Ethernet OAM configuration mode. |
| ethernet oam profile, on page 75             | Creates an EOAM profile and enters EOAM configuration mode.                                                          |
| show ethernet oam configuration, on page 183 | Displays the current active Ethernet OAM configuration on an interface.                                              |
| show ethernet oam discovery, on page 186     | Displays the current status of Ethernet OAM sessions.                                                                |
| show ethernet oam interfaces, on page 190    | Displays the current state of Ethernet OAM interfaces.                                                               |

### continuity-check archive hold-time

To configure the time limit for how long peer maintenance-end-points (MEPs) are held in the continuity-check database after they have timed out (no more CCMs are received), use the **continuity-check archive hold-time** command in CFM domain service configuration mode. To return to the default value, use the no form of this command.

continuity-check archive hold-time minutes

no continuity-check archive hold-time minutes

| Syntax Description          | minutes                                                                                                    | Time limit (in minutes) that peer MEPs are held in the continuity-check database before they are cleared. Range is 1 to 65535. |  |
|-----------------------------|----------------------------------------------------------------------------------------------------|----------------------------------------------------------------------------------------------------|--|
| Command Default             | The default is 100.                                                                                                    |                                                                                                    |  |
| Command Modes               | CFM domain service configuration (config-cfm-dmn-svc)                                                                                                    |                                                                                                    |  |
| Command History             | Release                                                                                                    | Modification                                                                                                    |  |
|                             | Release 4.0.0                                                                                                    | This command was introduced.                                                                                                   |  |
| Usage Guidelines<br>Task ID |                                                                                                    | n <b>show ethernet cfm peer meps</b> command display output after they timeout (no more essages (CCMs) are received).          |  |
|                             | ethernet-services                                                                                                    | read, write                                                                                                    |  |
| Examples                    | The following example shows how to configure the time limit for how long continuity-check messages are<br>held in the continuity-check archive:<br>RP/0/0/CPU0:router# configure<br>RP/0/0/CPU0:router(config)# ethernet cfm<br>RP/0/0/CPU0:router(config-cfm)# domain Domain_One level 1 id string D1<br>RP/0/0/CPU0:router(config-cfm-dmn)# service Cross_Connect_1 xconnect group XG1 p2p X1<br>RP/0/0/CPU0:router(config-cfm-dmn)# continuity-check archive hold-time 100 |                                                                                                    |  |

\_

| Related | l Commands |
|---------|------------|
|---------|------------|

| Command                                  | Description                                                             |
|------------------------------------------|-------------------------------------------------------------------------|
| show ethernet cfm peer meps, on page 169 | Displays information about maintenance end points (MEPs) for peer MEPs. |

# continuity-check interval

To enable continuity check and configure the time interval at which continuity-check messages are transmitted or to set the threshold limit for when a MEP is declared down, use the **continuity-check interval** command in CFM domain service configuration mode. To disable continuity check, use the **no** form of this command.

continuity-check interval time [loss-threshold threshold]

no continuity-check interval time [loss-threshold threshold]

| Cuntax Description               |                             |                                                                                                    |  |
|----------------------------------|-----------------------------|----------------------------------------------------------------------------------------------------|--|
| Syntax Description               | time                        | Interval at which continuity-check messages are transmitted. Valid values are:                                                                                                    |  |
|                                  | • 100ms: 100 milliseconds   |                                                                                                    |  |
|                                  | • 1s: 1 second              |                                                                                                    |  |
|                                  |                             | • 10s: 10 seconds                                                                                                    |  |
|                                  |                             | • 1m: 1 minute                                                                                                    |  |
|                                  |                             | • 10m: 10 minutes                                                                                                    |  |
|                                  | loss-threshold<br>threshold | (Optional) Specifies the number of continuity-check messages that are lost before CFM declares that a MEP is down (unreachable). Range is 2 to 255. Used in conjunction with <b>interval</b> . |  |
| Command Default<br>Command Modes |                             | not specified, the default is 3.                                                                                                    |  |
| oommunu moucs                    |                             | e configuration (config-cfm-dmn-svc)                                                                                                    |  |
| Command History                  | Release                     | Modification                                                                                                    |  |
|                                  | Release 4.0.0               | This command was introduced.                                                                                                    |  |
| Hoose Cuidelines                 |                             |                                                                                                    |  |
| Usage Guidelines                 |                             |                                                                                                    |  |
| Task ID                          | Task ID                     | Operations                                                                                                    |  |
|                                  | ethernet-services           | read, write                                                                                                    |  |
|                                  |                             |                                                                                                    |  |

Cisco IOS XR Interface and Hardware Component Command Reference for the Cisco XR 12000 Series Router, Release 5.1.x Examples

This example shows how to configure the time interval at which continuity-check messages are transmitted and set the threshold limit for when a MEP is declared down.

RP/0/0/CPU0:router# configure
RP/0/0/CPU0:router(config)# ethernet cfm
RP/0/0/CPU0:router(config-cfm)# domain Domain\_One level 1 id string D1
RP/0/0/CPU0:router(config-cfm-dmn)# service Cross\_Connect\_1 xconnect group XG1 p2p X1
RP/0/0/CPU0:router(config-cfm-dmn-svc)# continuity-check interval 100ms loss-threshold 10

### continuity-check loss auto-traceroute

To configure automatic triggering of a traceroute when a MEP is declared down, use the **continuity-check loss auto-traceroute** command in CFM domain service configuration mode. To disable automatic triggering of a traceroute, use the no form of this command.

continuity-check loss auto-traceroute

no continuity-check loss auto-traceroute

This command has no keywords or arguments.

**Command Default** Auto-trigger is off.

**Command Modes** CFM domain service configuration (config-cfm-dmn-svc)

| <b>Command History</b> | Release       | Modification                 |
|------------------------|---------------|------------------------------|
|                        | Release 4.0.0 | This command was introduced. |

#### **Usage Guidelines** The results of the traceroute can be seen using the **show ethernet cfm traceroute-cache** command.

| Task ID | Task ID           | Operations  |
|---------|-------------------|-------------|
|         | ethernet-services | read, write |

Examples

The following example shows how to configure automatic triggering of a traceroute when a MEP is declared down:

RP/0/0/CPU0:router# configure RP/0/0/CPU0:router(config)# ethernet cfm RP/0/0/CPU0:router(config-cfm)# domain Domain\_One level 1 id string D1 RP/0/0/CPU0:router(config-cfm-dmn)# service Cross\_Connect\_1 xconnect group XG1 p2p X1 RP/0/0/CPU0:router(config-cfm-dmn-svc)# continuity-check loss auto-traceroute

#### **Related Commands**

| Command                                         | Description                                    |
|-------------------------------------------------|------------------------------------------------|
| show ethernet cfm traceroute-cache, on page 176 | Displays the contents of the traceroute cache. |

# cos (CFM)

To configure the class of service (CoS) for all CFM packets generated by the maintenance end point (MEP) on an interface, use the **cos** command in interface CFM MEP configuration mode. To return to the default CoS, use the no form of this command.

|                    | cos <i>cos</i><br>no cos <i>cos</i>                         |                                                                                                    |
|--------------------|-------------------------------------------------------------|----------------------------------------------------------------------------------------------------|
| Syntax Description | cos                                                         | Class of Service for this MEP. The range is 0 to 7.                                                                                                    |
| Command Default    | When not configured                                         | , the default CoS value is inherited from the Ethernet interface.                                                                                                    |
| Command Modes      | Interface CFM MEP                                           | configuration (config-if-cfm-mep)                                                                                                    |
| Command History    | Release                                                     | Modification                                                                                                    |
|                    | Release 4.0.0                                               | This command was introduced.                                                                                                    |
| Usage Guidelines   | The specifed CoS va<br>• Loopback and L<br>loopback or line | of service (CoS) on maintenance end points (MEPs) is supported on all Ethernet interfaces.<br>lue is used for all CFM messages transmitted by the MEP, except for the following:<br>.inktrace replies—These are transmitted using the CoS value received in the corresponding<br>ktrace message.<br>–If a different CoS value is specified in the AIS configuration. |
|                    | • Ethernet SLA p                                            | robe messages.                                                                                                    |
| Note               | interfaces where pack                                       | es, the CoS is carried as a field in the VLAN tag. Therefore, CoS only applies to kets are sent with VLAN tags. If the <b>cos (CFM)</b> command is specified for a MEP on s not have a VLAN encapsulation configured, an error message will be logged and be sent.                                                                                                   |
| Task ID            | Task ID                                                     | Operations                                                                                                    |
|                    | ethernet-services                                           | read, write                                                                                                    |

# **Examples** The following example shows how to configure the class of service (CoS) for a maintenance end point (MEP) on an interface.

RP/0/0/CPU0:router# configure
RP/0/0/CPU0:router(config)# interface gigabitethernet 0/1/0/1
RP/0/0/CPU0:router(config-if)# ethernet cfm mep domain Dm1 service Sv1 mep-id 1
RP/0/0/CPU0:router(config-if-cfm-mep)# cos 7

#### **Related Commands**

| Command                              | Description                              |
|--------------------------------------|------------------------------------------|
| ethernet cfm (interface), on page 72 | Enters interface CFM configuration mode. |

Cisco IOS XR Interface and Hardware Component Command Reference for the Cisco XR 12000 Series Router, Release 5.1.x

# debug ethernet cfm packets

To log debug messages about CFM packets that are sent or received by the Ethernet connectivity fault management (CFM) process, use the **debug ethernet cfm packets** command in EXEC mode.

debug ethernet cfm packets [domain domain-name [service service-name [mep-id mep-id]]] [interface type interface-path-id [domain domain-name]] [packet-type {ccm| linktrace| loopback}] [remote mac-address mac-address] [remote mep-id mep-id] [sent| received] [brief| full| hexdump]debug ethernet cfm packets [domain domain-name [service service-name [mep-id mep-id]]] [interface type interface-path-id [domain domain-name]] [packet-type {ais| ccm| delay-measurement| linktrace| loopback}] [remote mac-address mac-address] [remote mep-id mep-id] [sent| received] [brief| full| hexdump]

| Syntax Description | domain domain-name                         | (Optional) Filters packets for display by the specified CFM maintenance domain, where <i>domain-name</i> is a string of up to 80 characters.                                                                                             |  |  |
|--------------------|--------------------------------------------|----------------------------------------------------------------------------------------------------|--|--|
|                    | service service-name                       | (Optional) Filters packets for display by the specified service name, where <i>service-name</i> is a string of up to 80 characters.                                                                                                    |  |  |
|                    | mep-id mep-id                              | (Optional) Filters packets for display by the specified maintenance end point (MEP) ID number. The range for MEP ID numbers is 1 to 8191.                                                                                                |  |  |
|                    | <b>interface</b> type<br>interface-path-id | (Optional) Filters packets for display by the specified physical interface or virtual interface.                                                                                                    |  |  |
|                    |                                            | <ul><li>Note Use the show interfaces command to see a list of all interfaces currently configured on the router.</li><li>For more information about the syntax for the router, use the question mark (?) online help function.</li></ul> |  |  |
|                    | packet-type                                | (Optional) Filters packets for display by the specified packet type. The following packet types are valid:                                                                                                    |  |  |
|                    |                                            | • ais                                                                                                    |  |  |
|                    |                                            | • ccm                                                                                                    |  |  |
|                    |                                            | • delay-measurement                                                                                                    |  |  |
|                    |                                            | • linktrace                                                                                                    |  |  |
|                    |                                            | • loopback                                                                                                    |  |  |
|                    | remote mac-address<br>mac-address          | (Optional) Filters packets for display by the specified MAC address.                                                                                                    |  |  |
|                    | remote mep-id mep-id                       | (Optional) Filters packets for display by the remote MEP properties.                                                                                                    |  |  |
|                    | sent                                       | (Optional) Displays only sent packets.                                                                                                    |  |  |
|                    | received                                   | (Optional) Displays only received packets.                                                                                                    |  |  |
|                    |                                            |                                                                                                    |  |  |

Cisco IOS XR Interface and Hardware Component Command Reference for the Cisco XR 12000 Series Router, Release 5.1.x

|                 | brief                                                                                                    | (Optional) Displays brief information about each packet.                                                                                                    |
|-----------------|----------------------------------------------------------------------------------------------------|----------------------------------------------------------------------------------------------------|
|                 | full                                                                                                    | (Optional) Displays a full decode of each packet.                                                                                                    |
|                 | hexdump                                                                                                    | (Optional) Displays a full decode and hexadecimal output of each packet.                                                                                                    |
| command Default | If no parameters are sp                                                                                                    | ecified, all CFM packets are debugged and logged.                                                                                                    |
| ommand Modes    | EXEC (#)                                                                                                    |                                                                                                    |
| ommand History  | Release                                                                                                    | Modification                                                                                                    |
|                 | Release 4.0.0                                                                                                    | This command was introduced.                                                                                                    |
| sage Guidelin 🏠 |                                                                                                    |                                                                                                    |
| Caution         |                                                                                                    | ging without filters can have an adverse effect on the performance of the router.                                                                                                    |
| Caution         | To avoid this, filters shi<br>interface, direction and<br>Packets can be filtered                                                                                                    | ould always be specified to restrict the output to the domain, service, local MEP, packet type of interest.                                                                                                    |
| Caution         | To avoid this, filters shi<br>interface, direction and<br>Packets can be filtered<br>Task ID                                                                                                    | ould always be specified to restrict the output to the domain, service, local MEP, packet type of interest. for debugging by specifying any of the optional parameters. Operations                                                                                                    |
| Caution         | To avoid this, filters shi<br>interface, direction and<br>Packets can be filtered<br>Task ID<br>ethernet-services<br>The following example                                                                                                    | ould always be specified to restrict the output to the domain, service, local MEP, packet type of interest. for debugging by specifying any of the optional parameters.           Operations           read                                                                                                    |
| Caution         | To avoid this, filters shi<br>interface, direction and<br>Packets can be filtered<br>Task ID<br>ethernet-services<br>The following example<br>decode and hexadecima                                                                                                    | ould always be specified to restrict the output to the domain, service, local MEP, packet type of interest. for debugging by specifying any of the optional parameters.           Operations           read                                                                                                    |
| Caution         | To avoid this, filters shi<br>interface, direction and<br>Packets can be filtered<br>Task ID<br>ethernet-services<br>The following example<br>decode and hexadecima<br>RP/0/0/CPU0:router#                                                                                                    | ould always be specified to restrict the output to the domain, service, local MEP, packet type of interest.         for debugging by specifying any of the optional parameters.         Operations         read         e shows a sample output of the debug ethernet cfm packets command with a full al output for sent and received CCM packets:         debug ethernet cfm packets hexdump                                                                                                    |
| Caution         | To avoid this, filters she<br>interface, direction and<br>Packets can be filtered<br>Task ID<br>ethernet-services<br>The following example<br>decode and hexadecima<br>RP/0/0/CPU0:router#<br>RP/0/0/CPU0:May 29<br>packet rcvd at leve<br>MAC 0180.c200.0032<br>RP/0/0/CPU0:May 29<br>0, RDI bit unset, iii                                                                                                    | ould always be specified to restrict the output to the domain, service, local MEP, packet type of interest.         for debugging by specifying any of the optional parameters.         Operations         read         e shows a sample output of the debug ethernet cfm packets command with a full al output for sent and received CCM packets:         debug ethernet cfm packets command with a full al output for sent and received CCM packets:         debug ethernet cfm packets hexdump         14:15:39.621 : cfmd[150]: PKT-RX: GigabitEthernet0/1/0/0 ingress: CCI 2 for domain foo, service foo: length 91, src MAC 0001.0203.0402, or 2 Packet processed successfully         14:15:39.621 : cfmd[150]: PKT-RX: CCM: Level 2, opcode CCM, version nterval 10s, seq. num 1, remote MEP ID 16, flags 0x05, first TLV offst                                                                                                    |
| Caution         | To avoid this, filters she<br>interface, direction and<br>Packets can be filtered<br>Task ID<br>ethernet-services<br>The following example<br>decode and hexadecima<br>RP/0/0/CPU0:router#<br>RP/0/0/CPU0:May 29<br>packet rcvd at leve<br>MAC 0180.c200.0032<br>RP/0/0/CPU0:May 29<br>0, RDI bit unset, i:<br>70, 0 unknown TLVS<br>RP/0/0/CPU0:May 29                                                                                                    | ould always be specified to restrict the output to the domain, service, local MEP, packet type of interest.         for debugging by specifying any of the optional parameters.         Operations         read         e shows a sample output of the debug ethernet cfm packets command with a full al output for sent and received CCM packets:         debug ethernet cfm packets command with a full al output for sent and received CCM packets:         debug ethernet cfm packets hexdump         14:15:39.621 : cfmd[150]: PKT-RX: GigabitEthernet0/1/0/0 ingress: CCI 1 2 for domain foo, service foo: length 91, src MAC 0001.0203.0402, or 2 Packet processed successfully         14:15:39.621 : cfmd[150]: PKT-RX: CCM: Level 2, opcode CCM, version interval 10s, seq. num 1, remote MEP ID 16, flags 0x05, first TLV off:                                                                                                    |
| Caution         | To avoid this, filters she<br>interface, direction and<br>Packets can be filtered<br>Task ID<br>ethernet-services<br>The following example<br>decode and hexadecima<br>RP/0/0/CPU0:router#<br>RP/0/0/CPU0:May 29<br>packet rcvd at leve<br>MAC 0180.c200.0032<br>RP/0/0/CPU0:May 29<br>0, RDI bit unset, i:<br>70, 0 unknown TLVs<br>RP/0/0/CPU0:May 29<br>String 'ser4'<br>RP/0/0/CPU0:May 29<br>'hpr', Mgmt Addr <nu< td=""><td>Ould always be specified to restrict the output to the domain, service, local MEP, packet type of interest.         for debugging by specifying any of the optional parameters.         Operations         read         e shows a sample output of the debug ethernet cfm packets command with a full al output for sent and received CCM packets:         debug ethernet cfm packets command with a full al output for sent and received CCM packets:         debug ethernet cfm packets hexdump         14:15:39.621 : cfmd[150]: PKT-RX: GigabitEthernet0/1/0/0 ingress: CCM 1 2 for domain foo, service foo: length 91, src MAC 0001.0203.0402, or packet processed successfully         14:15:39.621 : cfmd[150]: PKT-RX: CCM: Level 2, opcode CCM, version nterval 10s, seq. num 1, remote MEP ID 16, flags 0x05, first TLV offset 14:15:39.621 : cfmd[150]: PKT-RX: CCM: MAID: MDID String 'dom4', SN 14:15:39.621 : cfmd[150]: PKT-RX: CCM: Sender ID: Chassis ID Local one&gt;</td></nu<> | Ould always be specified to restrict the output to the domain, service, local MEP, packet type of interest.         for debugging by specifying any of the optional parameters.         Operations         read         e shows a sample output of the debug ethernet cfm packets command with a full al output for sent and received CCM packets:         debug ethernet cfm packets command with a full al output for sent and received CCM packets:         debug ethernet cfm packets hexdump         14:15:39.621 : cfmd[150]: PKT-RX: GigabitEthernet0/1/0/0 ingress: CCM 1 2 for domain foo, service foo: length 91, src MAC 0001.0203.0402, or packet processed successfully         14:15:39.621 : cfmd[150]: PKT-RX: CCM: Level 2, opcode CCM, version nterval 10s, seq. num 1, remote MEP ID 16, flags 0x05, first TLV offset 14:15:39.621 : cfmd[150]: PKT-RX: CCM: MAID: MDID String 'dom4', SN 14:15:39.621 : cfmd[150]: PKT-RX: CCM: Sender ID: Chassis ID Local one> |
|                 | To avoid this, filters she<br>interface, direction and<br>Packets can be filtered<br>Task ID<br>ethernet-services<br>The following example<br>decode and hexadecima<br>RP/0/0/CPU0:router#<br>RP/0/0/CPU0:May 29<br>packet rcvd at leve<br>MAC 0180.c200.0032<br>RP/0/0/CPU0:May 29<br>0, RDI bit unset, i:<br>70, 0 unknown TLVs<br>RP/0/0/CPU0:May 29<br>String 'ser4'<br>RP/0/0/CPU0:May 29<br>'hpr', Mgmt Addr <n:<br>RP/0/0/CPU0:May 29<br/>status Up</n:<br>                                                                                                    | Ould always be specified to restrict the output to the domain, service, local MEP, packet type of interest.         for debugging by specifying any of the optional parameters.         Operations         read         e shows a sample output of the debug ethernet cfm packets command with a full al output for sent and received CCM packets:         debug ethernet cfm packets command with a full al output for sent and received CCM packets:         debug ethernet cfm packets hexdump         14:15:39.621 : cfmd[150]: PKT-RX: GigabitEthernet0/1/0/0 ingress: CCM 2 for domain foo, service foo: length 91, src MAC 0001.0203.0402, c         PRT-RX: CCM: Level 2, opcode CCM, versior nterval 10s, seq. num 1, remote MEP ID 16, flags 0x05, first TLV offs         14:15:39.621 : cfmd[150]: PKT-RX: CCM: MAID: MDID String 'dom4', SM         14:15:39.621 : cfmd[150]: PKT-RX: CCM: Sender ID: Chassis ID Local                                                   |

RP/0/0/CPU0:May 29 14:15:39.622 : cfmd[150]: PKT-RX: 0x0000000 00000000 00000000 RP/0/0/CPU0:May 29 14:15:39.622 : cfmd[150]: PKT-RX: 0x0000000 0000000 00000200 01020400 01010100 05030768 707200 RP/0/0/CPU0:May 29 14:15:43.625 : cfmd[150]: PKT-TX: GigabitEthernet0/1/0/0 egress: CCM packet sent at level 2 for domain foo, service foo: length 91, src MAC 0001.0203.0400, dst MAC 0180.c200.0032 RP/0/0/CPU0:May 29 14:15:43.625 : cfmd[150]: PKT-TX: CCM: Level 2, opcode CCM, version 0, RDI bit set, interval 10s, seq. num 16, remote MEP ID 1, flags 0x85, first TLV offset 70, 0 unknown TLVs RP/0/0/CPU0:May 29 14:15:43.625 : cfmd[150]: PKT-TX: CCM: MAID: MDID String 'foo', SMAN String 'foo' RP/0/0/CPU0:May 29 14:15:43.625 : cfmd[150]: PKT-TX: CCM: Sender ID: Chassis ID Local 'ios', Mgmt Addr <none> RP/0/0/CPU0:May 29 14:15:43.625 : cfmd[150]: PKT-TX: CCM: Port status: Up, interface status Up RP/0/0/CPU0:May 29 14:15:43.625 : cfmd[150]: PKT-TX: Raw Frame: RP/0/0/CPU0:May 29 14:15:43.625 : cfmd[150]: PKT-TX: 0x40018546 00000010 00010403 666F6F02 03666F6F 0000000 0000000 0000000 RP/0/0/CPU0:May 29 14:15:43.625 : cfmd[150]: PKT-TX: 0x0000000 00000000 00000000 RP/0/0/CPU0:May 29 14:15:43.625 : cfmd[150]: PKT-TX: 0x0000000 0000000 00000200 01020400 01010100 05030769 6F7300

| <b>Related Commands</b> | Command                                       | Description                                                       |
|-------------------------|-----------------------------------------------|-------------------------------------------------------------------|
|                         | debug ethernet cfm protocol-state, on page 64 | Logs debug messages about CFM state machines and protocol events. |
|                         |                                               |                                                                   |

# debug ethernet cfm protocol-state

To log debug messages about CFM state machines and protocol events, use the **debug ethernet cfm protocol-state** command in EXEC mode.

**debug ethernet cfm protocol-state** [**domain** *domain-name* [**service** *service-name* [**mep-id** *mep-id*]]] [**interface** *type interface-path-id* [**domain** *domain-name*]]

| Syntax Description               |                                                                                                    |                                                                                                    |
|----------------------------------|----------------------------------------------------------------------------------------------------|----------------------------------------------------------------------------------------------------|
| of max becomption                | domain domain-name                                                                                                    | (Optional) Filters information for display by the specified CFM maintenance domain, where <i>domain-name</i> is a string of up to 80 characters.                                                                                         |
|                                  | <b>service</b> <i>service-name</i> (Optional) Filters information for display by the specified service name, <i>service-name</i> is a string of up to 80 characters. |                                                                                                    |
|                                  | mep-id mep-id                                                                                                    | (Optional) Filters information for display by the specified maintenance end point (MEP) ID number. The range for MEP ID numbers is 1 to 8191.                                                                                            |
|                                  | interface type<br>interface-path-id                                                                                                    | (Optional) Filters information for display by the specified physical interface or virtual interface.                                                                                                    |
|                                  |                                                                                                    | <ul><li>Note Use the show interfaces command to see a list of all interfaces currently configured on the router.</li><li>For more information about the syntax for the router, use the question mark (?) online help function.</li></ul> |
| Command Default<br>Command Modes | If no parameters are specific EXEC (#)                                                                                                    | fied, all CFM state machines and protocol events are debugged and logged.                                                                                                    |
| <b>Command History</b>           | Release                                                                                                    | Modification                                                                                                    |
|                                  | Release 4.0.0                                                                                                    | This command was introduced.                                                                                                    |
| Usage Guidelines                 | Debug messages can be fi                                                                                                    | ltered by specifying any of the optional parameters.                                                                                                    |
| Task ID                          | Task ID                                                                                                    | Operations                                                                                                    |
|                                  | ethernet-services                                                                                                    | read                                                                                                    |
|                                  |                                                                                                    |                                                                                                    |

Cisco IOS XR Interface and Hardware Component Command Reference for the Cisco XR 12000 Series Router, Release 5.1.x

#### Examples

#### The following example shows a sample output of the **debug ethernet cfm protocol-state** command.

#### RP/0/0/CPU0:router# debug ethernet cfm protocol-state

RP/0/0/CPU0:May 29 14:41:49.966 : cfmd[150]: CFM: Created 1 local MEPs in PM and Engine RP/0/0/CPU0:May 29 14:41:49.967 : cfmd[150]: CFM: State changes notification for 1 EFPs RP/0/0/CPU0:May 29 14:42:14.143 : cfmd[150]: CFM: New remote MEP detected in domain foo, service foo for local MEP ID 1 on interface GigabitEthernet0/1/0/0; remote MEP ID 16, MAC 0001.0203.0402, errors: set: mismatched MAID; current: mismatched MAID; RP/0/0/CPU0:May 29 14:42:16.644 : cfmd[150]: CFM: Fault alarm notification for local MEP domain: foo, service: foo, MEP ID: 1, interface: GigabitEthernet0/1/0/0, defect: cross-connect CCM RP/0/0/CPU0:May 29 14:43:32.247 : cfmd[150]: CFM: Initiated exploratory linktrace to ffff.ffff.ffff from MEP in domain foo, service foo, MEP ID 1, interface GigabitEthernet0/1/0/0 with ttl 64 and transaction ID 65537, reply-filtering Default and directed MAC None May 29 14:43:49.155 : cfmd[150]: CFM: Remote MEP timed out in domain foo, service foo for local MEP ID 1 on interface GigabitEthernet0/1/0/0; remote MEP ID 16, MAC 0001.0203.0402, errors: cleared: mismatched MAID; current: none

| <b>Related Commands</b> | Command                                | Description                                                                                  |  |
|-------------------------|----------------------------------------|----------------------------------------------------------------------------------------------|--|
|                         | debug ethernet cfm packets, on page 61 | Logs debug messages about CFM packets that are sent or received by the Ethernet CFM process. |  |

# domain

To create and name a container for all domain configurations and enter the CFM domain configuration mode, use the **domain** command in CFM configuration mode. To remove the domain, use the no form of this command.

domain domain-name level level-value [id null [dns dns-name][mac H.H.H][string string]] no domain domain-name level level-value [id null [dns dns-name][mac H.H.H][string string]]

| Syntax Description | domain-name                      | Administrative name unique to this container, case sensitive ASCII string, up to 80 characters.                                            |
|--------------------|----------------------------------|----------------------------------------------------------------------------------------------------|
|                    | level level-value                | The CFM protocol level of this domain. Range is 0 to 7.                                                                                    |
|                    | id                               | (Optional) Maintenance domain identifier (MDID) used in conjunction with one of the following keywords to specify the MDID type and value: |
|                    |                                  | • null                                                                                                    |
|                    |                                  | • dns DNS-name                                                                                                    |
|                    |                                  | • mac <i>H.H.H</i>                                                                                                    |
|                    |                                  | • string string                                                                                                    |
|                    | null                             | (Optional) Null value ID, used with the id keyword.                                                                                        |
|                    | dns DNS-name                     | (Optional) DNS name, up to 43 characters in length, used with the <b>id</b> keyword.                                                       |
|                    | mac H.H.H                        | (Optional) Hexadecimal MAC address, used with the id keyword.                                                                              |
|                    | string string                    | (Optional) Maintenance domain identifier (MDID) value, up to 43 characters in length, used with the <b>id</b> keyword.                     |
|                    |                                  | <b>Note</b> The domain name may be the used here as the maintenance domain identifier (MDID) if desired.                                   |
|                    |                                  |                                                                                                    |
| Command Default    | If <b>id</b> is not specified, t | he domain name is used as the MDID.                                                                                                    |
| Command Modes      | CFM configuration (co            | onfig-cfm)                                                                                                    |
| Command History    | Release                          | Modification                                                                                                    |
|                    | Release 4.0.0                    | This command was introduced.                                                                                                    |

Cisco IOS XR Interface and Hardware Component Command Reference for the Cisco XR 12000 Series Router, Release 5.1.x

#### **Usage Guidelines** The level must be specified.

The maintenance domain identifier (MDID) is used as the first part of the maintenance association identifier (MAID) in CFM frames. If the MDID is not specified, the domain name is used as the MDID by default.

Multiple domains may be specified at the same level. If the MDID is specified as NULL, the MAID is constructed as a short maintenance association name.

#### Tas

| isk ID | Task ID           | Operations  |
|--------|-------------------|-------------|
|        | ethernet-services | read, write |

### Examples

The following example shows how to create a domain and give it a domain name, level, and maintenance domain identifier (MDID):

RP/0/0/CPU0:router# configure RP/0/0/CPU0:router(config)# ethernet cfm RP/0/0/CPU0:router(config-cfm) # domain Domain One level 1 id string D1 RP/0/0/CPU0:router(config-cfm-dmn)#

#### **Related Commands** Command Description ethernet cfm (global), on page 70 Enters CFM configuration mode. ethernet cfm (interface), on page 72 Enters interface CFM configuration mode. mep domain, on page 116 Creates a MEP on an interface. service, on page 146 show ethernet cfm configuration-errors, on page Displays information about errors that are preventing configured CFM operations from becoming active, as well 153 as any warnings that have occurred. Displays a list of local maintenance points. show ethernet cfm local maintenance-points, on page 160 show ethernet cfm local meps, on page 163 Displays information about local MEPs.

## efd

|                                                                               | To enable Ethernet Fault Detection (EFD) on all down Maintenance End Points (MEPs) in a down MEPs service, use the <b>efd</b> command in CFM domain service configuration mode. To disable EFD, use the no form of this command. |                                                                              |  |
|-------------------------------------------------------------------------------|----------------------------------------------------------------------------------------------------|------------------------------------------------------------------------------|--|
|                                                                               | efd {}<br>no efd                                                                                                    |                                                                              |  |
| Command Default                                                               | EFD is disabled.                                                                                                    |                                                                              |  |
| Command Modes                                                                 | CFM domain service configuration (config-cfm-dmn-svc)                                                                                                    |                                                                              |  |
| <b>Command History</b>                                                        | Release                                                                                                    | Modification                                                                 |  |
|                                                                               | Release 4.1.0                                                                                                    | This command was introduced.                                                 |  |
|                                                                               |                                                                                                    |                                                                              |  |
| Usage Guidelines                                                              | 5                                                                                                    |                                                                              |  |
|                                                                               | If the <b>efd</b> command is issued when any MEP in the service has any of the following error conditions, the MEP will shut down the interface:                                                                                 |                                                                              |  |
| • The MEP appears cross-connected to another MAID.                            |                                                                                                    | s-connected to another MAID.                                                 |  |
| • The MEP is receiving invalid CCMs, such as receiving its own MAC or MEP-ID. |                                                                                                    | invalid CCMs, such as receiving its own MAC or MEP-ID.                       |  |
|                                                                               | • All peer MEPs are reporting a state other than UP via the Port Status TLV.                                                                                                    |                                                                              |  |
|                                                                               | • A peer MEP is reportir                                                                                                    | ng a state other than UP in Interface Status TLV.                            |  |
|                                                                               | • When cross-check is co<br>the local MEP.                                                                                                    | onfigured, and a session with an expected MEP times out, EFD is triggered on |  |
|                                                                               | • No CCMs are received from a peer MEP appearing in the configured cross-check list.                                                                                                    |                                                                              |  |
|                                                                               | • An RDI is being receiv                                                                                                    | red from a peer MEP.                                                         |  |
|                                                                               | • The MEP is receiving a                                                                                                    | an AIS/LCK.                                                                  |  |
| The MEP will bring the interface back up when the error condition is no l     |                                                                                                    | rface back up when the error condition is no longer detected.                |  |
|                                                                               |                                                                                                    |                                                                              |  |

When an interface is shut down by a MEP using EFD, the MEP will continue to send and receive CCMs and other CFM messages.

### Task ID

Task ID

Operations

ethernet-services

read, write

**Examples** 

This example shows how to enable EFD:

RP/0/0/CPU0:router# configure RP/0/0/CPU0:router(config)# ethernet cfm RP/0/0/CPU0:router(config-cfm)# domain D1 level 1 RP/0/0/CPU0:router(config-cfm-dmn)# service S1 down-meps RP/0/0/CPU0:router(config-cfm-dmn-svc)# efd

| <b>Related Commands</b> | Command                                   | Description                                                                                                    |
|-------------------------|-------------------------------------------|----------------------------------------------------------------------------------------------------|
|                         | log efd, on page 110                      | Enables logging of EFD state changes to an interface (such as when an interface is shut down or brought up via EFD). |
|                         | show efd interface, on page 149           | Displays all interfaces that are shut down because of EFD.                                                           |
|                         | show ethernet cfm local meps, on page 163 | B Displays information about local MEPs.                                                                             |

# ethernet cfm (global)

To enter Connectivity Fault Management (CFM) configuration mode, use the **ethernet cfm (global)** command in global configuration mode.

ethernet cfm

- **Syntax Description** This command has no keywords or arguments.
- **Command Default** No default behavior or values
- **Command Modes** Global configuration (config)

| <b>Command History</b> | Release       | Modification                 |
|------------------------|---------------|------------------------------|
|                        | Release 4.0.0 | This command was introduced. |

#### **Usage Guidelines**

| Task ID | Task ID           | Operations  |
|---------|-------------------|-------------|
|         | ethernet-services | read, write |

**Examples** 

The following example shows how to enter the CFM configuration mode.

RP/0/0/CPU0:router# configure
RP/0/0/CPU0:router(config)# ethernet cfm
RP/0/0/CPU0:router(config-cfm)#

| Related Commands | Command                                                 | Description                                                                                                    |  |
|------------------|---------------------------------------------------------|----------------------------------------------------------------------------------------------------|--|
|                  | domain, on page 66                                      |                                                                                                    |  |
|                  | ethernet cfm (interface), on page 72                    | Enters interface CFM configuration mode.                                                                                                    |  |
|                  | show ethernet cfm configuration-errors, on page 153     | Displays information about errors that are preventing<br>configured CFM operations from becoming active, as well<br>as any warnings that have occurred. |  |
|                  | show ethernet cfm local maintenance-points, on page 160 | Displays a list of local maintenance points.                                                                                                    |  |

| Command                                   | Description                            |
|-------------------------------------------|----------------------------------------|
| show ethernet cfm local meps, on page 163 | Displays information about local MEPs. |

### ethernet cfm (interface)

To enter interface CFM configuration mode, use the **ethernet cfm (interface)** command in interface configuration mode.

#### ethernet cfm

- **Syntax Description** This command has no keywords or arguments.
- **Command Default** No MEPs are configured on the interface.

Command ModesInterface configuration (config-if)Subinterface configuration (config-subif)

| <b>Command History</b> | Release       | Modification                 |
|------------------------|---------------|------------------------------|
|                        | Release 4.0.0 | This command was introduced. |

#### **Usage Guidelines**

| ( ID | Task ID           | Operations  |
|------|-------------------|-------------|
|      | ethernet-services | read, write |

**Examples** 

Task

The following example shows how to enter interface CFM configuration mode:

```
RP/0/0/CPU0:router# configure
RP/0/0/CPU0:router(config)# interface gigabitethernet 0/1/0/1
RP/0/0/CPU0:router(config-if)# ethernet cfm
RP/0/0/CPU0:router(config-if-cfm)#
```

#### **Related Commands**

| ed Commands | Command                           | Description                                                                  |
|-------------|-----------------------------------|------------------------------------------------------------------------------|
|             | cos (CFM), on page 59             | Configures the CoS for all CFM packets generated by the MEP on an interface. |
|             | ethernet cfm (global), on page 70 | Enters CFM configuration mode.                                               |
|             | mep domain, on page 116           | Creates a MEP on an interface.                                               |

Cisco IOS XR Interface and Hardware Component Command Reference for the Cisco XR 12000 Series Router, Release 5.1.x

| Command                                                    | Description                                                                                                    |
|------------------------------------------------------------|----------------------------------------------------------------------------------------------------|
| show ethernet cfm configuration-errors, on page 153        | Displays information about errors that are preventing<br>configured CFM operations from becoming active, as well<br>as any warnings that have occurred. |
| show ethernet cfm local maintenance-points,<br>on page 160 | Displays a list of local maintenance points.                                                                                                    |
| show ethernet cfm local meps, on page 163                  | Displays information about local MEPs.                                                                                                    |

### ethernet oam

To enable Ethernet Link OAM, with default values, on an interface and enter interface Ethernet OAM configuration mode, use the **ethernet oam** command in interface configuration mode. To disable Ethernet Link OAM, use the **no** form of this command.

ethernet oam no ethernet oam

**Syntax Description** This command has no keywords or arguments.

**Command Default** When enabled on an interface, the Ethernet Link OAM default values apply.

**Command Modes** Interface configuration (config-if)

| <b>Command History</b> | Release       | Modification                 |  |
|------------------------|---------------|------------------------------|--|
|                        | Release 4.0.0 | This command was introduced. |  |

# **Usage Guidelines** When you enable Ethernet Link OAM on an interface, the default Ethernet Link OAM values are applied to the interface. For the default Ethernet Link OAM values, see the related Ethernet Link OAM commands.

| Task ID | Task ID           | Operations  |
|---------|-------------------|-------------|
|         | ethernet-services | read, write |

### **Examples** The following example shows how to enable Ethernet Link OAM and enter interface Ethernet OAM configuration mode.

RP/0/0/CPU0:router# configure RP/0/0/CPU0:router(config)# interface gigabitethernet 0/1/5/6 RP/0/0/CPU0:router(config-if)# ethernet oam RP/0/0/CPU0:router(config-if-eoam)#

## ethernet oam profile

To create an Ethernet Operations, Administration and Maintenance (EOAM) profile and enter EOAM configuration mode, use the **ethernet oam profile** command in global configuration mode. To delete an EOAM profile, use the **no** form of this command.

ethernet oam profile profile-name

no ethernet oam profile profile-name

| Syntax Description | profile-name                                   | Text string name of the OAM profile. The maximum length is 32 bytes.                   |
|--------------------|------------------------------------------------|----------------------------------------------------------------------------------------|
|                    |                                                |                                                                                        |
| Command Default    | No default behavior or v                       | alues                                                                                  |
| Command Modes      | Global configuration (co                       | nfig)                                                                                  |
| Command History    | Release                                        | Modification                                                                           |
|                    | Release 4.0.0                                  | This command was introduced.                                                           |
| Usage Guidelines   | Before you can delete an                       | EOAM profile, you must remove the profile from all interfaces to which it is attached. |
| Task ID            | Task ID                                        | Operations                                                                             |
|                    | ethernet-services                              | read, write                                                                            |
|                    |                                                |                                                                                        |
| Examples           | This example shows how                         | v to create an Ethernet OAM profile and enter Ethernet OAM configuration mode:         |
|                    | RP/0/0/CPU0:router(co<br>RP/0/0/CPU0:router(co | onfig)# <b>ethernet oam profile Profile_1</b><br>onfig-eoam)#                          |

### ethernet sla

To enter the Ethernet Service Level Agreement (SLA) configuration mode, use the **ethernet sla** command in global configuration mode.

ethernet sla

- **Syntax Description** This command has no keywords or arguments.
- **Command Default** No default behavior or values
- **Command Modes** Global configuration (config)

| <b>Command History</b> | Release       | Modification                 |
|------------------------|---------------|------------------------------|
|                        | Release 4.1.0 | This command was introduced. |

#### **Usage Guidelines**

| Task ID | Task ID           | Operations  |
|---------|-------------------|-------------|
|         | ethernet-services | read, write |

Examples

The following example shows how to enter the Ethernet SLA configuration mode.

RP/0/0/CPU0:router# configure
RP/0/0/CPU0:router(config)# ethernet sla
RP/0/0/CPU0:router(config-sla)#

# ethernetslaon-demandoperationtypecfm-delay-measurement probe

To execute an on-demand Ethernet SLA operation probe for CFM delay measurement, use the **ethernet sla on-demand operation type cfm-delay-measurement probe** command in EXEC mode.

ethernet sla on-demand operation type {cfm-delay-measurement} probe [priority *number*] [send {packet {once| every *number* {milliseconds| seconds| minutes| hours}}}| burst {once| every *number* {seconds| minutes| hours}}} packet count *number* interval *number* {milliseconds| seconds}] packet size *bytes* [test pattern {hex 0x HHHHHHH| pseudo-random}]domain *domain\_name* source interface *type interface-path-id* target {mac-address H.H.H.H| mep-id *id\_number*} statistics measure {one-way-delay-ds| one-way-delay-sd| one-way-jitter-ds| one-way-jitter-sd| round-trip-delay| round-trip-jitter} [aggregate {none| bins *number* width *milliseconds*] [buckets {archive *number*| size *number* {per-probe| probes}}] [schedule {now| at *hh:mm* [.ss] [day [month [ year ]]]] in *number* {seconds| minutes| hours}] [for *duration* {seconds| minutes| hours}] [repeat every *number* {seconds| minutes| hours}] [asynchronous]

| Syntax Description | priority number                                                            | (Optional) Configures the priority<br>of outgoing SLA probe packets.<br>The range is 0 to 7. The default is<br>to use the COS bits for the egress<br>interface. |
|--------------------|----------------------------------------------------------------------------|----------------------------------------------------------------------------------------------------|
|                    | send packet once                                                           | (Optional) Sends one packet one time.                                                                                                    |
|                    | send packet every <i>number</i> {milliseconds   seconds   minutes   hours} | (Optional) Sends one packet every<br>specified number of milliseconds,<br>seconds, minutes, or hours, where<br><i>number</i> is in the following range:         |
|                    |                                                                            | • 1 to 3600 <b>seconds</b>                                                                                                    |
|                    |                                                                            | • 1 to 1440 <b>minutes</b>                                                                                                    |
|                    |                                                                            | • 1 to 168 <b>hours</b>                                                                                                    |
|                    |                                                                            | • 100 to 10000 milliseconds<br>(specified in increments of<br>100)                                                                                              |
|                    | send burst once                                                            | (Optional) Specifies that a burst of packets is sent one time. This is the default.                                                                             |

| <pre>send burst every number {seconds   minutes   hours}}</pre> | (Optional) Sends a burst of packets<br>every specified number of seconds,<br>minutes, or hours, where <i>number</i><br>is in the following range:                                                                 |
|-----------------------------------------------------------------|----------------------------------------------------------------------------------------------------|
|                                                                 | • 1–3600 seconds                                                                                                    |
|                                                                 | • 1–1440 <b>minutes</b>                                                                                                    |
|                                                                 | • 1–168 hours                                                                                                    |
|                                                                 | The default is to send a burst every 10 seconds.                                                                                                    |
| packet count number                                             | Specifies the number of packets to<br>be sent in a burst, in the range 2 to<br>600. The default is 10.                                                                                                    |
| interval number {milliseconds   seconds}                        | Specifies the time between sending packets in a burst, where <i>number</i> is in the following range:                                                                                                    |
|                                                                 | • 100 to 30000 milliseconds                                                                                                    |
|                                                                 | • 1 to 30 <b>seconds</b>                                                                                                    |
|                                                                 | <b>Note</b> The total length of a burst (the packet count multiplied by the interval) must not exceed 1 minute.                                                                                                   |
| packet sizebytes                                                | Minimum size of the packet<br>including padding when necessary.<br>The range is 1 to 9000 bytes. This<br>value is the total frame size<br>including the Layer 2 or Layer 3<br>packet header.                      |
| test pattern hex 0x <i>HHHHHHHH</i>                             | (Optional) Specifies a 4-byte string<br>(8 hexadecimal characters) to<br>repeat as many times as required to<br>fill the outgoing probe packet to the<br>specified minimum packet size. The<br>default is all 0s. |
| test pattern pseudo-random                                      | (Optional) Specifies a<br>pseudo-random bit sequence<br>determined by the protocol to fill<br>the outgoing probe packet to the<br>specified minimum packet size.                                                  |
| domain domain-name                                              | Specifies the name of the domain for the locally defined CFM MEP.                                                                                                    |
|                                                                 |                                                                                                    |

Cisco IOS XR Interface and Hardware Component Command Reference for the Cisco XR 12000 Series Router, Release 5.1.x

| source interface <i>type</i>    | Specifies the source interface type<br>of the locally defined CFM MEP.<br>For more information, use the<br>question mark (?) online help<br>function.                                                                               |  |
|---------------------------------|----------------------------------------------------------------------------------------------------|--|
| interface-path-id               | Physical interface or virtual interface.                                                                                                    |  |
|                                 | Note Use the show interfaces<br>command to see a list of<br>all interfaces currently<br>configured on the router.<br>For more information about the<br>syntax for the router, use the<br>question mark (?) online help<br>function. |  |
| target mac-address <i>H.H.H</i> | Specifies the MAC address (in<br>dotted hexadecimal format) of th<br>target MEP that is known to the<br>local MEP for the probe.                                                                                                    |  |
| target mep-id id-number         | Specifies the ID (from 1 to 819<br>of the target MEP that is known<br>the local MEP for the probe.                                                                                                    |  |
| statistics measure              | (Optional) Specifies the type of statistics to collect:                                                                                                    |  |
|                                 | • <b>one-way-delay-ds</b> —One-way delay statistics from destination to source.                                                                                                    |  |
|                                 | • <b>one-way-delay-sd</b> —One-way delay statistics from source to destination.                                                                                                    |  |
|                                 | • <b>one-way-jitter-ds</b> —One-way delay jitter from destination to source.                                                                                                    |  |
|                                 | • <b>one-way-jitter-sd</b> —One-way delay jitter from source to destination.                                                                                                    |  |
|                                 | <ul> <li>round-trip-delay—Round-trip delay statistics.</li> </ul>                                                                                                    |  |
|                                 | <ul> <li>round-trip-jitter—Round-trip jitter statistics.</li> </ul>                                                                                                    |  |
|                                 | All statistics are collected by default.                                                                                                    |  |

| aggregate none         | (Optional) Specifies that statistics<br>are not aggregated into bins, and<br>each statistic is stored individually.                                                                              |
|------------------------|----------------------------------------------------------------------------------------------------|
|                        | <b>Caution</b> This option can be memory-intensive and should be used with care.                                                                                                    |
| aggregate bins number  | (Optional) Specifies the number of<br>bins (from 2 to 100) within each<br>bucket to store sample packets from<br>the probe. The default is to<br>aggregate into one bin.                         |
| width milliseconds     | Specifies the range of the samples<br>to be collected within each bin in<br>milliseconds, from 1 to 10000.<br>Based on the specified width, bins<br>are established in the following<br>way:     |
|                        | • Delay measurements<br>(round-trip or one-way)—The<br>lower bound of the bins is<br>zero and the first bin's upper<br>limit is 0 plus the specified<br>width, and the last bin is<br>unbounded. |
|                        | • Jitter measurements<br>(round-trip or one-way)—The<br>bins are evenly distributed<br>around zero, with both the<br>lowest and highest numbered<br>bins being unbounded.                        |
|                        | See the Usage Guidelines for more information.                                                                                                    |
| buckets archive number | (Optional) Specifies the number of<br>buckets to store in memory from 1<br>to 100. The default is 100.                                                                                           |
| buckets size number    | (Optional) Specifies the number of<br>buckets to be used for probes from<br>1 to 100. The default is 1.                                                                                          |
| per-probe              | Specifies that probes span multiple buckets.                                                                                                    |
| probes                 | Specifies that buckets span multiple probes.                                                                                                    |
|                        |                                                                                                    |

Cisco IOS XR Interface and Hardware Component Command Reference for the Cisco XR 12000 Series Router, Release 5.1.x

| schedule now                                          | (Optional) Specifies that the probe<br>begins as soon as you enter the<br>command. This is the default.                                                                                        |  |
|-------------------------------------------------------|----------------------------------------------------------------------------------------------------|--|
| schedule at <i>hh:mm</i>                              | (Optional) Specifies a specific time<br>at which to start the probe in<br>24-hour notation.                                                                                                    |  |
| SS                                                    | (Optional) Number of seconds into<br>the next minute at which to start the<br>probe.                                                                                                    |  |
| day                                                   | (Optional) Number in the range 1 to 31 of the day of the month on which to start the probe.                                                                                                    |  |
| month                                                 | (Optional) Name of the month (full<br>word in English) in which to start<br>the probe.                                                                                                    |  |
| year                                                  | (Optional) Year (fully specified as 4 digits) in which to start the probe.                                                                                                    |  |
| schedule in <i>number</i> {seconds   minutes   hours} | (Optional) Specifies a relative time,<br>as a number of seconds, minutes or<br>hours from the current time, at<br>which to start the probe, where<br><i>number</i> is in the following ranges: |  |
|                                                       | • 1 to 3600 <b>seconds</b>                                                                                                    |  |
|                                                       | • 1 to 1440 <b>minutes</b>                                                                                                    |  |
|                                                       | • 1 to 24 <b>hours</b>                                                                                                    |  |
| for duration {seconds   minutes   hours}              | (Optional) Specifies the length of<br>the probe as a number of seconds,<br>minutes, or hours, where <i>number</i><br>is in the following ranges:                                               |  |
|                                                       | • 1 to 3600 <b>seconds</b>                                                                                                    |  |
|                                                       | • 1 to 1440 <b>minutes</b>                                                                                                    |  |
|                                                       | • 1 to 24 <b>hours</b>                                                                                                    |  |
|                                                       | <b>Note</b> The duration should not exceed the interval specified by the <b>repeat</b> every option.                                                                                           |  |

|                        | repeat every number {second   | s   minutes   hours}   | (Optional) Specifies the interval at<br>which to restart the probe as a<br>number of seconds, minutes, or<br>hours, where <i>number</i> is in the<br>following ranges: |
|------------------------|-------------------------------|------------------------|----------------------------------------------------------------------------------------------------|
|                        |                               |                        | • 1 to 90 seconds                                                                                                    |
|                        |                               |                        | • 1 to 90 <b>minutes</b>                                                                                                    |
|                        |                               |                        | • 1 to 24 <b>hours</b>                                                                                                    |
|                        |                               |                        | The default is that probes are not repeated, and there is no default interval.                                                                                         |
|                        | count probes                  |                        | Specifies the number of probes to run in the range 1–100. There is no default.                                                                                         |
|                        | asynchronous                  |                        | (Optional) Specifies that the<br>command displays the on-demand<br>operation ID and exits immediately,<br>with the operation continuing in the<br>background.          |
|                        |                               |                        | The default is synchronous and the operation displays the on-demand operation ID and all results on the console when it completes.                                     |
| Command Default        | No on-demand operations are c | onfigured or executed. |                                                                                                    |
| Command Modes          | EXEC (#)                      |                        |                                                                                                    |
| <b>Command History</b> | Release                       | Modification           |                                                                                                    |
|                        | Release 4.1.0                 | This command was in    | troduced.                                                                                                    |
| Usage Guidelines       |                               |                        |                                                                                                    |
| Task ID                | Task ID                       | Operation              | 15                                                                                                    |

| Task ID           | Operations |
|-------------------|------------|
| ethernet-services | execute    |

Cisco IOS XR Interface and Hardware Component Command Reference for the Cisco XR 12000 Series Router, Release 5.1.x

### 82

Examples

This example shows how to enter the most basic SLA on-demand operation to measure CFM delay statistics. This example implements these defaults:

- Send a burst once for a packet count of 10 and interval of 1 second (10-second probe).
- Use default class of service (CoS) for the egress interface.
- Measure all statistics, including both one-way and round-trip delay and jitter statistics.
- Aggregate statistics into one bin.
- Schedule now.
- Display results on the console.

RP/0/0/CPU0:router# ethernet sla on-demand operation type cfm-delay-measurement probe domain D1 source interface TenGigE 0/6/1/0 target mep-id 100

| <b>Related Commands</b> | Command                                             | Description                                                                                   |
|-------------------------|-----------------------------------------------------|-----------------------------------------------------------------------------------------------|
|                         | clear ethernet sla statistics all, on page 46       | Deletes the contents of buckets containing SLA statistics collected by all operations probes. |
|                         | clear ethernet sla statistics on-demand, on page 48 | Deletes the contents of buckets containing SLA statistics collected by on-demand probes.      |
|                         | show ethernet sla operations, on page 197           | Displays information about configured Ethernet SLA operations.                                |
|                         | show ethernet sla statistics, on page 200           | Displays the contents of buckets containing Ethernet SLA metrics collected by probes.         |

### ethernet sla on-demand operation type cfm-loopback probe

To execute an on-demand Ethernet SLA operation probe for CFM loopback measurement, use the **ethernet sla on-demand operation type cfm-loopback probe** command in EXEC configuration mode.

ethernet sla on-demand operation type cfm-delay-measurement probe [priority *number*]send {packet {once| every *number* {milliseconds| seconds| minutes| hours}}| burst {once| every *number* {seconds| minutes| hours}} packet count *number* interval *number* {milliseconds| seconds}}packet size *bytes* [test pattern {hex 0x HHHHHHHH| pseudo-random}]domain *domain\_name* source interface *type interface-path-id* target {mac-address *H.H.H.H*| mep-id *id\_number*} statistics measure {one-way-delay-ds| one-way-delay-sd| one-way-jitter-ds| one-way-jitter-sd| round-trip-delay| round-trip-jitter} aggregate {none| bins *number* width *milliseconds*} buckets {archive *number*| size *number* {per-probe| probes}} schedule {now| at *hh:mm:ss* [day month year]| in *number* {seconds| minutes| hours} for *duration* {seconds| minutes| hours} repeat every *number* {seconds| minutes| hours} count *probes*[asynchronous]

| priority number                                                            | (Optional) Configures the priority<br>of outgoing SLA probe packets.<br>The range is 0 to 7. The default is<br>to use the COS bits for the egress<br>interface. |  |  |
|----------------------------------------------------------------------------|----------------------------------------------------------------------------------------------------|--|--|
| send packet once                                                           | (Optional) Sends one packet one time.                                                                                                    |  |  |
| send packet every <i>number</i> {milliseconds   seconds   minutes   hours} | (Optional) Sends one packet every<br>specified number of milliseconds,<br>seconds, minutes, or hours, where<br><i>number</i> is in the following range:         |  |  |
|                                                                            | • 1 to 3600 seconds                                                                                                    |  |  |
|                                                                            | • 1 to 1440 <b>minutes</b>                                                                                                    |  |  |
|                                                                            | • 1 to 168 <b>hours</b>                                                                                                    |  |  |
|                                                                            | • 100 to 10000 milliseconds<br>(specified in increments of<br>100)                                                                                              |  |  |
| send burst once                                                            | (Optional) Specifies that a burst of packets is sent one time. This is the default.                                                                             |  |  |
|                                                                            | send packet once<br>send packet every <i>number</i> {milliseconds   seconds   minutes   hours}                                                                  |  |  |

| <pre>send burst every number {seconds   minutes   hours}}</pre> | (Optional) Sends a burst of packets<br>every specified number of seconds,<br>minutes, or hours, where <i>number</i><br>is in the following range:                                                                 |
|-----------------------------------------------------------------|----------------------------------------------------------------------------------------------------|
|                                                                 | • 1–3600 seconds                                                                                                    |
|                                                                 | • 1–1440 minutes                                                                                                    |
|                                                                 | • 1–168 hours                                                                                                    |
|                                                                 | The default is to send a burst every 10 seconds.                                                                                                    |
| packet count number                                             | Specifies the number of packets to<br>be sent in a burst, in the range 2 to<br>600. The default is 10.                                                                                                    |
| interval number {milliseconds   seconds}                        | Specifies the time between sending packets in a burst, where <i>number</i> is in the following range:                                                                                                    |
|                                                                 | • 100 to 30000 milliseconds                                                                                                    |
|                                                                 | • 1 to 30 seconds                                                                                                    |
|                                                                 | <b>Note</b> The total length of a burst (the packet count multiplied by the interval) must not exceed 1 minute.                                                                                                   |
| packet sizebytes                                                | Minimum size of the packet<br>including padding when necessary.<br>The range is 1 to 9000 bytes. This<br>value is the total frame size<br>including the Layer 2 or Layer 3<br>packet header.                      |
| test pattern hex 0x <i>ННННННН</i>                              | (Optional) Specifies a 4-byte string<br>(8 hexadecimal characters) to<br>repeat as many times as required to<br>fill the outgoing probe packet to the<br>specified minimum packet size. The<br>default is all 0s. |
| test pattern pseudo-random                                      | (Optional) Specifies a<br>pseudo-random bit sequence<br>determined by the protocol to fill<br>the outgoing probe packet to the<br>specified minimum packet size.                                                  |
| domain domain-name                                              | Specifies the name of the domain for the locally defined CFM MEP.                                                                                                    |

| source interface type             | Specifies the source interface type<br>of the locally defined CFM MEP.<br>For more information, use the<br>question mark (?) online help<br>function.                                                                               |
|-----------------------------------|----------------------------------------------------------------------------------------------------|
| interface-path-id                 | Physical interface or virtual interface.                                                                                                    |
|                                   | Note Use the show interfaces<br>command to see a list of<br>all interfaces currently<br>configured on the router.<br>For more information about the<br>syntax for the router, use the<br>question mark (?) online help<br>function. |
| target mac-address <i>H.H.H.H</i> | Specifies the MAC address (in<br>dotted hexadecimal format) of the<br>target MEP that is known to the<br>local MEP for the probe.                                                                                                   |
| target mep-id id-number           | Specifies the ID (from 1 to 8191)<br>of the target MEP that is known to<br>the local MEP for the probe.                                                                                                    |
| statistics measure                | (Optional) Specifies the type of statistics to collect:                                                                                                    |
|                                   | • <b>one-way-delay-ds</b> —One-way delay statistics from destination to source.                                                                                                    |
|                                   | • <b>one-way-delay-sd</b> —One-way delay statistics from source to destination.                                                                                                    |
|                                   | • <b>one-way-jitter-ds</b> —One-way jitter statistics from destination to source.                                                                                                    |
|                                   | <ul> <li>one-way-jitter-sd—One-way<br/>jitter statistics from source to<br/>destination.</li> </ul>                                                                                                    |
|                                   | <ul> <li>round-trip-delay—Round-trip delay statistics.</li> </ul>                                                                                                    |
|                                   | <ul> <li>round-trip-jitter—Round-trip jitter statistics.</li> </ul>                                                                                                    |
|                                   | All statistics are collected by default.                                                                                                    |

| aggregate none         | (Optional) Specifies that statistics<br>are not aggregated into bins, and<br>each statistic is stored individually.                                                                              |  |
|------------------------|----------------------------------------------------------------------------------------------------|--|
|                        | <b>Caution</b> This option can be memory-intensive and should be used with care.                                                                                                    |  |
| aggregate bins number  | (Optional) Specifies the number of<br>bins (from 2 to 100) within each<br>bucket to store sample packets from<br>the probe. The default is to<br>aggregate into one bin.                         |  |
| width milliseconds     | Specifies the range of the samples<br>to be collected within each bin in<br>milliseconds, from 1 to 10000.<br>Based on the specified width, bins<br>are established in the following<br>way:     |  |
|                        | • Delay measurements<br>(round-trip or one-way)—The<br>lower bound of the bins is<br>zero and the first bin's upper<br>limit is 0 plus the specified<br>width, and the last bin is<br>unbounded. |  |
|                        | • Jitter measurements<br>(round-trip or one-way)—The<br>bins are evenly distributed<br>around zero, with both the<br>lowest and highest numbered<br>bins being unbounded.                        |  |
|                        | See the Usage Guidelines for more information.                                                                                                    |  |
| buckets archive number | (Optional) Specifies the number of<br>buckets to store in memory from 1<br>to 100. The default is 100.                                                                                           |  |
| buckets size number    | (Optional) Specifies the number of<br>buckets to be used for probes from<br>1 to 100. The default is 1.                                                                                          |  |
| per-probe              | Specifies that probes span multiple buckets.                                                                                                    |  |
| probes                 | Specifies that buckets span multiple probes.                                                                                                    |  |

Cisco IOS XR Interface and Hardware Component Command Reference for the Cisco XR 12000 Series Router, Release 5.1.x

| schedule now                                          | (Optional) Specifies that the probe<br>begins as soon as you enter the<br>command. This is the default.                                                                                        |
|-------------------------------------------------------|----------------------------------------------------------------------------------------------------|
| schedule at <i>hh:mm:ss</i>                           | (Optional) Specifies a specific time<br>at which to start the probe in<br>24-hour notation.                                                                                                    |
| day                                                   | (Optional) Number in the range 1 to 31 of the day of the month on which to start the probe.                                                                                                    |
| month                                                 | (Optional) Name of the month (full<br>word in English) in which to start<br>the probe.                                                                                                    |
| year                                                  | (Optional) Year (fully specified as 4 digits) in which to start the probe.                                                                                                    |
| schedule in <i>number</i> {seconds   minutes   hours} | (Optional) Specifies a relative time,<br>as a number of seconds, minutes or<br>hours from the current time, at<br>which to start the probe, where<br><i>number</i> is in the following ranges: |
|                                                       | • 1 to 3600 <b>seconds</b>                                                                                                    |
|                                                       | • 1 to 1440 <b>minutes</b>                                                                                                    |
|                                                       | • 1 to 24 <b>hours</b>                                                                                                    |
| for duration {seconds   minutes   hours}              | (Optional) Specifies the length of<br>the probe as a number of seconds,<br>minutes, or hours, where <i>number</i><br>is in the following ranges:                                               |
|                                                       | • 1 to 3600 <b>seconds</b>                                                                                                    |
|                                                       | • 1 to 1440 <b>minutes</b>                                                                                                    |
|                                                       | • 1 to 24 <b>hours</b>                                                                                                    |
|                                                       | <b>Note</b> The duration should not exceed the interval specified by the <b>repeat</b> every option.                                                                                           |

| repeat every number {second | nds   minutes   hours}       (Optional) Specifies the interval at which to restart the probe as a number of seconds, minutes, or hours, where <i>number</i> is in the following ranges: |
|-----------------------------|----------------------------------------------------------------------------------------------------|
|                             | • 1 to 90 seconds                                                                                                    |
|                             | • 1 to 90 <b>minutes</b>                                                                                                    |
|                             | • 1 to 24 <b>hours</b>                                                                                                    |
|                             | The default is that probes are not repeated, and there is no default interval.                                                                                                    |
| count probes                | Specifies the number of probes to<br>run in the range 1–100. There is no<br>default.                                                                                                    |
| asynchronous                | (Optional) Specifies that the<br>command displays the on-demand<br>operation ID and exits immediately,<br>with the operation continuing in the<br>background.                           |
|                             | The default is synchronous and the operation displays the on-demand operation ID and all results on the console when it completes.                                                      |
| No on-demand operations are | e configured or executed.                                                                                                    |
| EXEC (#)                    |                                                                                                    |
| Release                     | Modification                                                                                                    |
| Release 4.1.0               | This command was introduced.                                                                                                    |

#### **Usage Guidelines**

#### Task ID

| Task ID           | Operations |
|-------------------|------------|
| ethernet-services | execute    |

#### **Examples**

The following example shows how to enter the most basic SLA on-demand operation to measure CFM loopback statistics. This example implements the following defaults:

- Send a burst once for a packet count of 10 and interval of 1 second (10-second probe).
- Use default test pattern of 0's for padding.
- Use default class of service (CoS) for the egress interface.
- Measure all statistics.
- Aggregate statistics into one bin.
- Schedule now.
- Display results on the console.

RP/0/0/CPU0:router# ethernet sla on-demand operation type cfm-loopback probe packet size 1500 domain D1 source interface TenGigE 0/6/1/0 target mep-id 100

| <b>Related Commands</b> | Command                                             | Description                                                                                   |
|-------------------------|-----------------------------------------------------|-----------------------------------------------------------------------------------------------|
|                         | clear ethernet sla statistics all, on page 46       | Deletes the contents of buckets containing SLA statistics collected by all operations probes. |
|                         | clear ethernet sla statistics on-demand, on page 48 | Deletes the contents of buckets containing SLA statistics collected by on-demand probes.      |
|                         | show ethernet sla operations, on page 197           | Displays information about configured Ethernet SLA operations.                                |
|                         | show ethernet sla statistics, on page 200           | Displays the contents of buckets containing Ethernet SLA metrics collected by probes.         |
|                         |                                                     |                                                                                               |

# frame-period threshold

To configure the thresholds that trigger an Ethernet OAM frame-period error event, use the **frame-period threshold** command in Ethernet OAM link monitor or interface Ethernet OAM link monitor configuration mode. To return the threshold to the default value, use the **no** form of this command.

frame-period threshold low threshold [high threshold]

no frame-period threshold low threshold [high threshold]

| Syntax Description                                                                                                    | low threshold            | Low threshold, in frames, that triggers a frame-period error event. The range is 0 to 1000000.                                                                                                    |
|----------------------------------------------------------------------------------------------------|--------------------------|----------------------------------------------------------------------------------------------------|
|                                                                                                    | high threshold           | (Optional) High threshold, in frames, that triggers a frame-period error event.<br>The range is 0 to 1000000. The high threshold value can be configured only in<br>conjunction with the low threshold value.                                                                                                    |
| Command Default                                                                                                    | The default low thres    | hold is 1.                                                                                                    |
| Command Modes                                                                                                    |                          | nonitor configuration (config-eoam-lm)<br>AM link monitor configuration (config-if-eoam-lm)                                                                                                    |
| Command History                                                                                                    | Release<br>Release 4.0.0 | Modification           This command was introduced.                                                                                                    |
| OAM peer. Additionally, any registered higher level OAM protocols, such as Connectiv<br>(CFM), are also notified. When the high threshold is passed, the configured high thresh |                          | old is passed, a frame-period error event notification is generated and transmitted to the<br>lly, any registered higher level OAM protocols, such as Connectivity Fault Management<br>ed. When the high threshold is passed, the configured high threshold action is performed<br>threshold actions. The high threshold is optional and is configurable only in conjunction<br>d. |
|                                                                                                    |                          |                                                                                                    |
| Task ID                                                                                                    | Task ID                  | Operations                                                                                                    |

# **Examples** The following example shows how to configure the low and high thresholds that trigger a frame-period error event.

RP/0/0/CPU0:router(config)# ethernet oam profile Profile\_1
RP/0/0/CPU0:router(config-eoam)# link-monitor
RP/0/0/CPU0:router(config-eoam-lm)# frame-period threshold low 100 high 600000

Cisco IOS XR Interface and Hardware Component Command Reference for the Cisco XR 12000 Series Router, Release 5.1.x

# frame-period window

To configure the window size for an Ethernet OAM frame-period error event, use the **frame-period window** command in Ethernet OAM link monitor or interface Ethernet OAM link monitor configuration mode. To return the window size to the default value, use the **no** form of this command.

frame-period window window

no frame-period window window

| Syntax Description | window                 | Size of the window for a frame-period error in milliseconds. The range is 100 to 60000.                                        |
|--------------------|------------------------|----------------------------------------------------------------------------------------------------|
| Command Default    | The default value is 1 | 000.                                                                                                    |
| Command Modes      | Ethernet OAM link m    | nonitor configuration (config-eoam-lm)                                                                                         |
|                    | Interface Ethernet OA  | AM link monitor configuration (config-if-eoam-lm)                                                                              |
| Command History    | Release                | Modification                                                                                                    |
|                    | Release 4.0.0          | This command was introduced.                                                                                                   |
|                    |                        |                                                                                                    |
| Usage Guidelines   |                        |                                                                                                    |
| Task ID            | Task ID                | Operations                                                                                                    |
|                    | ethernet-services      | read, write                                                                                                    |
|                    |                        |                                                                                                    |
| Examples           | The following examp    | le shows how to configure the window size for a frame-period error.                                                            |
|                    | RP/0/0/CPU0:router     | <pre>c(config)# ethernet oam profile Profile_1 c(config-eoam)# link-monitor c(config-eoam-lm)# frame-period window 60000</pre> |

### frame-seconds threshold

To configure the thresholds that trigger a frame-seconds error event, use the **frame-seconds threshold** command in Ethernet OAM link monitor or interface Ethernet OAM link monitor configuration mode. To return the threshold to the default value, use the **no** form of this command.

frame-seconds threshold low threshold [high threshold]

no frame-seconds threshold low threshold [high threshold]

| Syntax Description     | low threshold                                                                                                    | Low threshold, in seconds, that triggers a frame-seconds error event. The range is 0 to 900.                                                                                                    |
|------------------------|----------------------------------------------------------------------------------------------------|----------------------------------------------------------------------------------------------------|
|                        | high threshold                                                                                                    | (Optional) High threshold, in seconds, that triggers a frame-seconds error event.<br>The range is 1 to 900. The high threshold value can be configured only in<br>conjunction with the low threshold value. |
| Command Default        | The default value is 1                                                                                                    |                                                                                                    |
| Command Modes          | Ethernet OAM link n                                                                                                    | nonitor configuration (config-eoam-lm)                                                                                                    |
|                        | Interface Ethernet OA                                                                                                    | AM link monitor configuration (config-if-eoam-lm)                                                                                                    |
| <b>Command History</b> | Release                                                                                                    | Modification                                                                                                    |
|                        | Release 4.0.0                                                                                                    | This command was introduced.                                                                                                    |
| Usage Guidelines       | When the low threshold is passed, a frame-seconds error event notification is generated and transmitted to the OAM peer. Additionally, any registered higher level OAM protocols, such as Connectivity Fault Management (CFM), are also notified. When the high threshold is passed, the configured high threshold action is performed in addition to the low threshold actions. The high threshold is optional and is configurable only in conjunction with the low threshold. |                                                                                                    |
| Task ID                | Task ID                                                                                                    | Operations                                                                                                    |
|                        | ethernet-services                                                                                                    | read, write                                                                                                    |
|                        |                                                                                                    |                                                                                                    |

# **Examples** The following example shows how to configure the low and high thresholds that trigger a frame-seconds error event:

RP/0/0/CPU0:router(config)# ethernet oam profile Profile\_1
RP/0/0/CPU0:router(config-eoam)# link-monitor (config-eoam)# link-monitor
RP/0/0/CPU0:router(config-eoam-lm)# frame-seconds threshold low 10 high 900

#### **Related Commands**

| Command                          | Description                                                 |
|----------------------------------|-------------------------------------------------------------|
| ethernet oam profile, on page 75 | Creates an EOAM profile and enters EOAM configuration mode. |
| link-monitor, on page 103        | Enters Ethernet OAM link monitor configuration mode.        |

### frame-seconds window

To configure the window size for the OAM frame-seconds error event, use the **frame-seconds window** command in Ethernet OAM link monitor or interface Ethernet OAM link monitor configuration mode. To return the window size to the default value, use the **no** form of this command.

frame-seconds window window

no frame-seconds window window

| Syntax Description          | window                                       | Size of the window for a frame-seconds error in milliseconds. The range is 10000 to 900000.                                                                                                  |
|-----------------------------|----------------------------------------------|----------------------------------------------------------------------------------------------------|
|                             |                                              |                                                                                                    |
| Command Default             | The default value is 600                     | 00.                                                                                                    |
| Command Modes               | Ethernet OAM link mor                        | itor configuration (config-eoam-lm)                                                                                                    |
|                             | Interface Ethernet OAM                       | link monitor configuration (config-if-eoam-lm)                                                                                                    |
| Command History             | Release                                      | Modification                                                                                                    |
|                             | Release 4.0.0                                | This command was introduced.                                                                                                    |
| Usage Guidelines<br>Task ID | Task ID                                      | Operations                                                                                                    |
|                             | ethernet-services                            | read, write                                                                                                    |
| Examples                    | RP/0/0/CPU0:router(c<br>RP/0/0/CPU0:router(c | <pre>shows how to configure the window size for a frame-seconds error. onfig) # ethernet oam profile Profile_1 onfig-eoam) # link-monitor onfig-eoam-lm) # frame-seconds window 900000</pre> |
| Related Commands            | Command                                      | Description                                                                                                    |
|                             | ethernet oam profile, o                      | n page 75 Creates an EOAM profile and enters EOAM configuration mode.                                                                                                    |

Cisco IOS XR Interface and Hardware Component Command Reference for the Cisco XR 12000 Series Router, Release 5.1.x

| Command                   | Description                                          |
|---------------------------|------------------------------------------------------|
| link-monitor, on page 103 | Enters Ethernet OAM link monitor configuration mode. |

### frame threshold

To configure the thresholds that triggers an Ethernet OAM frame error event, use the **frame threshold** command in Ethernet OAM link monitor or interface Ethernet OAM link monitor configuration mode. To return the threshold to the default value, use the **no** form of this command.

frame threshold low threshold [high threshold]

no frame threshold low threshold [high threshold]

| Syntax Description | low threshold                                                                                                    | Low threshold, in symbols, that triggers a frame error event. The range is 0 to 12000000.                                                                                                    |
|--------------------|----------------------------------------------------------------------------------------------------|----------------------------------------------------------------------------------------------------|
|                    | high threshold                                                                                                    | (Optional) High threshold, in symbols, that triggers a frame error event. The range is 0 range is 0 to 12000000. The high threshold value can be configured only in conjunction with the low threshold value. |
| Command Default    | The default low thres                                                                                                    | hold is 1.                                                                                                    |
| Command Modes      | Ethernet OAM link m                                                                                                    | nonitor configuration (config-eoam-lm)                                                                                                    |
|                    | Interface Ethernet OA                                                                                                    | AM link monitor configuration (config-if-eoam-lm)                                                                                                    |
| Command History    | Release                                                                                                    | Modification                                                                                                    |
|                    | Release 4.0.0                                                                                                    | This command was introduced.                                                                                                    |
| Usage Guidelines   | When the low threshold is passed, a frame error event notification is generated and transmitted to the OAM peer. Additionally, any registered higher level OAM protocols, such as Connectivity Fault Management (CFM), are also notified. When the high threshold is passed, the configured high threshold action is performe in addition to the low threshold actions. The high threshold is optional and is configurable only in conjunctio with the low threshold. |                                                                                                    |
| Task ID            | Task ID                                                                                                    | Operations                                                                                                    |
|                    | ethernet-services                                                                                                    | read, write                                                                                                    |
|                    |                                                                                                    |                                                                                                    |

#### **Examples** The following example shows how to configure the low and high thresholds that trigger a frame error event:

RP/0/0/CPU0:router(config)# ethernet oam profile Profile\_1
RP/0/0/CPU0:router(config-eoam)# link-monitor
RP/0/0/CPU0:router(config-eoam-lm)# frame threshold low 100 high 60000

| <b>Related Commands</b> | Command                          | Description                                                 |
|-------------------------|----------------------------------|-------------------------------------------------------------|
|                         | ethernet oam profile, on page 75 | Creates an EOAM profile and enters EOAM configuration mode. |
|                         | link-monitor, on page 103        | Enters Ethernet OAM link monitor configuration mode.        |

### frame window

To configure the frame window size of an OAM frame error event, use the **frame window** command in Ethernet OAM link monitor or interface Ethernet OAM link monitor configuration mode. To return the window size to the default value, use the **no** form of this command.

frame window window

no frame window window

| Syntax Description | window                   | Size of the window for a frame error in seconds. The range is 1000 to 60000.                           |
|--------------------|--------------------------|----------------------------------------------------------------------------------------------------|
| Command Default    | The default value is 100 | 0.                                                                                                    |
| Command Modes      |                          | itor configuration (config-eoam-lm)                                                                    |
| Command History    | Release                  | Modification                                                                                           |
|                    | Release 4.0.0            | This command was introduced.                                                                           |
| Usage Guidelines   |                          |                                                                                                    |
| Task ID            | Task ID                  | Operations                                                                                             |
|                    | ethernet-services        | read, write                                                                                            |
| Examples           | The following example    | shows how to configure the window size for a frame error.                                              |
|                    | RP/0/0/CPU0:router(c     | onfig)# ethernet oam profile Profile_1<br>onfig-eoam)# link-monitor<br>onfig-eoam-lm)# frame window 60 |
| Related Commands   | Command                  | Description                                                                                            |
|                    | ethernet oam profile, o  | n page 75 Creates an EOAM profile and enters EOAM configuration mode.                                  |
|                    | link-monitor, on page    | 103         Enters Ethernet OAM link monitor configuration mode.                                       |

Cisco IOS XR Interface and Hardware Component Command Reference for the Cisco XR 12000 Series Router, Release 5.1.x

### hello-interval

To specify the time interval between hello packets for an Ethernet OAM session, use the **hello-interval** command in Ethernet OAM or interface Ethernet OAM configuration mode. To return to the default, use the **no** form of the command.

 $hello-interval \; \{100ms|\; 1s\}$ 

no hello-interval {100ms| 1s}

| Syntax Description     | 100ms                                                                    | Specifies a 100-millisecond interval between hello packets.                                                                                                    |
|------------------------|--------------------------------------------------------------------------|----------------------------------------------------------------------------------------------------|
|                        | 1s                                                                       | (Interface Ethernet OAM configuration mode only) Specifies a 1-second interval between hello packets. This is the default.                                                                                                    |
| Command Default        | The default is 1 se                                                      | cond.                                                                                                    |
| Command Modes          | Ethernet OAM con                                                         | nfiguration (config-eoam)                                                                                                    |
|                        | Interface Ethernet                                                       | OAM configuration (config-if-eoam)                                                                                                    |
|                        |                                                                          |                                                                                                    |
| <b>Command History</b> | Release                                                                  | Modification                                                                                                    |
|                        | Release 4.0.0                                                            | This command was introduced.                                                                                                    |
| Usage Guidelines       | If a profile exists o on an interface.                                   | n the interface, setting the mode with this command overrides the mode setting in the profile                                                                                                    |
| Task ID                | Task ID                                                                  | Operations                                                                                                    |
|                        | ethernet-services                                                        | read, write                                                                                                    |
| Examples               | RP/0/0/CPU0:rou<br>RP/0/0/CPU0:rou<br>RP/0/0/CPU0:rou<br>RP/0/0/CPU0:rou | <pre>mple shows how to set the hello interval to 100 milliseconds on a Gigabit Ethernet interface:<br/>ter# configure<br/>ter(config)# interface gigabitethernet 0/1/5/6<br/>ter(config-if)# ethernet oam<br/>ter(config-if-eoam)# profile Profile_1<br/>ter(config-if-eoam)# hello-interval 100ms</pre> |

#### **Related Commands**

| Command                                      | Description                                                                                                    |
|----------------------------------------------|----------------------------------------------------------------------------------------------------|
| ethernet oam profile, on page 75             | Creates an EOAM profile and enters EOAM configuration mode.                                                             |
| ethernet oam, on page 74                     | Enables Ethernet Link OAM, with default values, on an interface<br>and enter interface Ethernet OAM configuration mode. |
| profile (EOAM), on page 133                  | Attaches an Ethernet OAM profile to an interface.                                                                       |
| show ethernet oam configuration, on page 183 | Displays the current active Ethernet OAM configuration on an interface.                                                 |
| show ethernet oam interfaces, on page 190    | Displays the current state of Ethernet OAM interfaces.                                                                  |

### link-monitor

To enter Ethernet OAM link monitor configuration mode, use the **link-monitor** command in Ethernet OAM configuration mode. To enter interface Ethernet OAM link monitor configuration mode, use the **link-monitor** command in interface Ethernet OAM configuration mode.

link-monitor

| Syntax Description | This command has no | keywords or arguments. |
|--------------------|---------------------|------------------------|
|--------------------|---------------------|------------------------|

**Command Default** No default behavior or values

 Command Modes
 Ethernet OAM configuration (config-eoam)

 Interface Ethernet OAM configuration (config-if-eoam)

| Command History | Release       | Modification                 |
|-----------------|---------------|------------------------------|
|                 | Release 4.0.0 | This command was introduced. |

#### **Usage Guidelines**

| Task ID | Task ID           | Operations  |
|---------|-------------------|-------------|
|         | ethernet-services | read, write |

#### **Examples**

This example shows how to enter the Ethernet OAM link monitor configuration mode.

```
RP/0/0/CPU0:router# configure
RP/0/0/CPU0:router(config)# ethernet oam profile Profile_1
RP/0/0/CPU0:router(config-eoam)# link-monitor
RP/0/0/CPU0:router(config-eoam-lm)#
```

The following example shows how to enter the link monitor configuration mode from interface Ethernet OAM configuration mode.

```
RP/0/0/CPU0:router# configure
RP/0/0/CPU0:router(config)# interface gigabitethernet 0/1/5/6
RP/0/0/CPU0:router(config-if)# ethernet oam
RP/0/0/CPU0:router(config-if-eoam)# link-monitor
```

# log ais

|                    |                                                                                   | y Fault Management (CFM) domain service to indicate when AIS command in CFM domain service configuration mode. To disable and. |
|--------------------|-----------------------------------------------------------------------------------|----------------------------------------------------------------------------------------------------|
|                    | log ais<br>no log ais                                                             |                                                                                                    |
| Syntax Description | This command has no keywords or argume                                            | nts.                                                                                                    |
| Command Default    | Logging is disabled.                                                              |                                                                                                    |
| Command Modes      | CFM domain service configuration (config                                          | -cfm-dmn-svc)                                                                                                    |
| Command History    | Release                                                                           | Modification                                                                                                    |
|                    | Release 4.1.0                                                                     | This command was introduced.                                                                                                   |
| Usage Guidelines   |                                                                                   |                                                                                                    |
| Task ID            | Task ID                                                                           | Operations                                                                                                    |
|                    | ethernet-services                                                                 | read, write                                                                                                    |
| Examples           | The following example shows how to confidomain service to indicate when AIS or LC | gure AIS logging for a Connectivity Fault Management (CFM)<br>K packets are received:                                          |

Cisco IOS XR Interface and Hardware Component Command Reference for the Cisco XR 12000 Series Router, Release 5.1.x

# log continuity-check errors

To enable logging of continuity-check errors, use the **log continuity-check errors** command in CFM domain service configuration mode. To disable logging of continuity-check errors, use the no form of this command.

log continuity-check errors

no log continuity-check errors

- **Syntax Description** This command has no keywords or arguments.
- **Command Default** Logging is disabled.

**Command Modes** CFM domain service configuration (config-cfm-dmn-svc)

| <b>Command History</b> | Release       | Modification                 |
|------------------------|---------------|------------------------------|
|                        | Release 4.0.0 | This command was introduced. |

**Usage Guidelines** The following types of continuity-check errors are logged:

- Incorrect level (cross-connect)
- Incorrect interval
- Incorrect MA-ID (cross-connect)
- Local MAC address received (loop)
- Local MEP-ID received (mis-config)
- Invalid source MAC received
- RDI received

| Task ID | Task ID           | Operations  |  |
|---------|-------------------|-------------|--|
|         | ethernet-services | read, write |  |
|         |                   |             |  |

Examples

The following example shows how to enable logging of continuity check errors:

RP/0/0/CPU0:router# configure
RP/0/0/CPU0:router(config)# ethernet cfm
RP/0/0/CPU0:router(config-cfm)# domain Domain\_One level 1 id string D1

RP/0/0/CPU0:router(config-cfm-dmn)# service Cross\_Connect\_1 xconnect group XG1 p2p X1 RP/0/0/CPU0:router(config-cfm-dmn-svc)# log continuity-check errors

# log continuity-check mep changes

|                        |                                                                                                    | -point (MEP) state changes, use the <b>log continuity-check mep</b><br>configuration mode. To disable logging of peer MEP state changes, |
|------------------------|----------------------------------------------------------------------------------------------------|----------------------------------------------------------------------------------------------------|
|                        | log continuity-check mep changes                                                                                                    |                                                                                                    |
|                        | no log continuity-check mep changes                                                                                                    |                                                                                                    |
| Syntax Description     | This command has no keywords or argume                                                                                                    | nts.                                                                                                    |
| Command Default        | Logging is disabled                                                                                                    |                                                                                                    |
| Command Modes          | CFM domain service configuration (config-                                                                                                 | -cfm-dmn-svc)                                                                                                    |
| <b>Command History</b> | Release                                                                                                    | Modification                                                                                                    |
|                        | Release 4.0.0                                                                                                    | This command was introduced.                                                                                                    |
| Usage Guidelines       | <ul><li>This command enables logging of state cha</li><li>New peer MEP detected.</li><li>Peer MEP time out (loss of continuity)</li></ul> | nges that occur in MEPs for a particular service, such as:<br>) detected.                                                                |
| Task ID                | Task ID                                                                                                    | Operations                                                                                                    |
|                        | ethernet-services                                                                                                    | read, write                                                                                                    |
| Examples               | RP/0/0/CPU0:router# configure<br>RP/0/0/CPU0:router(config)# ethernet<br>RP/0/0/CPU0:router(config-cfm)# doma                             | in Domain_One level 1 id string D1<br>service Cross_Connect_1 xconnect group XG1 p2p X1                                                  |

### log crosscheck errors

To enable logging of crosscheck error events, use the **log crosscheck errors** command in CFM domain service configuration mode. To disable logging of crosscheck error events, use the no form of this command.

log crosscheck errors

no log crosscheck errors

- **Syntax Description** This command has no keywords or arguments.
- **Command Default** Logging is disabled.
- **Command Modes** CFM domain service configuration (config-cfm-dmn-svc)

| <b>Command History</b> | Release       | Modification                 |
|------------------------|---------------|------------------------------|
|                        | Release 4.0.0 | This command was introduced. |

#### **Usage Guidelines**

This command enables logging of crosscheck errors, such as:

- MEPs missing
- Additional peer MEPs detected

**Note** Crosscheck errors are only detected and logged when crosscheck is configured using the **mep crosscheck** and **mep-id** commands.

Task ID

| Task ID           | Operations  |
|-------------------|-------------|
| ethernet-services | read, write |

#### **Examples**

The following example shows how to enable logging of crosscheck errors:

```
RP/0/0/CPU0:router# configure
RP/0/0/CPU0:router(config)# ethernet cfm
RP/0/0/CPU0:router(config-cfm)# domain Domain_One level 1 id string D1
RP/0/0/CPU0:router(config-cfm-dmn)# service Cross_Connect_1 xconnect group XG1 p2p X1
RP/0/0/CPU0:router(config-cfm-dmn-svc)# log crosscheck errors
```

### **Related Commands**

| Command                     | Description                                   |
|-----------------------------|-----------------------------------------------|
| mep crosscheck, on page 113 | Enters CFM MEP crosscheck configuration mode. |
| mep-id, on page 114         | Enables crosscheck on a MEP.                  |

# log efd

|                             | To enable logging of Ethernet Fault Detection (EFD) state changes to an interface (such as when an interface is shut down or brought up via EFD), use the <b>log efd</b> command in CFM domain service configuration mode To disable EFD logging, use the no form of this command.                                                                                                    |                                                                                                    |
|-----------------------------|----------------------------------------------------------------------------------------------------|----------------------------------------------------------------------------------------------------|
|                             | log efd<br>no log efd                                                                                                    |                                                                                                    |
| Syntax Description          | This command has no keywords or arg                                                                                                    | uments.                                                                                                    |
| Command Default             | EFD logging is disabled.                                                                                                    |                                                                                                    |
| Command Modes               | CFM domain service configuration (co                                                                                                    | nfig-cfm-dmn-svc)                                                                                                    |
| <b>Command History</b>      | Release                                                                                                    | Modification                                                                                                    |
|                             | Release 4.1.0                                                                                                    | This command was introduced.                                                                                                    |
| <u></u>                     |                                                                                                    |                                                                                                    |
| Usage Guidelines<br>Task ID | When EFD logging is enabled, a syslog                                                                                                    | g is generated whenever the EFD state of an interface changes.                                                                                                   |
| -                           |                                                                                                    |                                                                                                    |
| -                           | Task ID                                                                                                    | Operations         read, write         mable EFD logging:         met cfm         komain D1 level 1         h) # service S1 down-meps                            |
| Task ID                     | Task ID         ethernet-services         The following example shows how to eta         RP/0/0/CPU0:router# configure         RP/0/0/CPU0:router (config)# ether         RP/0/0/CPU0:router (config-cfm)# configure         RP/0/0/CPU0:router (config-cfm)# configure         RP/0/0/CPU0:router (config-cfm)# configure                                                                                                    | Operations         read, write         mable EFD logging:         met cfm         komain D1 level 1         h) # service S1 down-meps                            |
| Task ID<br>Examples         | Task ID         ethernet-services         The following example shows how to ether in the service of the service of th | Operations         read, write         enable EFD logging:         cnet cfm         komain D1 level 1         1) # service S1 down-meps         1-svc) # log efd |

Cisco IOS XR Interface and Hardware Component Command Reference for the Cisco XR 12000 Series Router, Release 5.1.x

# maximum-meps

To configure the maximum number of maintenance end points (MEPs) for a service, use the **maximum-meps** command in CFM domain service configuration mode. To return to the default value, use the no form of this command.

maximum-meps number

| Syntax Description | number                                         | Maximum number of MEPs allowed for this service. The range is 2 to 8190.                                                                                                    |
|--------------------|------------------------------------------------|----------------------------------------------------------------------------------------------------|
| Command Default    | The default is 100.                            |                                                                                                    |
| Command Modes      | CFM domain service                             | configuration (config-cfm-dmn-svc)                                                                                                    |
| Command History    | Release                                        | Modification                                                                                                    |
|                    | Release 4.0.0                                  | This command was introduced.                                                                                                    |
| Usage Guidelines   | the number of local N<br>of configured crossel | gures the maximum number of peer maintenance end points (MEPs). It does not limit MEPs. The configured <b>maximum-meps</b> <i>number</i> must be at least as great as the number neck MEPs.<br><b>s</b> <i>number</i> limits the number of peer MEPs, for which local MEPs store continuity-check |
|                    |                                                | When the limit is reached, CCMs from any new peer MEPs are ignored, but CCMs from continue to be processed normally.                                                                                                    |
|                    | The maximum-meps                               | s number also limits the size of the CCM learning database.                                                                                                    |
| Task ID            | Task ID                                        | Operations                                                                                                    |
|                    | ethernet-services                              | read, write                                                                                                    |
| Examples           | The following examp a service:                 | ble shows how to configure the maximum number of maintenance end points (MEPs) for                                                                                                    |
|                    | RP/0/0/CPU0:router                             | <pre>c# configure c(config)# ethernet cfm c(config-cfm)# domain Domain_One level 1 id string D1 c(config-cfm-dmn)# service Cross_Connect_1 xconnect group XG1 p2p X1</pre>                                                                                                    |
|                    |                                                |                                                                                                    |

RP/0/0/CPU0:router(config-cfm-dmn-svc)# maximum-meps 4000

| <b>Related Commands</b> | Command                                                 | Description                                                                                                    |
|-------------------------|---------------------------------------------------------|----------------------------------------------------------------------------------------------------|
|                         | domain, on page 66                                      |                                                                                                    |
|                         | ethernet cfm (global), on page 70                       | Enters CFM configuration mode.                                                                                                    |
|                         | ethernet cfm (interface), on page 72                    | Enters interface CFM configuration mode.                                                                                                    |
|                         | service, on page 146                                    |                                                                                                    |
|                         | show ethernet cfm configuration-errors, on page 153     | Displays information about errors that are preventing configured CFM operations from becoming active, as well as any warnings that have occurred. |
|                         | show ethernet cfm local maintenance-points, on page 160 | Displays a list of local maintenance points.                                                                                                    |
|                         | show ethernet cfm local meps, on page 163               | Displays information about local MEPs.                                                                                                    |
|                         | show ethernet cfm peer meps, on page 169                | Displays information about maintenance end points (MEPs) for peer MEPs.                                                                           |

Cisco IOS XR Interface and Hardware Component Command Reference for the Cisco XR 12000 Series Router, Release 5.1.x

# mep crosscheck

To enter CFM MEP crosscheck configuration mode, use the **mep crosscheck** command in CFM domain service configuration mode.

#### mep crosscheck

- **Syntax Description** This command has no keywords or arguments.
- **Command Default** Not configured, in which case no crosscheck is performed on the MEP.
- **Command Modes** CFM domain service configuration (config-cfm-dmn-svc)

| <b>Command History</b> | Release       | Modification                 |
|------------------------|---------------|------------------------------|
|                        | Release 4.0.0 | This command was introduced. |

### **Usage Guidelines**

| Task ID | Task ID           | Operations  |
|---------|-------------------|-------------|
|         | ethernet-services | read, write |

**Examples** The following example shows how to enter CFM MEP crosscheck configuration mode:

RP/0/0/CPU0:router# configure
RP/0/0/CPU0:router(config)# ethernet cfm
RP/0/0/CPU0:router(config-cfm)# domain Domain\_One level 1 id string D1
RP/0/0/CPU0:router(config-cfm-dmn)# service Cross\_Connect\_1 xconnect group XG1 p2p X1
RP/0/0/CPU0:router(config-cfm-dmn-svc)# mep crosscheck
RP/0/0/CPU0:router(config-cfm-xcheck)#

# mep-id

| •                      |                                                     | maintenance end point (MEP), use the <b>mep-id</b> command in CFM MEP crosscheck isable crosscheck on a MEP, use the <b>no</b> form of this command.               |
|------------------------|-----------------------------------------------------|----------------------------------------------------------------------------------------------------|
|                        | mep-id mep-id-number [                              | mac-address mac-address]                                                                                                    |
|                        | no mep-id mep-id-numbe                              | er [mac-address mac-address]                                                                                                    |
| Syntax Description     | mac mac-address                                     | (Optional) MAC address of the interface upon which the MEP resides, in standard hexadecimal format, hh:hh:hh:hh:hh.                                                |
| Command Default        | Not configured, in which                            | case no crosscheck is performed on the MEP.                                                                                                    |
| Command Modes          | CFM MEP crosscheck co                               | nfiguration (config-cfm-xcheck)                                                                                                    |
| <b>Command History</b> | Release                                             | Modification                                                                                                    |
|                        | Release 4.0.0                                       | This command was introduced.                                                                                                    |
| Usage Guidelines       | ( <i>mep-id-number</i> ). The ran MEP is entered.   | rosscheck on the maintenance end point (MEP) specified by the MEP ID number<br>ge for MEP ID numbers is 1 to 8191. Crosscheck is enabled when the first crosscheck |
|                        | •                                                   | every MEP that you want to include in the expected set of MEPs for crosscheck.                                                                                     |
|                        |                                                     | lowing two additional defects for continuity-check messages (CCMs) on peer MEPs:<br>-A crosscheck MEP is configured, but has no corresponding peer MEP from which  |
|                        | • Peer MEP unexpect                                 | ed—A peer MEP is sending CCMs, but no crosscheck MEP is configured for it.                                                                                         |
| Note                   | If more than one local M<br>configured crosscheck M | EP is configured for a service, all the local MEPs must be included in the list of EPs.                                                                            |
| Task ID                | Task ID                                             | Operations                                                                                                    |
|                        | ethernet-services                                   | read, write                                                                                                    |
|                        |                                                     |                                                                                                    |

Cisco IOS XR Interface and Hardware Component Command Reference for the Cisco XR 12000 Series Router, Release 5.1.x

# **Examples** The following example shows how to statically define a maintenance end point (MEP) under a service, so that it can be crosschecked.

RP/0/0/CPU0:router# configure
RP/0/0/CPU0:router(config)# ethernet cfm
RP/0/0/CPU0:router(config-cfm)# domain Domain\_One level 1 id string D1
RP/0/0/CPU0:router(config-cfm-dmn)# service Cross\_Connect\_1 xconnect group XG1 p2p X1
RP/0/0/CPU0:router(config-cfm-dmn-svc)# mep crosscheck
RP/0/0/CPU0:router(config-cfm-xcheck)# mep-id 10

## mep domain

To create a maintenance end point (MEP) on an interface, use the **mep domain** command in interface CFM configuration mode. To remove the MEP from the interface, use the **no** form of this command.

mep domain domain-name service service-name mep-id id-number

no mep domain domain-name service service-name mep-id id-number

| 0 ( D ) ()                  |                                                              |                                                                                                    |
|-----------------------------|--------------------------------------------------------------|----------------------------------------------------------------------------------------------------|
| Syntax Description          | domain domain-name                                           | Domain in which to create the maintenance end point (MEP).                                                                                                   |
|                             | service service-name                                         | Operation service in which to create the maintenance end point (MEP).                                                                                        |
|                             | mep-id id-number                                             | Maintenance end points (MEP) identifier to assign to this MEP. The range is 1 to 8191.                                                                       |
| Command Default             | No MEPs are configured on the                                | e interface.                                                                                                    |
| Command Modes               | Interface CFM configuration (                                | config-if-cfm)                                                                                                    |
| Command History             | Release                                                      | Modification                                                                                                    |
|                             |                                                              |                                                                                                    |
|                             | Release 4.0.0                                                | This command was introduced.                                                                                                    |
| Usage Guidelines            | CFM Maintenance end points (                                 | MEPs) are supported on all Ethernet interfaces and VLAN subinterfaces.                                                                                       |
| Usage Guidelines            | CFM Maintenance end points (<br>This command creates MEPs in | MEPs) are supported on all Ethernet interfaces and VLAN subinterfaces.                                                                                       |
| Usage Guidelines<br>Task ID | CFM Maintenance end points (<br>This command creates MEPs in | MEPs) are supported on all Ethernet interfaces and VLAN subinterfaces.<br>1 the UP MEP state, unless the specified <b>service</b> is configured with MEPs in |

The following example shows how to create a MEP using an ID of 1 on the CFM domain named DM1 and service named Sv1:

RP/0/0/CPU0:router# configure
RP/0/0/CPU0:router(config)# interface gigabitethernet 0/1/0/1
RP/0/0/CPU0:router(config-if)# ethernet cfm

Cisco IOS XR Interface and Hardware Component Command Reference for the Cisco XR 12000 Series Router, Release 5.1.x RP/0/0/CPU0:router(config-if-cfm) # mep domain Dml service Sv1 mep-id 1

| Related C | Commands |
|-----------|----------|
|-----------|----------|

| Command                                             | Description                                                                                                    |
|-----------------------------------------------------|----------------------------------------------------------------------------------------------------|
| ethernet cfm (interface), on page 72                | Enters interface CFM configuration mode.                                                                                                    |
| show ethernet cfm configuration-errors, on page 153 | Displays information about errors that are preventing configured<br>CFM operations from becoming active, as well as any warnings<br>that have occurred. |

## mib-retrieval

To enable MIB retrieval in an Ethernet OAM profile or on an Ethernet OAM interface, use the **mib-retrieval** command in Ethernet OAM or interface Ethernet OAM configuration mode. To return the interface to the default (disabled), use the **disable** keyword.

```
mib-retrieval [disable]
```

| Syntax Description | disable                                                               | Disables MIB retrieval the Ethernet OAM interface.                                                                                                    |
|--------------------|-----------------------------------------------------------------------|----------------------------------------------------------------------------------------------------|
| Command Default    | MIB retrieval is disabled                                             | l by default.                                                                                                    |
| Command Modes      | Ethernet OAM configura<br>Interface Ethernet OAM                      | ation (config-eoam)<br>configuration (config-if-eoam)                                                                                                    |
| Command History    | Release                                                               | Modification                                                                                                    |
|                    | Release 4.0.0                                                         | This command was introduced.                                                                                                    |
| Usage Guidelines   | retrieval to the peer.<br>When MIB retrieval is di                    | nabled on an Ethernet OAM interface, the OAM client advertises support for MIB<br>isabled (the default), only the enable form of the <b>mib-retrieval</b> command is available<br>M configuration mode. The <b>disable</b> keyword is provided to override the profile when |
| Task ID            | Task ID                                                               | Operations                                                                                                    |
|                    | ethernet-services                                                     | read, write                                                                                                    |
| Examples           | RP/0/0/CPU0:router#<br>RP/0/0/CPU0:router(cc<br>RP/0/0/CPU0:router(cc | shows how to enable MIB retrieval on a Gigabit Ethernet interface:<br>configure<br>onfig) # interface gigabitethernet 0/1/5/6<br>onfig-if) # ethernet oam<br>onfig-if-eoam) # mib-retrieval                                                                                 |

Cisco IOS XR Interface and Hardware Component Command Reference for the Cisco XR 12000 Series Router,

## **Related Commands**

| Command                                      | Description                                                                                                    |
|----------------------------------------------|----------------------------------------------------------------------------------------------------|
| ethernet oam profile, on page 75             | Creates an EOAM profile and enters EOAM configuration mode.                                                             |
| ethernet oam, on page 74                     | Enables Ethernet Link OAM, with default values, on an interface<br>and enter interface Ethernet OAM configuration mode. |
| profile (EOAM), on page 133                  | Attaches an Ethernet OAM profile to an interface.                                                                       |
| show ethernet oam configuration, on page 183 | Displays the current active Ethernet OAM configuration on an interface.                                                 |
| show ethernet oam interfaces, on page 190    | Displays the current state of Ethernet OAM interfaces.                                                                  |

## mip auto-create

To enable the automatic creation of Maintenance Intermediate Points (MIPs) in a cross-connect, use the **mip auto-create** command in CFM domain service configuration mode. To disable automatic creation of MIPs, use the **no** form of this command.

mip auto-create {all| lower-mep-only} {}

no mip auto-create {all| lower-mep-only}

|           | all                                                                                                    | Enables automatic creation of MIPs on all interfaces.                                                                                                    |
|-----------|----------------------------------------------------------------------------------------------------|----------------------------------------------------------------------------------------------------|
|           | lower-mep-only                                                                                                    | [Optional] Enables automatic creation of MIPs only on interfaces with a MEP at a lower level.                                                                                                    |
| d Default | None                                                                                                    |                                                                                                    |
| Nodes     | CFM domain service co                                                                                                    | nfiguration (config-cfm-dmn-svc) mode                                                                                                    |
| istory    | Release                                                                                                    | Modification                                                                                                    |
|           | Release 4.0.0                                                                                                    | This command was introduced.                                                                                                    |
| elines    | The MIP auto-creation f                                                                                                    | eature is configured only for services associated with cross-connects.                                                                                                    |
| elines    | Unlike MEPs, MIPs are                                                                                                    | not explicitly configured on each interface. MIPs are created automatically according                                                                                                    |
| es        | Unlike MEPs, MIPs are<br>to the algorithm specific<br>in this manner:                                                                                                    | not explicitly configured on each interface. MIPs are created automatically according ed in the CFM 802.1ag standard. For each interface, the algorithm, in brief, operates                                                                                                    |
| ies       | Unlike MEPs, MIPs are<br>to the algorithm specific<br>in this manner:                                                                                                    | not explicitly configured on each interface. MIPs are created automatically according<br>ed in the CFM 802.1ag standard. For each interface, the algorithm, in brief, operates<br>for the interface is found, and all services associated with that cross-connect are                                                                                                    |
| lines     | <ul> <li>Unlike MEPs, MIPs are to the algorithm specifies in this manner:</li> <li>The cross-connect considered for MI</li> <li>The level of the hig the service in the construction that the service in the construction that the service in the construction the construction that the service in the construction the construction the service in the construction the service in the construction the construction the construction the service in the construction the service in the construction the service in the construction the service in the construction the service in the construction the construction the service in the construction the construction the service in the constructin the construction the service in t</li></ul> | not explicitly configured on each interface. MIPs are created automatically according<br>ed in the CFM 802.1ag standard. For each interface, the algorithm, in brief, operates<br>for the interface is found, and all services associated with that cross-connect are                                                                                                    |
| elines    | <ul> <li>Unlike MEPs, MIPs are to the algorithm specifies in this manner:</li> <li>The cross-connect considered for MI</li> <li>The level of the hig the service in the construction there are no MEPs</li> </ul>                                                                                                    | not explicitly configured on each interface. MIPs are created automatically according<br>ed in the CFM 802.1ag standard. For each interface, the algorithm, in brief, operates<br>for the interface is found, and all services associated with that cross-connect are<br>P auto-creation.<br>ghest-level MEP on the interface is found. From among the services considered above,<br>lomain with the lowest level that is higher than the highest MEP level is selected. If                                                                                   |
| lines     | <ul> <li>Unlike MEPs, MIPs are to the algorithm specifies in this manner:</li> <li>The cross-connect considered for MI</li> <li>The level of the hig the service in the construction there are no MEPs</li> <li>The MIP auto-creation</li> </ul>                                                                                                    | not explicitly configured on each interface. MIPs are created automatically according<br>ed in the CFM 802.1ag standard. For each interface, the algorithm, in brief, operates<br>for the interface is found, and all services associated with that cross-connect are<br>P auto-creation.<br>thest-level MEP on the interface is found. From among the services considered above,<br>lomain with the lowest level that is higher than the highest MEP level is selected. If<br>on the interface, the service in the domain with the lowest level is selected. |

## Task ID

Task ID ethernet-services **Operations** read, write

**Examples** 

This example shows how to enable the automatic creation of MIPs for all interfaces in a cross-connect:

RP/0/0/CPU0:router# configure
RP/0/0/CPU0:router(config)# ethernet cfm
RP/0/0/CPU0:router(config-cfm)# domain Domain\_One level 1 id string D1
RP/0/0/CPU0:router(config-cfm-dmn)# service Cross\_Connect\_1 xconnect group XG1 p2p X1
RP/0/0/CPU0:router(config-cfm-dmn-svc)# mip auto-create all

| <b>Related Commands</b> | Command                                                 | Description                                                                                                    |
|-------------------------|---------------------------------------------------------|----------------------------------------------------------------------------------------------------|
|                         | domain, on page 66                                      |                                                                                                    |
|                         | ethernet cfm (global), on page 70                       | Enters CFM configuration mode.                                                                                                    |
|                         | service, on page 146                                    |                                                                                                    |
|                         | show ethernet cfm configuration-errors, on page 153     | Displays information about errors that are preventing<br>configured CFM operations from becoming active, as well<br>as any warnings that have occurred. |
|                         | show ethernet cfm local maintenance-points, on page 160 | Displays a list of local maintenance points.                                                                                                    |
|                         | show ethernet cfm local meps, on page 163               | Displays information about local MEPs.                                                                                                    |
|                         | show ethernet cfm peer meps, on page 169                | Displays information about maintenance end points (MEPs) for peer MEPs.                                                                                 |

# mode (Ethernet OAM)

To configure the Ethernet OAM mode on an interface, use the **mode** command in Ethernet OAM or interface Ethernet OAM configuration mode. To return to the default, use the **no** form of the command.

mode {active| passive}

| Syntax Description | passive                                 | Specifies that the interface operates in passive mode, where it cannot initiate the discovery process, generate a retrieval PDU, or request loopback.    |
|--------------------|-----------------------------------------|----------------------------------------------------------------------------------------------------|
|                    | active                                  | (Interface Ethernet OAM configuration only) Specifies that the interface operates in active mode to initiate processes and make requests.                |
| Command Default    | The default is activ                    | /e.                                                                                                    |
| Command Modes      | Ethernet OAM cor                        | nfiguration (config-eoam)                                                                                                    |
|                    | Interface Ethernet                      | OAM configuration (config-if-eoam)                                                                                                    |
| Command History    | Release                                 | Modification                                                                                                    |
|                    | Release 4.0.0                           | This command was introduced.                                                                                                    |
| Usage Guidelines   | If a profile exists of on an interface. | n the interface, setting the mode with this command overrides the mode setting in the profile                                                            |
| Task ID            | Task ID                                 | Operations                                                                                                    |
|                    | ethernet-services                       | read, write                                                                                                    |
| Examples           | RP/0/0/CPU0:rout                        | mple shows how to enable Ethernet OAM passive mode on a Gigabit Ethernet interface:<br>ter# configure<br>ter (config)# interface gigabitethernet 0/1/5/6 |
|                    | RP/0/0/CPU0:rout<br>RP/0/0/CPU0:rout    | <pre>cer(config-if)# ethernet oam<br/>cer(config-if-eoam)# profile Profile_1<br/>cer(config-if-eoam)# mode passive</pre>                                 |

Cisco IOS XR Interface and Hardware Component Command Reference for the Cisco XR 12000 Series Router,

## **Related Commands**

| Command                                      | Description                                                                                                    |  |
|----------------------------------------------|----------------------------------------------------------------------------------------------------|--|
| ethernet oam profile, on page 75             | Creates an EOAM profile and enters EOAM configuration mode.                                                          |  |
| ethernet oam, on page 74                     | Enables Ethernet Link OAM, with default values, on an interface and enter interface Ethernet OAM configuration mode. |  |
| profile (EOAM), on page 133                  | Attaches an Ethernet OAM profile to an interface.                                                                    |  |
| show ethernet oam configuration, on page 183 | Displays the current active Ethernet OAM configuration on an interface.                                              |  |
| show ethernet oam interfaces, on page 190    | Displays the current state of Ethernet OAM interfaces.                                                               |  |

# monitoring

To enable Ethernet OAM link monitoring, use the **monitoring** command in Ethernet OAM link monitor or interface Ethernet OAM link monitor configuration mode. To return link monitoring to its default state of enabled, use the **no** form of this command.

monitoring [disable]

no monitoring [disable]

| Syntax Description | disable                                    | ptional) Disables Ethernet OAM link monitoring.                                                                                                    |
|--------------------|--------------------------------------------|----------------------------------------------------------------------------------------------------|
|                    |                                            | When configuring on a profile, only the <b>monitoring disable</b> form of the command is supported.                                                         |
| Command Default    | Link monitoring is ena                     | led by default.                                                                                                    |
| Command Modes      | Ethernet OAM link m                        | nitor configuration (config-eoam-lm)                                                                                                    |
|                    | Interface Ethernet OA                      | link monitor configuration (config-if-eoam-lm)                                                                                                    |
| Command History    | Release                                    | Modification                                                                                                    |
|                    | Release 4.0.0                              | This command was introduced.                                                                                                    |
| Usage Guidelines   | Monitoring is enabled form of the command. | y default. To disable it either on a profile or an interface, use the <b>monitoring disable</b>                                                             |
|                    |                                            | on a profile, but you want to override the configuration and enable it for an interface,<br>mand in interface Ethernet OAM link monitor configuration mode. |
|                    | You cannot configure                       | e <b>monitoring</b> command without the <b>disable</b> keyword on a profile.                                                                                |
| Task ID            | Task ID                                    | Operations                                                                                                    |
|                    | ethernet-services                          | read, write                                                                                                    |
| Examples           | The following exampl                       | shows how to disable link-monitoring on an Ethernet OAM interface:                                                                                          |
|                    |                                            |                                                                                                    |

RP/0/0/CPU0:router(config-eoam-lm)# monitoring disable

**Related Commands** 

| Command                                      | Description                                                                                                    |
|----------------------------------------------|----------------------------------------------------------------------------------------------------|
| ethernet oam profile, on page 75             | Creates an EOAM profile and enters EOAM configuration mode.                                                             |
| ethernet oam, on page 74                     | Enables Ethernet Link OAM, with default values, on an interface<br>and enter interface Ethernet OAM configuration mode. |
| link-monitor, on page 103                    | Enters Ethernet OAM link monitor configuration mode.                                                                    |
| profile (EOAM), on page 133                  | Attaches an Ethernet OAM profile to an interface.                                                                       |
| show ethernet oam configuration, on page 183 | Displays the current active Ethernet OAM configuration on an interface.                                                 |
| show ethernet oam statistics, on page 193    | Displays the local and remote Ethernet OAM statistics for interfaces.                                                   |
| show ethernet oam interfaces, on page 190    | Displays the current state of Ethernet OAM interfaces.                                                                  |

## packet size

To configure the minimum size (in bytes) for outgoing probe packets, including padding when necessary, use the **packet size** command in SLA profile probe configuration mode. To remove this configuration, use the no form of this command.

packet size *bytes* [test pattern {hex 0x *HHHHHHHH*| pseudo-random}]

no packet size *bytes* [test pattern {hex 0x *HHHHHHHH*| pseudo-random}]

| ntax Description             | bytes                                             | Minimum size of the packet including padding when necessary. The range is 1 to 9000 bytes. This value is the total frame size including the Layer 2 or Layer 3 packet header.                      |
|------------------------------|---------------------------------------------------|----------------------------------------------------------------------------------------------------|
|                              | test pattern hex 0x<br>НННННННН                   | (Optional) Specifies a 4-byte string (8 hexadecimal characters) to repeat as many times as required to fill the outgoing probe packet to the specified minimum packet size. The default is all 0s. |
|                              | test pattern                                      | (Optional) Specifies a pseudo-random bit sequence determined by the protocol to fill the outgoing probe packet to the specified minimum packet size.                                               |
|                              | pseudo-random                                     | to fin the outgoing probe packet to the specified minimum packet size.                                                                                                    |
| mmand Default                |                                                   | e is not configured. When a minimum packet size is configured and padding is                                                                                                    |
| mmand Default<br>mmand Modes | The minimum packet siz required, the default pade | e is not configured. When a minimum packet size is configured and padding is                                                                                                    |
|                              | The minimum packet siz required, the default pade | e is not configured. When a minimum packet size is configured and padding is ding is all 0s.                                                                                                    |

**Usage Guidelines** 

For supported packet types, this configuration determines the minimum size of all outgoing SLA probe packets, including the size to which they are padded. The amount of padding that is added to a packet depends on the type of frame that is sent and the amount of data in the frame.

When the packet size is not configured, packets are sent at the minimum size required to fit all the required information. Even when the packet size is configured, the packets may be larger than the configured size if the required information exceeds the configured value.

Note

If a probe packet is too large, it may get dropped somewhere in the network.

Cisco IOS XR Interface and Hardware Component Command Reference for the Cisco XR 12000 Series Router,

| Task ID | Task ID           | Operations  |
|---------|-------------------|-------------|
|         | ethernet-services | read, write |

**Examples** The following example shows how to configure the minimum size of outgoing probe packets using default padding of all 0s as needed:

RP/0/0/CPU0:router# configure
RP/0/0/CPU0:router(config)# ethernet sla
RP/0/0/CPU0:router(config-sla)# profile Prof1 type cfm-loopback
RP/0/0/CPU0:router(config-sla-prof)# probe
RP/0/0/CPU0:router(config-sla-prof-pb)# packet size 9000
RP/0/0/CPU0:router(config-sla-prof-pb)# commit

The following example shows how to configure a hexadecimal test pattern to pad packets with to reach the minimum packet size:

RP/0/0/CPU0:router# configure
RP/0/0/CPU0:router(config)# ethernet sla
RP/0/0/CPU0:router(config-sla)# profile Prof1 type cfm-loopback
RP/0/0/CPU0:router(config-sla-prof)# probe
RP/0/0/CPU0:router(config-sla-prof-pb)# packet size 9000 test pattern hex 0xabcdabcd
RP/0/0/CPU0:router(config-sla-prof-pb)# commit

## ping ethernet cfm

To send Ethernet connectivity fault management (CFM) loopback messages to a maintenance end point (MEP) or MAC address destination from the specified source MEP, and display a summary of the responses, use the **ping ethernet cfm** command in EXEC mode.

**ping ethernet cfm domain** domain-name **service** service-name {**mac-address** mac| **mep-id** id} **source** [**mep-id** source-id] **interface** interface-path-id [**cos** cos-val] [**count** n] [**frame-size** size] [**data-pattern** hex] [**interval** seconds] [**timeout** time]

| Syntax Description | domain domain-name          | String of a maximum of 80 characters that identifies the domain in which the maintenance points reside.                                                                             |
|--------------------|-----------------------------|----------------------------------------------------------------------------------------------------|
|                    |                             | <b>Note</b> For more information about the syntax, use the question mark (?) online help function.                                                                                  |
|                    | service service-name        | String of a maximum of 80 characters that identifies the maintenance association to which the maintenance points belong.                                                            |
|                    | mac-address mac             | 6-byte ID number of the MAC address of the destination MEP.                                                                                                    |
|                    | mep-id id                   | Maintenance end point (MEP) ID number of the destination MEP. The range for MEP ID numbers is 1 to 8191.                                                                            |
|                    | source                      | Source information.                                                                                                    |
|                    | mep-id source-id            | (Optional) Maintenance end point (MEP) ID number of the source MEP. The range for MEP ID numbers is 1 to 8191.                                                                      |
|                    | interface interface-path-id | Physical interface or virtual interface.                                                                                                    |
|                    |                             | <b>Note</b> Use the <b>show interfaces</b> command to see a list of all interfaces currently configured on the router.                                                              |
|                    |                             | For more information about the syntax for the router, use the question mark (?) online help function.                                                                               |
|                    | cos cos-val                 | (Optional) Class of Service (CoS) value that identifies the class of traffic of the source MEP. The valid values are from 0 to 7.                                                   |
|                    | count n                     | (Optional) Number of pings as an integer value. The default is 5.                                                                                                    |
|                    | frame-size size             | (Optional) Size, as an integer, of the ping frames. Frames are padded to reach the specified size. The default is 0 (no padding).                                                   |
|                    | data-pattern hex            | (Optional) Hexadecimal value to be used as the data pattern for padding within a ping frame, when padding is required due to the <b>frame-size</b> configuration. The default is 0. |
|                    | interval seconds            | (Optional) Specifies, in seconds, the time between pings. The $n$ argument is entered in seconds. The default is 1 second.                                                          |
|                    | -                           |                                                                                                    |

|                  | timeout time                                                                                                | (Optional) Timeout, in seconds, for the ping packet. The default is 2.                                                                                                    |  |
|------------------|----------------------------------------------------------------------------------------------------|----------------------------------------------------------------------------------------------------|--|
| Command Modes    | EXEC (#)                                                                                                    |                                                                                                    |  |
| Command History  | Release                                                                                                    | Modification                                                                                                    |  |
|                  | Release 4.0.0                                                                                               | This command was introduced.                                                                                                    |  |
| Usage Guidelines |                                                                                                    | his command, a local MEP must be configured for the domain and the interface.                                                                                                    |  |
|                  |                                                                                                    | ys the following infomation:                                                                                                    |  |
|                  | Timeout period                                                                                              | back message being sent                                                                                                    |  |
|                  | Domain name                                                                                                 |                                                                                                    |  |
|                  | Domain laine                                                                                                |                                                                                                    |  |
|                  | Service name                                                                                                |                                                                                                    |  |
|                  | Source MEP ID                                                                                               |                                                                                                    |  |
|                  | Interface                                                                                                   |                                                                                                    |  |
|                  | Target MAC add                                                                                              | dress                                                                                                    |  |
|                  | -                                                                                                    | MEP ID is specified, "No MEP ID specified" is displayed.                                                                                                    |  |
|                  |                                                                                                    | or the current ping operation to complete                                                                                                    |  |
|                  |                                                                                                    | and channed by construction of construction of the second second s |  |
|                  | If the u is retur                                                                                           | naining information is not displayed until the current ping operation is complete.<br>ser interrupts the operation during this time (by pressing control-C), the prompt<br>ned and no further information is displayed. However, all loopback messages<br>is to be sent.                                                                                                    |  |
|                  | • Success rate of responses received – displayed as a percentage followed by the actual number of responses |                                                                                                    |  |
|                  | • The round trip t                                                                                          | ime minimum/maximum/average in milliseconds                                                                                                    |  |
|                  | responses when does not corresp                                                                             | e responses – displayed as a percentage followed by the actual number of out-of-sequence<br>at least one response is received. An out-of-sequence response occurs if the first response<br>bond with the first message sent, or a subsequent response is not the expected next<br>previously received response.                                                                                                    |  |
|                  | Bad data respon                                                                                             | uses – displayed as a percentage followed by the actual number of bad data responses                                                                                                    |  |

• Bad data responses – displayed as a percentage followed by the actual number of bad data responses when at least one response is received. A bad data response occurs if the padding data in the response does not match the padding data that in the sent message. This can only happen if the sent message is padded using the **frame-size** option.

• Received packet rate – displayed in packets per second when at least two responses are received. This approximate rate of response is the time between the first response received and the last response received, divided by the total number of responses received.

| Task ID  | Task ID                                                                                                    | Operations                                       |
|----------|----------------------------------------------------------------------------------------------------|--------------------------------------------------|
|          | basic-services                                                                                                    | execute                                          |
|          | ethernet-services                                                                                                    | execute                                          |
| Examples | The following example shows how to                                                                                                    | send an Ethernet CFM loopback message:           |
|          | RP/0/0/CPU0:router# <b>ping etherne</b><br>interface GigabitEthernet 0/0/0/                                                                                                    | t cfm domain D1 service S1 mep-id 16 source<br>0 |
|          | Type escape sequence to abort.<br>Sending 5 CFM Loopbacks, timeout<br>Domain foo (level 2), Service fo<br>Source: MEP ID 1, interface Giga<br>Target: 0001.0002.0003 (MEP ID 1<br>Running (5s) | o<br>bitEthernet0/0/0/0                          |

Cisco IOS XR Interface and Hardware Component Command Reference for the Cisco XR 12000 Series Router, Release 5.1.x

# priority (SLA)

To configure the priority of outgoing SLA probe packets, use the **priority** command in SLA profile probe configuration mode. To return the priority to the default value, use the no form of this command.

priority priority

**no priority** *priority* 

| Syntax Description | priority                                              | Priority level. The range is 0 to 7.                                                                                                    |
|--------------------|-------------------------------------------------------|----------------------------------------------------------------------------------------------------|
| Command Default    | When the priority is not conf interface.              | igured by SLA, the default is the Class of Service (CoS) priority for the egress                                                                                                    |
| Command Modes      | SLA profile probe configurat                          | tion (config-sla-prof-pb)                                                                                                    |
| Command History    | Release                                               | Modification                                                                                                    |
|                    | Release 4.1.0                                         | This command was introduced.                                                                                                    |
| Usage Guidelines   | SLA operations that are confi                         | <sup>5</sup> M operation types is the Class of Service (CoS) priority for the egress interface.<br>igured on Maintenance End Points (MEPs) do not use the Class of Service (CoS)<br>idependently on Maintenance End Points (MEPs). Use this command to change<br>be packets. |
| Task ID            | Task ID                                               | Operations                                                                                                    |
|                    | ethernet-services                                     | read, write                                                                                                    |
| Examples           | RP/0/0/CPU0:router# conf:<br>RP/0/0/CPU0:router(confi |                                                                                                    |

# probe

|                    |                                                          | figuration mode, use the <b>probe</b> command in SLA profile configuration mode.<br>use the no form of this command. |
|--------------------|----------------------------------------------------------|----------------------------------------------------------------------------------------------------|
|                    | probe<br>no probe                                        |                                                                                                    |
| Syntax Description | This command has no keyword                              | ls or arguments.                                                                                                    |
| Command Default    | If no items are configured in th                         | e probe mode, all items in the probe mode use their default values.                                                  |
| Command Modes      | SLA profile configuration (con                           | fig-sla-prof)                                                                                                    |
| Command History    | Release                                                  | Modification                                                                                                    |
|                    | Release 4.1.0                                            | This command was introduced.                                                                                         |
| Usage Guidelines   | Each profile may optionally ha                           | ve 1 probe submode.                                                                                                  |
| Task ID            | Task ID                                                  | Operations                                                                                                    |
|                    | ethernet-services                                        | read, write                                                                                                    |
| Examples           | RP/0/0/CPU0:router# config<br>RP/0/0/CPU0:router(config) | # ethernet sla<br>sla)# profile Prof1 type cfm-loopback<br>sla-prof)# probe                                          |

Cisco IOS XR Interface and Hardware Component Command Reference for the Cisco XR 12000 Series Router, Release 5.1.x

# profile (EOAM)

To attach an Ethernet OAM profile to an interface, use the profile command in interface Ethernet OAM configuration mode. To remove the profile from the interface, use the no form of this command. profile name no profile name **Syntax Description** Text name of the Ethernet OAM profile to attach to the interface. name **Command Default** No profile is attached. **Command Modes** Interface Ethernet OAM configuration (config-if-eoam) **Command History** Release Modification Release 4.0.0 This command was introduced. **Usage Guidelines** When an Ethernet OAM profile is attached to an interface using this command, all of the parameters configured for the profile are applied to the interface. Individual parameters that are set by the profile configuration can be overridden by configuring them directly on the interface. Task ID Task ID Operations ethernet-services read, write **Examples** The following example shows how to attach an Ethernet OAM profile to a Gigabit Ethernet interface.

> RP/0/0/CPU0:router# configure RP/0/0/CPU0:router(config)# interface gigabitethernet 0/1/5/6 RP/0/0/CPU0:router(config-if)# ethernet oam RP/0/0/CPU0:router(config-if-eoam)# profile Profile\_1

### **Related Commands**

| Command                                      | Description                                                                                                    |
|----------------------------------------------|----------------------------------------------------------------------------------------------------|
| ethernet oam profile, on page 75             | Creates an EOAM profile and enters EOAM configuration mode.                                                          |
| ethernet oam, on page 74                     | Enables Ethernet Link OAM, with default values, on an interface and enter interface Ethernet OAM configuration mode. |
| show ethernet oam configuration, on page 183 | Displays the current active Ethernet OAM configuration on an interface.                                              |
| show ethernet oam interfaces, on page 190    | Displays the current state of Ethernet OAM interfaces.                                                               |

## profile (SLA)

To create an SLA operation profile and enter the SLA profile configuration mode, use the **profile** command in SLA configuration mode. To remove the profile, use the **no** form of this command.

profile profile-name type {{cfm-delay-measurement}| cfm-loopback}

no profile profile-name

| Syntax Description | profile-name | Profile name, case-sensitive string up to 31 characters in length. The name "all" cannot be used. |
|--------------------|--------------|---------------------------------------------------------------------------------------------------|
|                    | type         | Specifies the type of packets sent by operations in this profile. Valid types are:                |
|                    |              | • cfm-delay-measurement: CFM delay measurement packets                                            |
|                    |              | • cfm-loopback: CFM loopback packets                                                              |

## **Command Default** No default behavior or values

**Command Modes** Ethernet SLA configuration (config-sla)

| Release | )      | Modification                 |
|---------|--------|------------------------------|
| Release | 24.1.0 | This command was introduced. |

Usage Guidelin

Note

**Command History** 

Each profile is uniquely identified by its name. Changing the packet **type** for the profile removes all stored data from the profile and is equivalent to deleting the profile and creating a new profile.

| Task ID | Task ID           | Operations  |
|---------|-------------------|-------------|
|         | ethernet-services | read, write |

Examples

This example shows how to configure an SLA operation profile and enter the SLA profile configuration mode:

RP/0/0/CPU0:router# configure

```
RP/0/0/CPU0:router(config)# ethernet sla
RP/0/0/CPU0:router(config-sla)# profile Prof1 type cfm-loopback
RP/0/0/CPU0:router(config-sla-prof)#
```

Cisco IOS XR Interface and Hardware Component Command Reference for the Cisco XR 12000 Series Router, Release 5.1.x

## require-remote

To require that certain features are enabled before an OAM session can become active, or to disable a requirement that is part of an active OAM profile, use the require-remote command in Ethernet OAM configuration or interface Ethernet OAM configuration mode. To remove the configuration and return to the default, use the **no** form of this command.

require-remote {mode {active| passive}| mib-retrieval| link-monitoring [disabled]} no require-remote {mode {active| passive}| mib-retrieval| link-monitoring [disabled]}

| Syntax Description   | mode {active   passive}                      | Requires that active or passive mode is configured on the peer device before the OAM profile can become active.                                                            |
|----------------------|----------------------------------------------|----------------------------------------------------------------------------------------------------|
|                      | mib-retrieval                                | Requires that MIB-retrieval is configured on the peer device before the OAM profile can become active.                                                                     |
|                      | link-monitoring                              | Requires that link-monitoring feature is configured on the peer device before<br>the OAM profile can become active.                                                        |
|                      | disabled                                     | (Optional—Interface Ethernet OAM configuration only) Overrides the Ethernet OAM profile configuration for this option and disables the feature at the specified interface. |
| Command Default      | No. defecté la la cuica anciel               |                                                                                                    |
|                      | No default behavior or valu                  | les                                                                                                    |
| <b>Command Modes</b> | Ethernet OAM configuration                   | on (config-eoam)                                                                                                    |
|                      | Interface Ethernet OAM co                    | nfiguration (config-if-eoam)                                                                                                    |
| Command History      | Release                                      | Modification                                                                                                    |
|                      | Release 4.0.0                                | This command was introduced.                                                                                                    |
|                      |                                              |                                                                                                    |
| Usage Guidelines     | 2                                            | vailable only when you are configuring Ethernet OAM on an interface, and is used<br>on that is part of an active OAM profile.                                              |
|                      | The <b>disabled</b> keyword does to do that. | s not remove the configuration of the command. Use the <b>no</b> form of this command                                                                                      |

|                | Task ID                                                                                                    | Operations                                                                                                    |  |  |
|----------------|----------------------------------------------------------------------------------------------------|----------------------------------------------------------------------------------------------------|--|--|
|                | ethernet-services                                                                                                    | read, write                                                                                                    |  |  |
| Examples       | The following example shows ho<br>become active                                                                                                    | The following example shows how to require that specific features are enabled before an OAM session can become active |  |  |
|                | <pre>RP/0/0/CPU0:router# configure RP/0/0/CPU0:router(config)# ethernet oam profile Profile_1 RP/0/0/CPU0:router(config-eoam)# require-remote mode active RP/0/0/CPU0:router(config-eoam)# require-remote mib-retrieval RP/0/0/CPU0:router(config-eoam)# require-remote link-monitoring</pre>                                                                                    |                                                                                                    |  |  |
|                | The following example shows he OAM profile:                                                                                                    | ow to disable requirements on a particular interface that is part of an active                                        |  |  |
|                | <pre>RP/0/0/CPU0:router# configure RP/0/0/CPU0:router(config)# interface gigabitethernet 0/6/5/0 RP/0/0/CPU0:router(config-if)# ethernet oam RP/0/0/CPU0:router(config-if-eoam)# require-remote mode active disabled RP/0/0/CPU0:router(config-if-eoam)# require-remote mib-retrieval disabled RP/0/0/CPU0:router(config-if-eoam)# require-remote link-monitoring disabled</pre> |                                                                                                    |  |  |
| Related Commar | nds Command                                                                                                    | Description                                                                                                    |  |  |

| Command                                      | Description                                                                                                    |
|----------------------------------------------|----------------------------------------------------------------------------------------------------|
| ethernet oam profile, on page 75             | Creates an EOAM profile and enters EOAM configuration mode.                                                          |
| ethernet oam, on page 74                     | Enables Ethernet Link OAM, with default values, on an interface and enter interface Ethernet OAM configuration mode. |
| profile (EOAM), on page 133                  | Attaches an Ethernet OAM profile to an interface.                                                                    |
| action capabilities-conflict, on page 5      | Configures what action is taken on an interface when a capabilities-conflict event occurs.                           |
| show ethernet oam configuration, on page 183 | Displays the current active Ethernet OAM configuration on an interface.                                              |
| show ethernet oam discovery, on page 186     | Displays the current status of Ethernet OAM sessions.                                                                |
| show ethernet oam interfaces, on page 190    | Displays the current state of Ethernet OAM interfaces.                                                               |
|                                              |                                                                                                    |

Cisco IOS XR Interface and Hardware Component Command Reference for the Cisco XR 12000 Series Router, Release 5.1.x

## schedule (SLA)

To schedule an operation probe in a profile, use the **schedule** command in SLA profile configuration mode. To disable a schedule, use the **no** form of this command.

### **Hourly Scheduling**

schedule every number {hours| minutes} [first at hh:mm[:ss]] [for duration {seconds| minutes| hours}] no schedule every number {hours| minutes} [first at hh:mm[:ss]] [for duration {seconds| minutes| hours}]

### **Daily Scheduling**

schedule every day [at hh:mm] [for duration {seconds| minutes| hours| days}] no schedule every day [at hh:mm] [for duration {seconds| minutes| hours| days}]

### **Weekly Scheduling**

schedule every week on day [at hh:mm] [for duration {seconds| minutes| hours| days| week}] no schedule every week on day [at hh:mm] [for duration {seconds| minutes| hours| days| week}]

| Syntax Description | every week on <i>day</i> [at <i>hh:mm</i> ][f or                                                                                                    | Schedules a probe one day per week, on the specified <i>day</i> , at the specified time ( <i>hh:mm</i> ), for the specified <i>duration</i> . |  |
|--------------------|----------------------------------------------------------------------------------------------------|----------------------------------------------------------------------------------------------------|--|
|                    | <i>duration</i> {seconds   minutes   hours  <br>days   week}]                                                                                                    |                                                                                                    |  |
|                    | every day [at hh:mm][f<br>or                                                                                                    | Schedules a probe every day, at the specified time ( <i>hh:mm</i> ), for the specified <i>duration</i> .                                      |  |
|                    | <i>duration</i> {seconds   minutes   hours  <br>days}                                                                                                    |                                                                                                    |  |
|                    | every number {hours   minutes} firstSchedules a probe every specified number of hours or minutes,<br>starting at the specified time after midnight (hh:mm[.ss]). |                                                                                                    |  |
|                    | every number {hours   minutes} [f or                                                                                                    | Schedules a probe every specified <i>number</i> of <b>hours</b> or <b>minutes</b> , for the specified <i>duration</i> .                       |  |
|                    | duration {seconds   minutes   hours}]                                                                                                    |                                                                                                    |  |

| ·,           | Release 4.1.0                  | This command was introduced.                                                                                                    |
|--------------|--------------------------------|----------------------------------------------------------------------------------------------------|
| mand History | Release                        | Modification                                                                                                    |
| mand Modes   | SLA profile configuration (con | nfig-sla-prof)                                                                                                    |
| mand Default |                                | the <b>at</b> keyword is not specified, the start time of each operation is distributed of the probe. If the <b>for</b> keyword is not specified, only one single burst is ser |
|              |                                | 48, 60, 80, 90                                                                                                    |
|              |                                | • Valid values for minutes are the factors of 1440 (up to 90): 1<br>2, 3, 4, 5, 6, 8, 9, 10, 12, 15, 16, 18, 20, 24, 30, 32, 36, 40, 43                                        |
|              | number                         | <ul> <li>Valid values for hours are the factors of 24: 1, 2, 3, 4, 6, 8, 1</li> </ul>                                                                                          |
|              | number                         | Number of <b>hours</b> or <b>minutes</b> .                                                                                                    |
|              |                                | • 1 week                                                                                                    |
|              |                                | • 1 day                                                                                                    |
|              |                                | • 1 to 24 hours                                                                                                    |
|              |                                | • 1 to 1440 minutes                                                                                                    |
|              | aan anton                      | • 1 to 3600 seconds                                                                                                    |
|              | duration                       | Duration of probe. The ranges are :                                                                                                    |
|              |                                | • <i>hh:mm:ss</i> = hour:minutes:seconds example: 12:30:10(second are optional)                                                                                                |
|              |                                | • <i>hh:mm</i> = hour:minutesexample: 22:30                                                                                                    |
|              | hh:mm hh:mm[:s s]              | Time of day in 24 hour time:                                                                                                    |
|              |                                | • Sunday                                                                                                    |
|              |                                | • Saturday                                                                                                    |
|              |                                | • Friday                                                                                                    |
|              |                                | • Thursday                                                                                                    |
|              |                                | • Wednesday                                                                                                    |
|              |                                | • Tuesday                                                                                                    |
|              |                                | • Monday                                                                                                    |
|              |                                |                                                                                                    |

Cisco IOS XR Interface and Hardware Component Command Reference for the Cisco XR 12000 Series Router, Release 5.1.x

| Usage Guide                                                                                                    | elines | Schedules are optional, but a profile n                                                                                                    | nay contain only one schedule.                                                                                                    |
|----------------------------------------------------------------------------------------------------|--------|----------------------------------------------------------------------------------------------------|----------------------------------------------------------------------------------------------------|
|                                                                                                    |        |                                                                                                    |                                                                                                    |
|                                                                                                    | Note   | Any change to a schedule causes all s                                                                                                    | tored data for that operation to be deleted.                                                                                                    |
|                                                                                                    |        | Changing a schedule is equivalent to e                                                                                                    | deleting an operation and creating a new operation.                                                                                                |
|                                                                                                    |        | The <b>for</b> <i>duration</i> option must be specified if (and only if) the probe is configured to send multiple packets (or bursts of packets), using the <b>send packet every</b> or <b>send burst every</b> configuration of the <b>send (SLA)</b> command. If the <b>send (SLA)</b> command is not configured for the probe, or if <b>send burst once</b> is configured, the <b>for</b> <i>duration</i> option must not be used. If it is used in those cases, an error is returned. |                                                                                                    |
|                                                                                                    |        | The for duration option must not exce                                                                                                    | eed the schedule every {week   day   number} option.                                                                                               |
| When the " <b>first at</b> <i>hh</i> : <i>hh</i> [: <i>ss</i> ]" option is used, the configured time is used to calculate an offset when the first probe should be sent each day. The offset is calculated by taking the configured interval. Thus, probes may be sent before the configured time. |        | ch day. The offset is calculated by taking the configured time plus the                                                                                                    |                                                                                                    |
|                                                                                                    |        |                                                                                                    | <b>Ile every 6 hours first at 11:15</b> ," then the offset after midnight will be be sent each day at 05:15, 11:15, 17:15 and 23:15.               |
| Task ID                                                                                                    |        | Task ID                                                                                                    | Operations                                                                                                    |
|                                                                                                    |        | ethernet-services                                                                                                    | read, write                                                                                                    |
| Examples                                                                                                    |        | RP/0/0/CPU0:router# configure<br>RP/0/0/CPU0:router(config)# ethe<br>RP/0/0/CPU0:router(config-sla)#                                                                                                    | schedule operation probes in a profile:<br>ernet sla<br>profile Prof1 type cfm-loopback<br>rof)# schedule every week on Monday at 23:30 for 1 hour |
|                                                                                                    |        |                                                                                                    | ernet sla<br>profile Prof1 type cfm-loopback<br>rof)# schedule every day at 11:30 for 5 minutes                                                    |
|                                                                                                    |        |                                                                                                    | ernet sla<br>profile Prof1 type cfm-loopback<br>rof)# schedule every 2 hours first at 13:45:01                                                     |
|                                                                                                    |        |                                                                                                    | ernet sla<br>profile Prof1 type cfm-loopback<br>rof)# schedule every 6 hours for 2 hours                                                           |

### Cisco IOS XR Interface and Hardware Component Command Reference for the Cisco XR 12000 Series Router, Release 5.1.x

## **Related Commands**

| Command                 | Description                                                                           |
|-------------------------|---------------------------------------------------------------------------------------|
| send (SLA), on page 143 | Configures the number and timing of packets sent by a probe in an operations profile. |

Cisco IOS XR Interface and Hardware Component Command Reference for the Cisco XR 12000 Series Router, Release 5.1.x

## send (SLA)

To configure the number and timing of packets sent by a probe in an operations profile, use the **send** command in SLA profile probe configuration mode. To return to the default, use the **no** form of the command.

send burst {every number {seconds| minutes| hours}| once} packet count packets interval number {seconds| milliseconds}

no send burst {every *number* {seconds| minutes| hours}| once} packet count *packets* interval *number* {seconds| milliseconds}

send packet {every number {milliseconds| seconds| minutes| hours}| once}

no send packet {every number {milliseconds| seconds| minutes| hours}| once}

| Description | burst every <i>number</i> {seconds  <br>minutes   hours}                  | Sends a burst of packets every specified number of seconds, minutes, or hours, where <i>number</i> is in the following range:           |  |
|-------------|---------------------------------------------------------------------------|----------------------------------------------------------------------------------------------------|--|
|             |                                                                           | • 1–3600 seconds                                                                                                    |  |
|             | • 1–1440 <b>minutes</b>                                                   |                                                                                                    |  |
|             | • 1–168 <b>hours</b>                                                      |                                                                                                    |  |
|             | burst once                                                                | Sends a single burst one time.                                                                                                    |  |
|             | packet count packets                                                      | Specifies the number of <i>packets</i> in each burst. The range is 2 to 600.                                                            |  |
|             | interval <i>number</i> {seconds  <br>milliseconds}                        | Specifies the time interval (in seconds or milliseconds) between each packet in a burst, where <i>number</i> is in the following range: |  |
|             | • 1–30 seconds                                                            |                                                                                                    |  |
|             | • 50–30000 milliseconds                                                   |                                                                                                    |  |
|             | <pre>packet every number {milliseconds   seconds   minutes   hours}</pre> | Sends one packet every specified number of milliseconds, seconds, minutes, or hours, where <i>number</i> is in the following range:     |  |
|             |                                                                           | • 1–3600 seconds                                                                                                    |  |
|             |                                                                           | • 1–1440 minutes                                                                                                    |  |
|             |                                                                           | • 1–168 hours                                                                                                    |  |
|             |                                                                           | • 50–10000 milliseconds                                                                                                    |  |
|             | packet once                                                               | Sends a single packet one time.                                                                                                    |  |

### **Command Default**

If the operation is configured to measure jitter or data packet loss, the default is to send a single burst of 2 packets with a second interval between the packets.

If the operation is configured to measure synthetic packet loss, the default is to send a single burst of 10 packets with a 100 millisecond interval between the packets.

If the operation does not calculate jitter, data, or synthetic packet loss, the default is to send a single packet one time.

### **Command Modes** SLA profile probe configuration (config-sla-prof-pb)

| <b>Command History</b> | Release       | Modification                 |
|------------------------|---------------|------------------------------|
|                        | Release 4.1.0 | This command was introduced. |

#### Usage Guidelin 🔦

Note

The total length of a burst is the packet count multiplied by the interval and must not exceed 1 minute.

The minimum **interval** supported is platform and packet-type dependent, so certain a configuration may cause an error even if it falls within the specified limits. In the case of Ethernet SLA, the shortest interval for packet types not used for synthetic loss measurement is 100ms.

When **burst once** is sent, a single burst is sent at the start of the probe. If the schedule defines a duration for the probe, a configuration warning is flagged. The same is true if the default is in effect.

| sk ID | Task ID           | Operations  |
|-------|-------------------|-------------|
|       | ethernet-services | read, write |

#### Examples

Tas

These examples show how to configure the types of packets sent by a probe in an operations profile:

```
RP/0/0/CPU0:router# configure
RP/0/0/CPU0:router(config)# ethernet sla
RP/0/0/CPU0:router(config-sla)# profile Prof1 type cfm-loopback
RP/0/0/CPU0:router(config-sla-prof)# probe
RP/0/0/CPU0:router(config-sla-prof-pb)# send burst every 60 seconds packet count 30 interval
1 second
RP/0/0/CPU0:router(config-sla-prof-pb)#
RP/0/0/CPU0:router# configure
```

```
RP/0/0/CPU0:router(config)# ethernet sla
RP/0/0/CPU0:router(config-sla)# profile Prof1 type cfm-loopback
RP/0/0/CPU0:router(config-sla-prof)# probe
RP/0/0/CPU0:router(config-sla-prof-pb)# send burst once packet count 2 interval 1 second
RP/0/0/CPU0:router(config-sla-prof-pb)#
```

```
RP/0/0/CPU0:router# configure
RP/0/0/CPU0:router(config)# ethernet sla
RP/0/0/CPU0:router(config-sla)# profile Prof1 type cfm-loopback
RP/0/0/CPU0:router(config-sla-prof)# probe
```

RP/0/0/CPU0:router(config-sla-prof-pb) # send packet every 1 second

## service

To associate a service with a domain and enter CFM domain service configuration mode, use the **service** command in CFM domain configuration mode. To remove a service from a domain, use the **no** form of this command.

**service** *service-name* {**down-meps**| **xconnect group** *xconnect-group-name* **p2p** *xconnect-name*} [**id** | [**string** *text*]| [**number** *number*]| [**vlan-id** *id-number*]| [**vpn-id** *oui-vpnid*]]

**no service** *service-name* {**down-meps**| **xconnect group** *xconnect-group-name* **p2p** *xconnect-name*} [**id** | [**string** *text*]| [**number** *number*]| [**vlan-id** *id-number*]| [**vpn-id** *oui-vpnid*]]

| tax Description serv     | vice-name                     | Administrative name for the service. Case sensitive ASCII string up to 80 characters.                   |
|--------------------------|-------------------------------|----------------------------------------------------------------------------------------------------|
|                          |                               | Used in conjunction with one of the following service types:                                            |
|                          |                               | • down-meps                                                                                             |
|                          |                               | • xconnect                                                                                              |
| dov                      | vn-meps                       | Specifies that all MEPs are down and no MIPs are permitted.                                             |
| xconnect                 | nnect                         | Specifies the use of a cross connect. Used in conjunction with <b>group</b> and p2p.                    |
|                          |                               | <b>Note</b> When <b>xconnect</b> is specified, all MEPs are up and MIPs are permitted.                  |
| <b>gro</b><br><i>xco</i> | <b>up</b><br>nnect-group-name | Specifies the name of the cross connect group.                                                          |
| թ2ր                      | xconnect-name                 | Specifies the name of the point-to-point cross connect and enters the Ethernet CFM domain service mode. |
| id                       |                               | (Optional) Service identifier. Valid service identifiers are:                                           |
|                          |                               | • <b>number</b> <i>number</i> —Number from 0 to 65535.                                                  |
|                          |                               | • string text—String length no longer than 46 minus MDID length.                                        |
|                          |                               | • vlan-id <i>id-number</i> —Number from 1 to 4094.                                                      |
|                          |                               | • vpn-id <i>oui-vpnid</i> — VPN ID in RFC 2685 format (HHH:HHHH)                                        |

## **Command Default** If id is not specified, the service name is used as the Short MA name.

**Command Modes** CFM domain configuration (config-cfm-dmn)

Release 5.1.x

| <b>Command History</b> | Release                                                                                                    | Modification                                                                                                    |
|------------------------|----------------------------------------------------------------------------------------------------|----------------------------------------------------------------------------------------------------|
|                        | Release 4.0.0                                                                                                    | This command was introduced.                                                                                                    |
| Usage Guidelines       |                                                                                                    | cond part of the Maintenance Assoication Identifier (MAID) in CFM frames.<br>e id) is not specified, the service administrative name is used by default.                         |
|                        | When configuring the service                                                                                                    | command, consider the following restrictions:                                                                                                    |
|                        | • The bridge group and br                                                                                                    | ridge-domain keyword options appear in the software, but they are unsupported.                                                                                                   |
|                        | 0                                                                                                    | <b>roup p2p</b> form of the command is not supported for L2TPv3 cross-connect ample shows a sample L2TPv3 configuration that is not supported when used <b>ct group</b> command: |
|                        | <pre>12vpn pw-class l2tpv3_class encapsulation l2tpv3 protocol l2tpv3 ipv4 source 10.110 ! xconnect group 1 p2p 1 interface Gigabiti neighbor 10.120.12 pw-class l2tpv3_c In this example, a corress will not work.</pre> | v3<br>0.110.110<br>Ethernet0/2/5/6.1<br>20.120 pw-id 1                                                                                                    |
| Task ID                | Task ID                                                                                                    | Operations                                                                                                    |
|                        | ethernet-services                                                                                                    | read, write                                                                                                    |
| Examples               | CFM domain service configur<br>RP/0/0/CPU0:router# config<br>RP/0/0/CPU0:router (config<br>RP/0/0/CPU0:router (config<br>RP/0/0/CPU0:router (config<br>RP/0/0/CPU0:router (config<br>The following example shows          | gure<br>)# ethernet cfm<br>-cfm)# domain Domain_One level 1 id string D1<br>-cfm-dmn)# service Serv_1 down-meps                                                                  |
|                        | service configuration mode.<br>RP/0/0/CPU0:router# confi                                                                                                    |                                                                                                    |

RP/0/0/CPU0:router(config-cfm-dmn-svc)#

### **Related Commands**

| Command                                                 | Description                                                                                                    |
|---------------------------------------------------------|----------------------------------------------------------------------------------------------------|
| domain, on page 66                                      | Creates and names a container for all domain<br>configurations and enter the CFM domain<br>configuration mode.                                          |
| ethernet cfm (global), on page 70                       | Enters Ethernet CFM configuration mode.                                                                                                    |
| p2p                                                     | Enters p2p configuration mode to configure point-to-point cross-connects.                                                                               |
| show ethernet cfm configuration-errors, on page 153     | Displays information about errors that are preventing<br>configured cfm operations from becoming active, as<br>well as any warnings that have occurred. |
| show ethernet cfm local maintenance-points, on page 160 | Displays all the maintenance points that have been created.                                                                                             |
| show ethernet cfm local meps, on page 163               | Displays information about local MEPs.                                                                                                    |
| show ethernet cfm peer meps, on page 169                | Displays other MEPs detected by a local MEP.                                                                                                    |
| xconnect group                                          | Configures a cross-connect group.                                                                                                    |

# show efd interface

To display all interfaces that are shut down because of Ethernet Fault Detection (EFD), or to display whether a specific interface is shut down because of EFD, use the **show efd interface** command in EXEC mode.

show efd interface [type interface-path-id]

| Syntax Description | type                 | (Optional) Interface type. For more information, use the question mark (?) online help function.                                                                                                    |
|--------------------|----------------------|----------------------------------------------------------------------------------------------------|
|                    | interface-path-id    | Physical interface or virtual interface.                                                                                                    |
|                    |                      | Note Use the show interfaces command to see a list of all interfaces currently configured on the router.<br>For more information about the syntax for the router, use the question mark (?) online help function. |
| Command Default    | If no parameters are | specified, all interfaces that are shut down because of EFD are displayed.                                                                                                    |
| Command Modes      | EXEC (#)             |                                                                                                    |
| Command History    | Release              | Modification                                                                                                    |
|                    | Release 4.1.0        | This command was introduced.                                                                                                    |
| Usage Guidelines   | < date time >        | ssued when no EFD errors are detected, the system displays the following message:                                                                                                    |
| Task ID            | Task ID              | Operations                                                                                                    |
|                    | ethernet-services    | read, write                                                                                                    |
| Examples           | Detection (EFD):     | uple shows how to display all interfaces that are shut down because of Ethernet Fault                                                                                                    |

| Server VL | AN MA |         |
|-----------|-------|---------|
|           |       |         |
| Interface |       | Clients |
| GigE0/0/0 | /0.0  | CFM     |

## **Related Commands**

| Command              | Description                                                                                                    |
|----------------------|----------------------------------------------------------------------------------------------------|
| efd, on page 68      | Enables EFD on all down MEPs in a down MEPs service.                                                                 |
| log efd, on page 110 | Enables logging of EFD state changes to an interface (such as when an interface is shut down or brought up via EFD). |

# show ethernet cfm ccm-learning-database

To display the Continuity Check Message (CCM) learning database, use the **show ethernet cfm ccm-learning-database** command in EXEC configuration mode.

show ethernet cfm ccm-learning-database [location node-id]

| Syntax Description          | location node-id                                                                                                    | (Optional) Displays th<br>The <i>node-id</i> argument                                                                      |                                                                                    |                           |                    |
|-----------------------------|----------------------------------------------------------------------------------------------------|----------------------------------------------------------------------------------------------------|------------------------------------------------------------------------------------|---------------------------|--------------------|
| Command Default             | All CFM ccm-learning                                                                                                    | databases on all interfaces a                                                                                              | are displayed.                                                                     |                           |                    |
| Command Modes               | EXEC (#)                                                                                                    |                                                                                                    |                                                                                    |                           |                    |
| Command History             | Release                                                                                                    | Mod                                                                                                    | lification                                                                         |                           |                    |
|                             | Release 4.0.0                                                                                                    | This                                                                                                    | s command was intr                                                                 | roduced.                  |                    |
| Usage Guidelines            | (CCMs). The informat                                                                                                    | tabase is populated by MEP<br>ion in the CCM Learning Da                                                                   |                                                                                    |                           |                    |
| Usage Guidelines<br>Task ID | (CCMs). The informat                                                                                                    |                                                                                                    | atabase is used to re                                                              | eply to traceroutes v     |                    |
|                             | (CCMs). The informat<br>entries are found in the                                                                                                    | ion in the CCM Learning Da                                                                                                 |                                                                                    | eply to traceroutes v     |                    |
|                             | (CCMs). The informat<br>entries are found in the<br><b>Task ID</b><br>ethernet-services                                                                                          | ion in the CCM Learning Da                                                                                                 | atabase is used to re<br>Operation<br>read                                         | eply to traceroutes v     | when no applicable |
| Task ID                     | (CCMs). The informat<br>entries are found in the<br>Task ID<br>ethernet-services<br>The following example                                                                        | ion in the CCM Learning Da<br>e main MAC learning table.                                                                   | atabase is used to re<br>Operation<br>read<br>he CFM CCM learn                     | eply to traceroutes v     | when no applicable |
| Task ID                     | (CCMs). The informat<br>entries are found in the<br>Task ID<br>ethernet-services<br>The following example                                                                        | ion in the CCM Learning Da<br>main MAC learning table.                                                                     | atabase is used to re<br>Operation<br>read<br>he CFM CCM learn                     | eply to traceroutes v     | when no applicable |
| Task ID                     | (CCMs). The information of the entries are found in the entries are found in the <b>Task ID</b> ethernet-services The following example RP/0/0/CPU0:router#                      | ion in the CCM Learning Da<br>main MAC learning table.<br>e shows how to display all th<br><b>show ethernet cfm ccm-le</b> | atabase is used to re<br>Operation<br>read<br>he CFM CCM learn                     | ns                        | when no applicable |
| Task ID                     | (CCMs). The informate<br>entries are found in the<br>Task ID<br>ethernet-services<br>The following example<br>RP/0/0/CPU0:router#<br>Location 0/0/CPU0:                          | ion in the CCM Learning Da<br>main MAC learning table.<br>e shows how to display all th<br><b>show ethernet cfm ccm-le</b> | atabase is used to re<br>Operation<br>read<br>he CFM CCM learn<br>earning-database | ns<br>ing databases on al | when no applicable |
| Task ID                     | (CCMs). The informate<br>entries are found in the<br>Task ID<br>ethernet-services<br>The following example<br>RP/0/0/CPU0:router#<br>Location 0/0/CPU0:<br>Domain/Level<br>foo/2 | e shows how to display all th<br>show ethernet cfm ccm-le                                                                  | atabase is used to re<br>Operation<br>read<br>he CFM CCM learn<br>earning-database | ns<br>ing databases on al | when no applicable |

foo/2

foo

0001.0203.0401 XC ID: 0xff000002

| Domain/Level | The domain name and the level of the domain for the<br>maintenance point that received the CCM that caused<br>this entry to be created. This entry will be used to<br>respond to traceroute messages received by<br>maintenance points in this domain.       |
|--------------|----------------------------------------------------------------------------------------------------|
| Service      | The name of the service for the maintenance point<br>that received the CCM that caused this entry to be<br>created. This entry will be used to respond to<br>traceroute messages received by maintenance points<br>in this domain.                           |
| Source MAC   | Source MAC address in the CCM that caused this<br>entry to be created. This entry will be used to respond<br>to traceroute messages targeted at this MAC address.                                                                                            |
| Interface    | <ul> <li>The interface through which the CCM entered the router. This will be one of the following:</li> <li>An interface or sub-interface name</li> <li>A pseudowire identification (neighbor address and PW ID)</li> </ul>                                 |
|              | <ul> <li>PW – Indicates the CCM was received through the PW in a cross-connect</li> <li>XC ID – the internal cross-connect ID value, indicating that the CCM was received through an interface that no longer exists, or is no longer in L2 mode.</li> </ul> |

#### Table 1: show ethernet cfm ccm-learning-database Field Descriptions

# show ethernet cfm configuration-errors

To display information about errors that are preventing configured CFM operations from becoming active, as well as any warnings that have occurred, use the **show ethernet cfm configuration-errors** command in EXEC mode.

show ethernet cfm configuration-errors [domain domain-name] [interface type interface-path-id]

| Syntax Description | domain domain-name                                                                                                    | (Optional) Displays information about the specified CFM domain name.                                                                                                    |  |  |
|--------------------|----------------------------------------------------------------------------------------------------|----------------------------------------------------------------------------------------------------|--|--|
|                    | interface type                                                                                                    | (Optional) Displays information about the specified interface type. For more information, use the question mark (?) online help function.                                                                          |  |  |
|                    | interface-path-id                                                                                                    | Physical interface or virtual interface.                                                                                                    |  |  |
|                    |                                                                                                    | <ul><li>Note Use the show interfaces command to see a list of all interfaces currently configured on the router.</li><li>For more information about the syntax for the router, use the question mark (?)</li></ul> |  |  |
|                    |                                                                                                    | online help function.                                                                                                    |  |  |
|                    |                                                                                                    |                                                                                                    |  |  |
| Command Default    | All CFM configuration er                                                                                                  | rors on all domains are displayed.                                                                                                    |  |  |
| Command Modes      | EXEC (#)                                                                                                    |                                                                                                    |  |  |
| Command History    | Release                                                                                                    | Modification                                                                                                    |  |  |
|                    | Release 4.0.0                                                                                                    | This command was introduced.                                                                                                    |  |  |
|                    |                                                                                                    |                                                                                                    |  |  |
| Usage Guidelines   |                                                                                                    |                                                                                                    |  |  |
| Task ID            | Task ID                                                                                                    | Operations                                                                                                    |  |  |
|                    | ethernet-services                                                                                                    | read                                                                                                    |  |  |
|                    |                                                                                                    |                                                                                                    |  |  |
| Examples           | RP/0/0/CPU0:router# <b>sh</b>                                                                                             | now ethernet cfm configuration-errors                                                                                                    |  |  |
|                    | Domain fig (level 5), Service bay<br>* MIP creation configured using bridge-domain blort, but bridge-domain blort does no |                                                                                                    |  |  |
|                    |                                                                                                    | gured for this domain on interface GigabitEthernet0/1/2/3.234 and an ured for domain blort, which is at the same level (5).                                                                                        |  |  |
|                    |                                                                                                    |                                                                                                    |  |  |

\* A MEP is configured on interface GigabitEthernet0/3/2/1.1 for this domain/service, which has CC interval 100ms, but the lowest interval supported on that interface is 1s.

The following example shows how to display all the CFM configuration errors on all domains:

#### RP/0/0/CPU0:router# show ethernet cfm configuration-errors

Domain fig (level 5), Service bay
 \* An Up MEP is configured for this domain on interface GigabitEthernet0/1/2/3.234 and an
Up MEP is also configured for domain blort, which is at the same level (5).
 \* A MEP is configured on interface GigabitEthernet0/3/2/1.1 for this domain/service, which
has CC interval 100ms, but the lowest interval supported on that interface is 1s.

### **Related Commands**

| Command                              | Description                                                 |
|--------------------------------------|-------------------------------------------------------------|
| ethernet cfm (global), on page 70    | Enters CFM configuration mode.                              |
| ethernet cfm (interface), on page 72 | Enters interface CFM configuration mode.                    |
| traceroute ethernet cfm, on page 214 | Sends Ethernet CFM traceroute messages to generate a basic. |

# show ethernet cfm interfaces ais

To display the information about interfaces that are currently transmitting Alarm Indication Signal (AIS), use the **show ethernet cfm interfaces ais** command in EXEC mode.

**show ethernet cfm interfaces** [*type interface-path-id*] **ais** [**location** *node-id*]

| x Description                            | type                               | (Optional) Interface type. For more information, use the question mark (?) onlin help function.                                                                                                    |  |  |
|------------------------------------------|------------------------------------|----------------------------------------------------------------------------------------------------|--|--|
|                                          | interface-path-id                  | Physical interface or virtual interface.                                                                                                    |  |  |
|                                          |                                    | <ul><li>Note Use the show interfaces command to see a list of all interfaces currently configured on the router.</li><li>For more information about the syntax for the router, use the question mark (?) online help function.</li></ul> |  |  |
|                                          | location node-id                   | (Optional) Displays information about the node location specified as <i>rack / slot / module</i> . Location cannot be specified if you configure an interface type.                                                                      |  |  |
|                                          |                                    | specified, information for all AIS interfaces is displayed.                                                                                                    |  |  |
| nand Default<br>nand Modes               | If no parameters are s<br>EXEC (#) |                                                                                                    |  |  |
|                                          | -                                  | Modification                                                                                                    |  |  |
| nand Modes                               | EXEC (#)                           |                                                                                                    |  |  |
| nand Modes                               | EXEC (#) Release                   | Modification                                                                                                    |  |  |
| nand Modes<br>nand History               | EXEC (#) Release Release 4.1.0     | Modification                                                                                                    |  |  |
| nand Modes<br>nand History<br>e Guidelin | EXEC (#) Release Release 4.1.0     | Modification           This command was introduced.                                                                                                    |  |  |

### **Examples** The following example shows how to display the information published in the Interface AIS table:

```
RP/0/0/CPU0:router# show ethernet cfm interfaces ais
```

| Defects (from at least one peer MEP):<br>A - AIS received I - Wrong interval<br>R - Remote Defect received V - Wrong Level<br>L - Loop (our MAC received) T - Timed out (archived)<br>C - Config (our ID received) M - Missing (cross-check)<br>X - Cross-connect (wrong MAID) U - Unexpected (cross-check)<br>P - Peer port down D - Local port down |                      |                           |                |                                                                            |  |
|----------------------------------------------------------------------------------------------------|----------------------|---------------------------|----------------|----------------------------------------------------------------------------|--|
|                                                                                                    | λΤQ                  | Trigger                   | Via            | Transmission                                                               |  |
| Interface (State)                                                                                                    | Dir                  | L Defects                 |                | L Int Last started Packets                                                 |  |
| Gi0/1/0/0.234 (Up)<br>Gi0/1/0/0.567 (Up)<br>Gi0/1/0/1.1 (Dn)<br>Gi0/1/0/2 (Up)                                                                                                    | Dn<br>Up<br>Up<br>Dn | 5 RPC<br>0 M<br>D<br>0 RX | 6<br>2,3<br>1! | 7 ls 01:32:56 ago 5576<br>5 ls 00:16:23 ago 983<br>7 60s 01:02:44 ago 3764 |  |

#### Table 2: show ethernet cfm interfaces ais Field Descriptions

| Interface (State)         | The name and state of the interface.                                                                                                    |
|---------------------------|----------------------------------------------------------------------------------------------------|
| AIS dir                   | The direction that the AIS packets are transmitted, up or down.                                                                                                    |
| Trigger L                 | The level of the lowest MEP that is transmitting<br>AIS.The field is blank if there are no down MEPs on<br>the interface, and AIS is being transmitted due to<br>configuration on the interface itself.                                                |
| Trigger Defects           | Defects detected by the lowest MEP transmitting AIS.                                                                                                    |
| Via Levels                | The levels of any MEPs on the interface that are<br>receiving AIS from a lower MEP, and potentially<br>re-transmitting the signal. If the highest MEP is not<br>re-transmitting the signal, the list of levels is ended<br>using an exclamation point. |
| Transmission L            | The level at which AIS is being transmitted outside<br>of the interface, via a MIP. The field is blank if this<br>is not occurring.                                                                                                    |
| Transmission Int          | The interval at which AIS is being transmitted outside<br>of the interface via a MIP. The field is blank if this<br>is not occurring.                                                                                                    |
| Transmission last started | If AIS is being transmitted outside of the interface,<br>the time that the signal started. The field is blank if<br>this is not occurring.                                                                                                    |

| the number<br>since it was | ing transmitted outside of the interface,<br>of packets sent by the transmitting MEP<br>created or since its counters were last<br>e field is blank if this is not occurring. |
|----------------------------|----------------------------------------------------------------------------------------------------|
|----------------------------|----------------------------------------------------------------------------------------------------|

### **Related Commands**

| Command                              | Description                                                                                       |
|--------------------------------------|---------------------------------------------------------------------------------------------------|
| ais transmission, on page 27         | Configures AIS transmission for a CFM domain service.                                             |
| log ais, on page 104                 | Configures AIS logging for a CFM domain service to indicate when AIS or LCK packets are received. |
| ais transmission up, on page 29      | Configures AIS transmission on a CFM interface.                                                   |
| show ethernet cfm local meps, on pag | e 163 Displays information about local MEPs.                                                      |

# show ethernet cfm interfaces statistics

To display the per-interface counters for Ethernet Connectivity Fault Management (CFM), use the **show** ethernet cfm interfaces statistics command in EXEC mode.

show ethernet cfm interfaces [type interface-path-id] statistics [location node-id]

| Syntax Description | type                  | (Optional) Interface type. For more information, use the question mark (?) online help function.                                                                    |
|--------------------|-----------------------|----------------------------------------------------------------------------------------------------|
|                    | interface-path-id     | Physical interface or virtual interface.                                                                                                    |
|                    |                       | <b>Note</b> Use the <b>show interfaces</b> command to see a list of all interfaces currently configured on the router.                                              |
|                    |                       | For more information about the syntax for the router, use the question mark (?) online help function.                                                               |
|                    | location node-id      | (Optional) Displays information about the node location specified as <i>rack / slot / module</i> . Location cannot be specified if you configure an interface type. |
|                    |                       |                                                                                                    |
| Command Default    | All CFM counters fro  | om all interfaces are displayed.                                                                                                    |
| Command Modes      | EXEC (#)              |                                                                                                    |
| Command History    | Release               | Modification                                                                                                    |
|                    | Release 4.0.0         | This command was introduced.                                                                                                    |
| Usage Guidelin     |                       |                                                                                                    |
| Note               | The location cannot l | be specified if a particular interface is specified.                                                                                                    |
| Task ID            |                       |                                                                                                    |
| Task ID            | Task ID               | Operations                                                                                                    |
|                    | ethernet-services     | read                                                                                                    |
|                    |                       |                                                                                                    |

### **Examples** The following example shows all the CFM counters on all interfaces:

```
RP/0/0/CPU0:router# show ethernet cfm interfaces statistics
Location 0/1/CPU0:
Interface Malformed Dropped Last Malformed Reason
```

| Gi0/1/0/3.185 | 0 | 0 |  |
|---------------|---|---|--|
| Gi0/1/0/7.185 | 0 | 0 |  |
| Gi0/1/0/7.187 | 0 | 0 |  |

### Table 3: show ethernet cfm statistics Field Descriptions

| Interface             | Name of the interface.                                                                                                    |
|-----------------------|----------------------------------------------------------------------------------------------------|
| Malformed             | Number of packets that have been received at this interface that have been found to be non-compliant with the packet formats specified in IEEE 802.1ag and ITU-T Y.1731.           |
| Dropped               | Number of valid (well-formed) packets that have been<br>received at this interface, that have been dropped in<br>software. Packets may be dropped for the following<br>reasons:    |
|                       | • Packet has an unknown operation code, and reached a MEP.                                                                                                    |
|                       | • Packet dropped at a MEP because it has a lower CFM level than the MEP.                                                                                                    |
|                       | • Packet could not be forwarded because the interface is STP blocked.                                                                                                    |
|                       | • Packet could not be forwarded because it is destined for this interface.                                                                                                    |
| Last Malformed Reason | Operation code for the last malformed packet<br>received, and the reason that it was found to be<br>malformed. If no malformed packets have been<br>received, this field is blank. |

| <b>Related Commands</b> | Command                                             | Description                                        |
|-------------------------|-----------------------------------------------------|----------------------------------------------------|
|                         | clear ethernet cfm interface statistics, on page 36 | Clears the counters for an Ethernet CFM interface. |

Release 4.0.0

# show ethernet cfm local maintenance-points

To display a list of local maintenance points, use the **show ethernet cfm local maintenance-points** command in EXEC mode.

**show ethernet cfm local maintenance-points** [**domain** *domain-name* [**service** *service-name*]| **interface** *type interface-path-id*] [**mep**| **mip**]

This command was introduced.

| Syntax Description | domain domain-name       | (Optional) Displays information about the specified domain, where <i>domain-name</i> is a string of a maximum of 80 characters that identifies the domain in which the maintenance points reside.                    |
|--------------------|--------------------------|----------------------------------------------------------------------------------------------------|
|                    | service service-name     | (Optional) Displays information about the specified service, where <i>service-name</i> is a string of a maximum of 80 characters that identifies the maintenance association to which the maintenance points belong. |
|                    | interface type           | (Optional) Displays information about the specified interface type. For more information, use the question mark (?) online help function.                                                                            |
|                    | interface-path-id        | Physical interface or virtual interface.                                                                                                    |
|                    |                          | NoteUse the show interfaces command to see a list of all interfaces currently<br>configured on the router.For more information about the syntax for the router, use the question mark (?)<br>online help function.   |
|                    | тер                      | (Optional) Displays information about maintenance end points (MEPs).                                                                                                    |
|                    | mip                      | (Optional) Displays information about maintenance intermediate points (MIPs).                                                                                                    |
| Command Default    | All maintenance points f | from all interfaces are displayed.                                                                                                    |
| Command Modes      | EXEC (#)                 |                                                                                                    |
| Command History    | Release                  | Modification                                                                                                    |

Release 5.1.x

## **Usage Guidelines**

| Task ID           | Operations |
|-------------------|------------|
| ethernet-services | read       |

**Examples** 

Task ID

This example shows how to display maintenance points:

RP/0/0/CPU0:router# show ethernet cfm local maintenance-points

| Domain/Level                                       | Service                                | Interface                                                                      | Туре                                            | ID      | MAC                                                                   |
|----------------------------------------------------|----------------------------------------|--------------------------------------------------------------------------------|-------------------------------------------------|---------|-----------------------------------------------------------------------|
| bar/0<br>baz/4<br>baz/4<br>foo/?<br>qux/2<br>qux/2 | bar<br>baz<br>baz<br>foo<br>qux<br>qux | Gi0/0/0/0<br>Gi0/0/0/1.1<br>Gi0/0/0/2<br>Gi0/0/0/3<br>Gi0/0/0/1.1<br>Gi0/0/0/2 | Dn MEP<br>MIP<br>MIP<br>MEP<br>Up MEP<br>Up MEP | 1<br>10 | 03:04:00<br>03:04:01<br>03:04:02<br>03:04:03!<br>03:04:01<br>03:04:02 |

#### Table 4: show ethernet cfm local maintenance-points Field Descriptions

| Domain/Level | The domain name and the level of the domain. If the domain is not configured globally, a question mark (?) is displayed for the Level.                                                                                                   |
|--------------|----------------------------------------------------------------------------------------------------|
| Service      | The name of the service.                                                                                                    |
| Interface    | The interface containing the maintenance point.                                                                                                    |
| Туре         | <ul> <li>The type of maintenance point:</li> <li>MIP</li> <li>Up MEP</li> <li>Down MEP</li> <li>MEP–If the MEP belongs to a service that is not configured globally, the type cannot be determined and just MEP is displayed.</li> </ul> |
| ID           | The configured MEP ID.NoteSince MIPs do not have an ID, this column                                                                                                    |
|              | is blank for MIPs.                                                                                                    |
| MAC          | The last 3 octets of the interface MAC address.                                                                                                    |
|              | Note The first three octets are typically the Cisco OUI.                                                                                                    |

| <b>Note</b> If the MEP has a configuration error, a |
|-----------------------------------------------------|
| exclamation point (!) is displayed at the end       |
| of the line in the display output.                  |

### **Related Commands**

| Command                                   | Description                                                                                                    |
|-------------------------------------------|----------------------------------------------------------------------------------------------------|
| show ethernet cfm local meps, on page 163 | Displays information about local MEPs.                                                                             |
| show ethernet cfm peer meps, on page 169  | Displays information about maintenance end points (MEPs) for peer MEPs.                                            |
| traceroute cache, on page 212             | Sets the maximum limit of traceroute cache entries or the maximum time limit to hold the traceroute cache entries. |
| traceroute ethernet cfm, on page 214      | Sends Ethernet CFM traceroute messages to generate a basic.                                                        |

# show ethernet cfm local meps

To display information about local maintenance end points (MEPs), use the **show ethernet cfm local meps** command in EXEC mode.

**show ethernet cfm local meps** [domain domain-name [service service-name [mep-id id]]| interface type interface-path-id [domain domain-name]] [errors [detail| verbose]| detail| verbose]

| <b>B 1</b> (1)     |                      |                                                                                                    |  |
|--------------------|----------------------|----------------------------------------------------------------------------------------------------|--|
| Syntax Description | domain domain-name   | (Optional) Displays information about the specified CFM domain, where <i>domain-name</i> is a string of a maximum of 80 characters that identifies the domain-name is a string of a maximum of 80 characters that identifies the domain domain |  |
|                    |                      | in which the maintenance points reside.                                                                                                    |  |
|                    | service service-name | (Optional) Displays information about the specified service, where <i>service-name</i> is a string of a maximum of 80 characters that identifies the maintenance association to which the maintenance points belong.                                                                                                    |  |
|                    | interface type       | (Optional) Displays information about the specified interface type. For more information, use the question mark (?) online help function.                                                                                                    |  |
|                    | interface-path-id    | Physical interface or virtual interface.                                                                                                    |  |
|                    |                      | <b>Note</b> Use the <b>show interfaces</b> command to see a list of all interfaces currently configured on the router.                                                                                                    |  |
|                    |                      | For more information about the syntax for the router, use the question mark (?) online help function.                                                                                                    |  |
|                    | mep-id id            | (Optional) Displays information about the specified MEP, where <i>id</i> is a number of a local maintenance end point (MEP). The range is 1 to 8191.                                                                                                    |  |
|                    | errors               | (Optional) Displays information about peer MEPs with errors.                                                                                                    |  |
|                    | detail               | (Optional) Displays detailed information.                                                                                                    |  |
|                    | verbose              | (Optional) Displays detailed information, plus counters for each type of CFM packet.                                                                                                    |  |

**Command Default** Brief information is displayed for all local MEPs.

**Command Modes** 

EXEC (#)

### **Command History**

Release A.0.0

This command was introduced.

Modification

| ask ID | Task ID                                                                                                    | Operations                                                                                                    |
|--------|----------------------------------------------------------------------------------------------------|----------------------------------------------------------------------------------------------------|
|        | ethernet-services                                                                                                    | read                                                                                                    |
| amples | This example shows sample outp                                                                                                    | put of the default statistics for local MEPs without any filtering:                                                                  |
|        | RP/0/0/CPU0:router# show eth                                                                                                    | chernet cfm local meps                                                                                                    |
|        | A - AIS received<br>R - Remote Defect received<br>L - Loop (our MAC received)<br>C - Config (our ID received<br>X - Cross-connect (wrong M2<br>P - Peer port down | I - Wrong interval<br>V - Wrong Level<br>T - Timed out (archived)<br>M - Missing (cross-check)<br>MAID) U - Unexpected (cross-check) |
|        | Domain foo (level 6), Servio<br>ID Interface (State)                                                                                                    | ce bar<br>Dir MEPs/Err RD Defects AIS                                                                                                |
|        |                                                                                                    | Up 0/0 N A L7                                                                                                    |
|        | Domain fred (level 5), Serv:<br>ID Interface (State)                                                                                                    | vice barney<br>Dir MEPs/Err RD Defects AIS<br>                                                                                       |
|        |                                                                                                    | Up 3/2 Y RPC L6                                                                                                    |
|        | RP/0/0/CPU0:router# show eth                                                                                                    | hernet cfm local meps                                                                                                    |
|        | A - AIS received<br>R - Remote Defect received<br>L - Loop (our MAC received)<br>C - Config (our ID received<br>X - Cross-connect (wrong Ma<br>P - Peer port down | I - Wrong interval<br>V - Wrong Level<br>T - Timed out (archived)<br>M - Missing (cross-check)<br>MAID) U - Unexpected (cross-check) |
|        |                                                                                                    | ce bar<br>Dir MEPs/Err RD Defects AIS                                                                                                |
|        | 100 Gi1/1/0/1.234 (Up)                                                                                                    |                                                                                                    |
|        |                                                                                                    | Dir MEPs/Err RD Defects AIS                                                                                                    |
|        |                                                                                                    | Up 3/2 Y RPC                                                                                                    |

#### Table 5: show ethernet cfm local meps Field Descriptions

| ID | Configured MEP ID of the MEP. |
|----|-------------------------------|
|    |                               |

| Interface (State) | Interface that the MEP is configured under, and the state of the interface. The states are derived from the interface state, the Ethernet Link OAM interworking state, and the Spanning Tree Protocol (STP) state.                           |
|-------------------|----------------------------------------------------------------------------------------------------|
|                   | The following states are reported:                                                                                                    |
|                   | • Up – Interface Up, Ethernet Link OAM Up,<br>STP Up                                                                                                    |
|                   | • Down – Interface Down or Admin Down                                                                                                    |
|                   | • Test – Interface Up, Ethernet Link OAM loopback mode                                                                                                    |
|                   | • Blkd – Interface Up, Ethernet Link OAM Up,<br>STP Blocked                                                                                                    |
|                   | • Otherwise, the interface state.                                                                                                    |
| Dir               | Direction of the MEP.                                                                                                    |
| RD                | Remote Defect. Y (yes) indicates that a remote defect<br>is detected on at least one peer MEP. In which case,<br>the RDI bit is set in outgoing CCM messages.<br>Otherwise, N (no).                                                          |
| MEPs              | Total number of peer MEPs sending CCMs to the local MEP.                                                                                                    |
| Err               | Number of peer MEPs for which at least one error has been detected.                                                                                                    |
| Defects           | Types of errors detected. Each error is listed as a single character. Multiple errors are listed if they are from the same MEP. Possible errors are listed at the top of the display output of the command.                                  |
| AIS               | Alarm Indication Signal. If AIS is configured for the<br>service, the configured level is displayed when an<br>alarm is signaled. If AIS is not configured for the<br>service, or if no alarm is currently signaled, this field<br>is blank. |
|                   | <b>Note</b> In Cisco IOS XR Release 4.0, AIS is not supported, so this field will always be blank.                                                                                                    |

This example shows sample output of the statistics for MEPs in a specified domain and service:

RP/0/0/CPU0:router# show ethernet cfm local meps domain foo service bar

| Α | - | AIS received  |           | I - Wrong interval       |
|---|---|---------------|-----------|--------------------------|
| R | - | Remote Defect | received  | V - Wrong Level          |
| L | - | Loop (our MAC | received) | T - Timed out (archived) |

```
C - Config (our ID received) M - Missing (cross-check)
 X - Cross-connect (wrong MAID) U - Unexpected (cross-check)
 P - Peer port down
Domain foo (level 6), Service bar
  ID Interface (State) Dir MEPs/Err RD Defects AIS
                 ·
----- --- --- --- --- --- --- ---
  100 Gi1/1/0/1.234 (Up)
                                Up
                                     0/0 N A
                                                          т.7
RP/0/0/CPU0:router# show ethernet cfm local meps domain foo service bar
 A - AIS received
                                   I - Wrong interval
R - Remote Defect receivedV - Wrong LevelL - Loop (our MAC received)T - Timed out (archived)C - Config (our ID received)M - Missing (cross-check)
 X - Cross-connect (wrong MAID) U - Unexpected (cross-check)
 P - Peer port down
Domain foo (level 6), Service bar
  ID Interface (State)
                               Dir MEPs/Err RD Defects AIS
                                --- ----- -- -----
  100 Gi1/1/0/1.234 (Up)
                                      0/0 N X
                               αU
```

This example shows sample output of detailed statistics for local MEPs:

Note

The Discarded CCMs field is not displayed when the number is zero (0). It is unusual for the count of discarded CCMs to be anything other than zero, since CCMs are only discarded when the limit on the number of peer MEPs is reached. The Peer MEPs field is always displayed, but the counts are always zero when continuity check is not enabled.

```
RP/0/0/CPU0:router# show ethernet cfm local meps detail
Domain foo (level 6), Service bar
Up MEP on GigabitEthernet0/1/0/0.234, MEP-ID 100
_____
                    MAC address: 1122.3344.5566
 Interface state: Up
 Peer MEPs: 0 up, 0 with errors, 0 timed out (archived)
 CCM generation enabled: No
 AIS generation enabled: Yes (level: 7, interval: 1s)
 Sending AIS:
                      Yes (started 01:32:56 ago)
                       Yes (from lower MEP, started 01:32:56 ago)
 Receiving AIS:
Domain fred (level 5), Service barney
Up MEP on GigabitEthernet0/1/0/0.234, MEP-ID 2
            _____
 Interface state: Up
                     MAC address: 1122.3344.5566
 Peer MEPs: 3 up, 2 with errors, 0 timed out (archived)
 Cross-check defects: 0 missing, 0 unexpected
 CCM generation enabled: Yes (Remote Defect detected: Yes)
 CCM defects detected: R - Remote Defect received
                      P - Peer port down
                      C - Config (our ID received)
 AIS generation enabled: Yes (level: 6, interval: 1s)
 Sending AIS:
                       Yes (to higher MEP, started 01:32:56 ago)
 Receiving AIS:
                       No
RP/0/0/CPU0:router# show ethernet cfm local meps detail
Domain foo (level 5), Service bar
Down MEP on GigabitEthernet0/1/0/0.123, MEP-ID 20
_____
 Interface state: Up
                      MAC address: 1122.3344.5566
 Peer MEPs: 1 up, 0 with errors, 0 timed out (archived)
 Cross-check errors: 0 missing, 0 unexpected
```

CCM generation enabled: Yes, 10ms CCM processing offloaded to high-priority software AIS generation enabled: No Sending AIS: No Receiving AIS: No RP/0/0/CPU0:router# show ethernet cfm local meps verbose Domain foo (level 6), Service bar Up MEP on GigabitEthernet0/1/0/0.234, MEP-ID 100 \_\_\_\_\_ Interface state: Up MAC address: 1122.3344.5566 Peer MEPs: 0 up, 0 with errors, 0 timed out (archived) CCM generation enabled: No AIS generation enabled: Yes (level: 7, interval: 1s) Sending AIS: Yes (started 01:32:30 ago, Receiving AIS: Yes (from lower MEP, started 01:32:56 ago) Packet Sent Received \_\_\_\_\_ \_\_\_\_\_ \_\_\_\_\_ CCM 0 0 (out of seq: 0) 0 LBM 0 LBR 0 0 (out of seq: 0, with bad data: 0) AIS 5576 0 LCK 0 Domain fred (level 5), Service barney Up MEP on GigabitEthernet0/1/0/0.234, MEP-ID 2 \_\_\_\_\_ Interface state: Up MAC address: 1122.3344.5566 Peer MEPs: 3 up, 2 with errors, 0 timed out (archived) Cross-check defects: 0 missing, 0 unexpected CCM generation enabled: Yes (Remote Defect detected: Yes) CCM defects detected: R - Remote Defect received P - Peer port down C - Config (our ID received) AIS generation enabled: Yes (level: 6, interval: 1s) Sending AIS: Yes (to higher MEP, started 01:32:56 ago) Receiving AIS: No Packet Sent Received \_\_\_\_\_ CCM 12345 67890 (out of seq: 6, discarded: 10) 0 T.BM 5 LBR 0 5 (out of seq: 0, with bad data: 0) AIS 0 46910 LCK 0 -

#### This example shows sample output of detailed statistics for local MEPs:

#### RP/0/0/CPU0:router# show ethernet cfm local meps verbose

| Domain foo (level 6), Service bar<br>Up MEP on GigabitEthernet0/1/0/0.234, MEP-ID 100 |                                                               |  |  |
|---------------------------------------------------------------------------------------|---------------------------------------------------------------|--|--|
| ±                                                                                     | MAC address: 1122.3344.5566<br>errors, 0 timed out (archived) |  |  |
| CCM generation enabled:<br>AIS generation enabled:<br>Sending AIS:<br>Receiving AIS:  | No<br>No<br>No                                                |  |  |
| Packet Sent                                                                           | Received                                                      |  |  |
| CCM 0<br>LBM 0                                                                        | 0 (out of seq: 0)<br>0                                        |  |  |

LBR 0 0 (out of seq: 0, with bad data: 0) AIS \_ \_ LCK \_ Domain fred (level 5), Service barney Up MEP on GigabitEthernet0/1/0/0.234, MEP-ID 2  $\,$ \_\_\_\_\_ \_\_\_\_\_ \_\_\_\_\_ \_\_\_\_ Interface state: Up MAC address: 1122.3344.5566 Peer MEPs: 3 up, 2 with errors, 0 timed out (archived) Cross-check defects: 0 missing, 0 unexpected CCM generation enabled: Yes (Remote Defect detected: Yes) CCM defects detected: R - Remote Defect received P - Peer port down C - Config (our ID received) AIS generation enabled: No Sending AIS: No Receiving AIS: No Sent Received Packet \_\_\_\_ \_\_\_\_\_ \_\_\_\_\_ \_\_\_\_\_ CCM 12345 67890 (out of seq: 6, discarded: 10) LBM 5 0 T-BR 0 5 (out of seq: 0, with bad data: 0) AIS --\_ LCK \_

| <b>Related Commands</b> | Command                                                 | Description                                                             |
|-------------------------|---------------------------------------------------------|-------------------------------------------------------------------------|
|                         | show ethernet cfm local maintenance-points, on page 160 | Displays a list of local maintenance points.                            |
|                         | show ethernet cfm peer meps, on page 169                | Displays information about maintenance end points (MEPs) for peer MEPs. |
|                         | traceroute ethernet cfm, on page 214                    | Sends Ethernet CFM traceroute messages to generate a basic.             |

```
Cisco IOS XR Interface and Hardware Component Command Reference for the Cisco XR 12000 Series Router, Release 5.1.x
```

# show ethernet cfm peer meps

To display information about maintenance end points (MEPs) for peer MEPs, use the **show ethernet cfm peer meps** command in EXEC mode.

show ethernet cfm peer meps [domain domain-name [service service-name [local mep-id id [peer {mep-id id | mac-address  $H \cdot H \cdot H$ }]]]| interface type interface-path-id [domain domain-name [peer {mep-id id | mac-address  $H \cdot H \cdot H$ }]]] [cross-check [missing| unexpected]| errors] [detail]

| Syntax Description | cross-check            | (Optional) Displays information about peer MEPs with cross-check errors.                                                                                                    |
|--------------------|------------------------|----------------------------------------------------------------------------------------------------|
|                    | detail                 | (Optional) Displays detailed information.                                                                                                    |
|                    | domain domain-name     | (Optional) Displays information about a CFM domain, where <i>domain-name</i> is a string of a maximum of 80 characters that identifies the domain in which the maintenance points reside.                         |
|                    | errors                 | (Optional) Displays information about peer MEPs with errors.                                                                                                    |
|                    | interface type         | (Optional) Displays information about the specified interface type. For more information, use the question mark (?) online help function.                                                                         |
|                    | interface-path-id      | Physical interface or virtual interface.                                                                                                    |
|                    |                        | Note Use the show interfaces command to see a list of all interfaces currently configured on the router.<br>For more information about the syntax for the router, use the question mark (?) online help function. |
|                    | local mep-id id        | (Optional) Displays information about a local MEP, where <i>id</i> is the number of the MEP.                                                                                                    |
|                    | missing                | (Optional) Displays information about peer MEPs that are missing.                                                                                                    |
|                    | peer mep-id id         | (Optional) Displays information about a peer MEP, where <i>id</i> is the number of the MEP.                                                                                                    |
|                    | peer mac-address H.H.H | (Optional) Displays information about a peer MEP, where <i>H.H.H</i> is the hexadecimal address of the MEP.                                                                                                    |
|                    | service service-name   | (Optional) Displays information about a CFM service, where <i>service-name</i> is a string of a maximum of 154 characters that identifies the maintenance association to which the maintenance points belong.     |
|                    | unexpected             | (Optional) Displays information about unexpected peer MEPs.                                                                                                    |
|                    |                        |                                                                                                    |

**Command Default** Peer MEPs for all domains are displayed.

### **Command Modes** EXEC (#)

| istory | Release                                                                                                    | Modification                                                                                                    |
|--------|----------------------------------------------------------------------------------------------------|----------------------------------------------------------------------------------------------------|
|        | Release 4.0.0                                                                                                    | This command was introduced.                                                                                                    |
| ines   |                                                                                                    |                                                                                                    |
|        | Task ID                                                                                                    | Operations                                                                                                    |
|        | ethernet-services                                                                                                    | read                                                                                                    |
|        | The following example shows sample                                                                                                    | e output of MEPs detected by a local MEP:                                                                                                    |
|        | The following example shows sample<br>RP/0/0/CPU0:router# <b>show ethern</b>                                                                                                    |                                                                                                    |
|        | RP/0/0/CPU0:router# <b>show ethern</b><br>Flags:                                                                                                    | et cfm peer meps<br>I - Wrong interval<br>V - Wrong level<br>T - Timed out<br>M - Missing (cross-check)                                               |
|        | <pre>RP/0/0/CPU0:router# show ethern Flags: &gt; - 0k R - Remote Defect received L - Loop (our MAC received) C - Config (our ID received) X - Cross-connect (wrong MAID) * - Multiple errors received Domain dom3 (level 5), Service Down MEP on GigabitEthernet0/0/</pre> | <pre>et cfm peer meps I - Wrong interval V - Wrong level T - Timed out M - Missing (cross-check) U - Unexpected (cross-check) ser3 0/0 MEP-ID 1</pre> |
|        | <pre>RP/0/0/CPU0:router# show ethern Flags: &gt; - Ok R - Remote Defect received L - Loop (our MAC received) C - Config (our ID received) X - Cross-connect (wrong MAID) * - Multiple errors received Domain dom3 (level 5), Service Down MEP on GigabitEthernet0/0/</pre> | <pre>et cfm peer meps I - Wrong interval V - Wrong level T - Timed out M - Missing (cross-check) U - Unexpected (cross-check) ser3</pre>              |

 Down MEP on GigabitEthernet0/0/0/0 MEP-ID 1

 St
 ID MAC Address
 Port
 Up/Downtime
 CcmRcvd SeqErr
 RDI Error

 >
 20 0001.0203.0402 Up
 00:00:03
 4
 1
 0
 0

 >
 21 0001.0203.0403 Up
 00:00:04
 3
 0
 0
 0

Domain dom5 (level 2), Service dom5

Domain dom4 (level 2), Service ser4

#### Table 6: show ethernet cfm peer meps Field Descriptions

| St | Status: one or two characters, representing the states listed at the top of the output. |
|----|-----------------------------------------------------------------------------------------|
| ID | Peer MEP ID                                                                             |

| MAC address | Peer MAC Address. If this entry is a configured<br>cross-check MEP, with no MAC address specified,<br>and no CCMs are currently being received from a<br>peer MEP with a matching MEP ID, then this field<br>is blank.                                                         |
|-------------|----------------------------------------------------------------------------------------------------|
| Port        | Port state of the peer, based on the Port Status and<br>Interface Status TLVs. If no TLVs or CCMs have<br>been received, this field is blank. Otherwise, the port<br>status is displayed—unless it is Up. If the port status<br>is Up, then the interface status is displayed. |
| Up/Downtime | Time since the peer MEP last came up or went down.                                                                                                    |
|             | If CCMs are currently being received, it is the time<br>since the peer MEP last came up, which is the time<br>since the first CCM was received.                                                                                                    |
|             | If CCMs are not currently being received, it is the<br>time since the peer MEP last went down, which is the<br>time since the loss threshold was exceeded and a loss<br>of continuity was detected.                                                                            |
| CcmRcvd     | Total number of CCMs received from this peer MEP.                                                                                                    |
| SeqErr      | Number of CCMs received out-of-sequence.                                                                                                    |
| RDI         | Number of CCMs received with the RDI bit set.                                                                                                    |
| Error       | Number of CCMs received with CCM defects, such as:                                                                                                    |
|             | • Invalid level error                                                                                                    |
|             | Maintenance Association Identifier (MAID)<br>error                                                                                                    |
|             | • Interval error                                                                                                    |
|             | • Received with out MEP ID error                                                                                                    |
|             | Invalid source MAC error                                                                                                    |
|             | • Received with out MEP ID error                                                                                                    |

This example shows sample detailed output of MEPs detected by a local MEP:

RP/0/0/CPU0:router# show ethernet cfm peer meps detail

```
Domain dom3 (level 5), Service ser3
Down MEP on GigabitEthernet0/0/0/0 MEP-ID 1
Peer MEP-ID 10, MAC 0001.0203.0403
CFM state: Wrong level, for 00:01:34
Port state: Up
CCM defects detected: V - Wrong Level
CCMs received: 5
```

Out-of-sequence: Ω Remote Defect received: 5 Wrong Level: 0 Cross-connect (wrong MAID): 0 Wrong Interval: 5 Loop (our MAC received): 0 Config (our ID received): 0 Last CCM received Level: 4, Version: 0, Interval: 1min Sequence number: 5, MEP-ID: 10 MAID: String: dom3, String: ser3 Port status: Up, Interface status: Up Domain dom4 (level 2), Service ser4 Down MEP on GigabitEthernet0/0/0/0 MEP-ID 1 Peer MEP-ID 20, MAC 0001.0203.0402 CFM state: Ok, for 00:00:04 Port state: Up CCMs received: 7 Out-of-sequence: 0 Remote Defect received: Wrong Level: 0 Cross-connect (wrong MAID): Ω Wrong Interval: 0 Loop (our MAC received): 0 Config (our ID received): 0 Last CCM received Level: 2, Version: 0, Interval: 10s Sequence number: 1, MEP-ID: 20 MAID: String: dom4, String: ser4 Chassis ID: Local: ios; Management address: 'Not specified' Port status: Up, Interface status: Up Peer MEP-ID 21, MAC 0001.0203.0403 CFM state: Ok, for 00:00:05 Port state: Up CCMs received: 6 Out-of-sequence: 0 Remote Defect received: 0 Wrong Level: 0 Cross-connect (wrong MAID): 0 Wrong Interval: 0 Loop (our MAC received): 0 Config (our ID received): 0 Last CCM received 00:00:05 ago: Level: 2, Version: 0, Interval: 10s Sequence number: 1, MEP-ID: 21 MAID: String: dom4, String: ser4 Port status: Up, Interface status: Up Domain dom5 (level 2), Service ser5 Up MEP on Standby Bundle-Ether 1 MEP-ID 1 Peer MEP-ID 600, MAC 0001.0203.0401 CFM state: Ok (Standby), for 00:00:08, RDI received Port state: Down CCM defects detected: Defects below ignored on local standby MEP I - Wrong Interval R - Remote Defect received CCMs received: 5 Out-of-sequence: Remote Defect received: 5 0 Wrong Level: Cross-connect W(wrong MAID): 0 Wrong Interval: 5 Loop (our MAC received): 0 Config (our ID received): 0 Last CCM received 00:00:08 ago: Level: 2, Version: 0, Interval: 10s Sequence number: 1, MEP-ID: 600

```
MAID: DNS-like: dom5, String: ser5
     Chassis ID: Local: ios; Management address: 'Not specified'
     Port status: Up, Interface status: Down
Peer MEP-ID 601, MAC 0001.0203.0402
  CFM state: Timed Out (Standby), for 00:15:14, RDI received
  Port state: Down
  CCM defects detected:
                            Defects below ignored on local standby MEP
                            I - Wrong Interval
                            R - Remote Defect received
                            T - Timed Out
                            P - Peer port down
  CCMs received: 2
    Out-of-sequence:
                                  0
    Remote Defect received:
                                  2
    Wrong Level:
                                  0
    Cross-connect (wrong MAID):
                                  0
    Wrong Interval:
                                  2
    Loop (our MAC received):
                                  0
    Config (our ID received):
                                  0
   Last CCM received 00:15:49 ago:
    Level: 2, Version: 0, Interval: 10s
     Sequence number: 1, MEP-ID: 600
    MAID: DNS-like: dom5, String: ser5
     Chassis ID: Local: ios; Management address: 'Not specified'
     Port status: Up, Interface status: Down
```

#### Table 7: show ethernet cfm peer meps detail Field Descriptions

| CFM state  | <ul> <li>State of the peer MEP, how long it has been up or down, and whether the RDI bit was set in the last received CCM. The following possible states are shown if CCMs are currently being received:</li> <li>Missing</li> <li>Timed out—No CCMs have been received for the loss time</li> <li>Ok</li> <li>Indication of a defect</li> </ul> |
|------------|----------------------------------------------------------------------------------------------------|
| Port state | Port state of the peer, based on the Port Status and<br>Interface Status TLVs. If no TLVs or CCMs have<br>been received, this field is blank. Otherwise, the port<br>status is displayed—unless it is Up. If the port status<br>is Up, then the interface status is displayed.                                                                   |

| CCM defects detected | Types of CCM defects that have been detected.                                                                                                    |
|----------------------|----------------------------------------------------------------------------------------------------|
|                      | The possible defects are:                                                                                                    |
|                      | • Remote Defect re ceived—The last CCM received from the peer had the RDI bit set.                                                                                          |
|                      | • Loop (our MAC received)—CCMs were received from a peer with the same MAC address as the local MEP.                                                                        |
|                      | • Config (our ID received)—CCMs were received from a peer with the same MEP ID as the local MEP.                                                                            |
|                      | • Cross-connect (wrong MAID)—The last CCM received from the peer contained a domain/service identified that did not match the locally configured domain/service identifier. |
|                      | • Peer port down—The last CCM received from<br>the peer contained an Interface Status indicating<br>that the interface on the peer was not up.                              |
|                      | • Wrong interval—The last CCM received contained a CCM interval that did not match the locally configured CCM interval.                                                     |
|                      | • Wrong level—The last CCM received was for a lower level than the level of the local MEP.                                                                                  |
|                      | • Timed out—No CCMs have been received within the loss time.                                                                                                    |
|                      | • Missing (cross-check)—Cross-check is<br>configured and lists this peer MEP, but no<br>CCMs have been received within the loss time.                                       |
|                      | • Unexpected (cross-check)—Cross check is<br>configured for this service and does not list this<br>peer MEP, but CCMs have been received from<br>it within the loss time.   |
| CCMs received        | Number of CCMs received in total, by defect type.                                                                                                    |
| Last CCM received    | How long ago the last CCM was received, and a full decode of its contents. Any unknown TLVs are displayed in hexadecimal.                                                   |

### **Related Commands**

#### Command

Description

show ethernet cfm local maintenance-points, on page Displays a list of local maintenance points. 160

Cisco IOS XR Interface and Hardware Component Command Reference for the Cisco XR 12000 Series Router, Release 5.1.x

| Command                                   | Description                                                 |
|-------------------------------------------|-------------------------------------------------------------|
| show ethernet cfm local meps, on page 163 | Displays information about local MEPs.                      |
| traceroute ethernet cfm, on page 214      | Sends Ethernet CFM traceroute messages to generate a basic. |

## show ethernet cfm traceroute-cache

To display the contents of the traceroute cache, use the **show ethernet cfm traceroute-cache** command in EXEC mode.

{show ethernet cfm traceroute-cache [[domain domain-name] [service service-name] [local mep-id id] [transaction-id id]] interface type interface-path-id [[domain domain-name] [transaction-id id]] [exploratory | targeted] [status {complete | incomplete}] [detail]}

| Syntax Description         | 1 1 1                |                                                                                                    |
|----------------------------|----------------------|----------------------------------------------------------------------------------------------------|
| <b>- - - - - - - - - -</b> | domain domain-name   | (Optional) Displays information about a CFM domain, where <i>domain-name</i> is a string of a maximum of 80 characters that identifies the domain in which the maintenance points reside.                                                   |
|                            | service service-name | (Optional) Displays information about a CFM service, where <i>service-name</i> is a string of a maximum of 80 characters that identifies the maintenance association to which the maintenance points belong.                                |
|                            | local mep-id id      | (Optional) Displays information for the specified local maintenance end point (MEP). The range for MEP ID numbers is 1 to 8191.                                                                                                    |
|                            | transaction-id id    | (Optional) Displays information for the specified transaction.                                                                                                    |
|                            | interface type       | (Optional) Displays information about the specified interface type. For more information, use the question mark (?) online help function.                                                                                                   |
|                            | interface-path-id    | (Optional) Physical interface or virtual interface.                                                                                                    |
|                            |                      | <ul> <li>Note Use the show interfaces command to see a list of all interfaces currently configured on the router.</li> <li>For more information about the syntax for the router, use the question mark (?) online help function.</li> </ul> |
|                            | exploratory          | (Optional) Displays information for exploratory traceroutes.                                                                                                    |
|                            | targeted             | (Optional) Displays information for traceroutes that are not exploratory, but explicitly mapped.                                                                                                    |
|                            | status               | (Optional) Displays status information.                                                                                                    |
|                            | complete             | (Optional) Displays status information for traceroutes that have received all replies.                                                                                                    |
|                            | incomplete           | (Optional) Displays status information for traceroutes that are still receiving replies.                                                                                                    |
|                            | detail               | (Optional) Displays detailed information.                                                                                                    |

Cisco IOS XR Interface and Hardware Component Command Reference for the Cisco XR 12000 Series Router, Release 5.1.x

| Command Default | Shows output for the default trac                                                                                                    | ceroute.                                                                                                    |                                                                                                  |                                     |
|-----------------|----------------------------------------------------------------------------------------------------|----------------------------------------------------------------------------------------------------|--------------------------------------------------------------------------------------------------|-------------------------------------|
| ommand Modes    | EXEC (#)                                                                                                    |                                                                                                    |                                                                                                  |                                     |
| ommand History  | Release                                                                                                    | Modification                                                                                                    |                                                                                                  |                                     |
|                 | Release 4.0.0                                                                                                    | This comman                                                                                                    | d was introduced.                                                                                |                                     |
| sage Guidelines | Use the <b>show ethernet cfm trac</b><br>example, to see the maintenance<br>as they were discovered. The dat<br>operations.<br>In the output, the traceroutes sou                         | intermediate points (MIPs) a<br>ta is historic. The traceroute<br>rced from each local MEP an                                                                                                    | and maintenance end points<br>cache stores entries from p<br>re listed. The heading for the      | (MEPs) of a do<br>previous traceror |
| ask ID          | the domain name and level, serv                                                                                                    |                                                                                                    | Operations                                                                                       |                                     |
|                 | ethernet-services                                                                                                    |                                                                                                    | read                                                                                             |                                     |
| xamples         |                                                                                                    |                                                                                                    |                                                                                                  |                                     |
|                 | RP/0/0/CPU0:router# <b>show et</b><br>Traceroutes in domain bar (                                                                                                    | level 4), service bar                                                                                                    | ache                                                                                             | <b>che</b> command:                 |
|                 | RP/0/0/CPU0:router# show et<br>Traceroutes in domain bar (<br>Source: MEP-ID 1, interface<br>Traceroute at 2009-05-18 12                                                                  | thernet cfm traceroute-ca<br>level 4), service bar<br>GigabitEthernet0/0/0/0                                                                                                    | ache                                                                                             |                                     |
|                 | RP/0/0/CPU0:router# <b>show et</b><br>Traceroutes in domain bar (<br>Source: MEP-ID 1, interface<br>Traceroute at 2009-05-18 12<br>TTL 64, Trans ID 2:                                    | thernet cfm traceroute-c<br>level 4), service bar<br>GigabitEthernet0/0/0/0<br>:09:10 to 0001.0203.040                                                                                                    | ache<br>====================================                                                     |                                     |
|                 | RP/0/0/CPU0:router# show et<br>Traceroutes in domain bar (<br>Source: MEP-ID 1, interface<br>Traceroute at 2009-05-18 12                                                                  | thernet cfm traceroute-c<br>level 4), service bar<br>GigabitEthernet0/0/0/0<br>:09:10 to 0001.0203.040                                                                                                    | ache<br>====================================                                                     |                                     |
|                 | <pre>RP/0/0/CPU0:router# show et Traceroutes in domain bar ( Source: MEP-ID 1, interface Traceroute at 2009-05-18 12 TTL 64, Trans ID 2: Hop Hostname/Last</pre>                          | Chernet cfm traceroute-ca<br>level 4), service bar<br>GigabitEthernet0/0/0/0<br>:09:10 to 0001.0203.040<br>Ingress MAC/name<br>0001.0203.0400 [Down]                                                                                                    | ache<br>2,<br>Egress MAC/Name                                                                    | Relay<br>FDB                        |
|                 | <pre>RP/0/0/CPU0:router# show et<br/>Traceroutes in domain bar (<br/>Source: MEP-ID 1, interface<br/>Traceroute at 2009-05-18 12<br/>TTL 64, Trans ID 2:<br/>Hop Hostname/Last<br/></pre> | <pre>chernet cfm traceroute-c.<br/>level 4), service bar<br/>e GigabitEthernet0/0/0/0<br/>::09:10 to 0001.0203.0400<br/>Ingress MAC/name<br/></pre>                                                                                                    | ache<br>2,<br>Egress MAC/Name<br><br>0001.0203.0401 [Ok]<br>Not present                          | Relay<br><br>FDB<br>FDB<br>Hit      |
|                 | <pre>RP/0/0/CPU0:router# show et Traceroutes in domain bar ( Source: MEP-ID 1, interface Traceroute at 2009-05-18 12 TTL 64, Trans ID 2: Hop Hostname/Last</pre>                          | <pre>chernet cfm traceroute-c.<br/>level 4), service bar<br/>c GigabitEthernet0/0/0/0<br/>c:09:10 to 0001.0203.040<br/>Ingress MAC/name<br/>0001.0203.0400 [Down]<br/>Gi0/0/0/0<br/>0001.0203.0402 [Ok]<br/>GigE0/0<br/>level 2), service foo<br/>c GigabitEthernet0/0/0/0</pre>                                                     | ache<br>2,<br>Egress MAC/Name<br><br>0001.0203.0401 [Ok]<br>Not present                          | Relay<br><br>FDB<br>FDB<br>Hit      |
|                 | <pre>RP/0/0/CPU0:router# show et Traceroutes in domain bar ( Source: MEP-ID 1, interface Traceroute at 2009-05-18 12 TTL 64, Trans ID 2: Hop Hostname/Last</pre>                          | <pre>chernet cfm traceroute-c.<br/>level 4), service bar<br/>e GigabitEthernet0/0/0/0<br/>::09:10 to 0001.0203.0400<br/>Ingress MAC/name<br/>0001.0203.0400 [Down]<br/>Gi0/0/0/0<br/>0001.0203.0402 [Ok]<br/>GigE0/0<br/>:level 2), service foo<br/>e GigabitEthernet0/0/0/0<br/>::03:31 to 0001.0203.040<br/>Ingress MAC/name</pre> | ache<br>2,<br>Egress MAC/Name<br><br>0001.0203.0401 [Ok]<br>Not present<br>3,<br>Egress MAC/Name | Relay<br>FDB<br>FDB<br>Hit          |

|     | 0000-0001.0203.0400 | Not present      |     |                |      |      |
|-----|---------------------|------------------|-----|----------------|------|------|
| 2   | bob                 | 0001.0203.0402 [ | Ok] |                |      | MPDB |
|     | abc                 | Gi0/1/0/2.3      |     |                |      |      |
| 3   | cba                 |                  |     | 0001.0203.0403 | [Ok] | Hit  |
|     | bob                 |                  |     | Gi0/2/0/3.45   |      |      |
| Rep | lies dropped: 0     |                  |     |                |      |      |

Traceroute at 2009-05-18 12:15:47 to 0001.0203.0409, TTL 64, Trans ID 3, automatic: 00:00:05 remaining

Traceroute at 2009-05-18 12:20:10 explore to ffff.ffff.ffff, TTL 64, Trans ID 4, Timeout auto, Reply Filter Default:

| Нор              | Hostname/Last                              | Ingr/Egr | MAC/name                               | Relay |
|------------------|--------------------------------------------|----------|----------------------------------------|-------|
| 1                | abc<br>0000-0001.0203.0400                 | Ingress  | 0015.0000.323f [Ok]<br>Gi0/0/0/0.1     | FDB   |
| 2                | abc<br>abc                                 | Egress   | 0015.0000.323e [Ok]<br>Te0/1/0/0.1     | FDB   |
| 3                | 0002-0016.eeee.1234<br>abc                 | Ingress  | 0016.eeee.1234 [Ok]<br>Te0/4.23        | FDB   |
| 4                | 0000-0016.eeee.4321<br>0002-0016.eeee.1234 | Egress   | 0016.eeee.4321 [Ok]<br>Gi1/2.23        | FDB   |
| 5                | rtr<br>0002-00.16.eeee.4321                | Ingress  | 0015.0000.f123 [Ok]<br>Gi0/0/0/0       | FDB   |
| 2                | abc<br>abc                                 | Egress   | 0015.0000.323d [Ok]<br>Te0/1/0/1.1     | FDB   |
| 3                | pe2<br>abc                                 | Ingress  | 0017.0000.cf01 [Ok]<br>Te0/0/2/0/1.450 | FDB   |
| 4                | pe2<br>pe2                                 | Egress   | 0017.0000.cf01 [Ok]<br>Gi0/0/0/0.451   | Drop  |
| 4                | pe2<br>pe2                                 | Egress   | 0017.0000.cf01 [Ok]<br>Gi0/0/0/1.452   | FDB   |
| 5                | ce2<br>pe2                                 | Ingress  | 0015.0000.8830 [Ok]<br>Gi0/1/0/0       | FDB   |
| Replies dropped: | 0                                          |          |                                        |       |

Ropiico aroppoa. 0

#### Table 8: show ethernet cfm traceroute-cache Field Descriptions

| Field         | Description                                                                         |
|---------------|-------------------------------------------------------------------------------------|
| Traceroute at | Date and time the traceroute was started.                                           |
| to            | Destination MAC address.                                                            |
| explore to    | (Exploratory traceroutes) MAC address of the target for the exploratory traceroute. |
| TTL           | Initial Time To Live used for the traceroute operation.                             |
| Trans ID      | Transaction ID                                                                      |
| Timeout       | (Exploratory traceroutes) If no timeout was configured, "Timeout auto" is shown.    |
| Reply Filter  | (Exploratory traceroutes) Type of filter.                                           |

| Field               | Description                                                                                                    |
|---------------------|----------------------------------------------------------------------------------------------------|
| automatic           | Indicates that the traceroute was triggered<br>automatically (for example, as a result of a peer MEP<br>exceeding the loss threshold, or if Continuity-Check<br>Auto-traceroute is configured).                                          |
| 00:00:00 remaining  | If the traceroute is in progress, the time remaining until it completes.                                                                                                    |
| No replies received | Traceroute has completed but no replies were received.                                                                                                    |
| Replies dropped     | Number of replies dropped.                                                                                                    |
| FDB only            | Indicates FDB-only was configured for a standard traceroute.                                                                                                    |
| Нор                 | Number of hops between the source MEP and the Maintenance Point that sent the reply.                                                                                                    |
|                     | (Exploratory traceroutes) The display is indented by<br>an extra character as the hop increases, so that the<br>tree of responses can be seen.                                                                                           |
| Hostname/Last       | On the first line, the hostname of the Maintenance<br>Point that sent the reply.                                                                                                    |
|                     | On the second line, the hostname of the previous Maintenance Point in the path.                                                                                                    |
|                     | If either of the hostnames is unknown, the corresponding Egress ID is displayed instead.                                                                                                    |
| Ingr/Egr            | (Exploratory traceroutes) Indicates whether the reply<br>is for an ingress or egress interface, but never both.                                                                                                    |
| Ingress MAC/Name    | If the reply includes information about the ingress<br>interface, then the first line displays the ingress<br>interface MAC address and the ingress action. The<br>ingress interface name, if known, is displayed on the<br>second line. |
| Egress MAC/Name     | If the reply includes information about the egress<br>interface, then the first line displays the egress<br>interface MAC address and the egress action. The<br>egress interface name, if known, is displayed on the<br>second line.     |

| Field    | Description                                                                                                    |
|----------|----------------------------------------------------------------------------------------------------|
| MAC/Name | (Exploratory traceroutes) The MAC address of the<br>interface from which the reply was sent, and the<br>ingress/egress action, are displayed on the first line.<br>If the interface name was present in the reply, it is<br>displayed on the second line. |
| Relay    | Type of relay action performed.                                                                                                    |
|          | For standard traceroutes, the possible values are:                                                                                                    |
|          | • Hit—The target MAC address was reached.                                                                                                    |
|          | • FDB—The target MAC address was found in<br>the Filtering Database (the MAC learning table<br>on the switch) and will be forwarded by the<br>interface.                                                                                                  |
|          | • MPDB—The target MAC address was found<br>in the MP Database (the CCM Learning<br>database on the switch).                                                                                                    |
|          | In addition, "MEP" is displayed on the second line if a terminal MEP was reached.                                                                                                    |
|          | For exploratory traceroutes, the possible values are:                                                                                                    |
|          | • Hit—The target MAC address was reached.                                                                                                    |
|          | • FDB—The target MAC address was found in the Filtering Database and will be forwarded at this interface.                                                                                                    |
|          | • Flood—The target MAC address was not found<br>in the Filtering database, and will be flooded at<br>this interface.                                                                                                    |
|          | • Drop—The target MAC address will not be forwarded at this interface.                                                                                                    |

The following example shows sample output for the show ethernet cfm traceroute-cache detail command:

RP/0/0/CPU0:router# show ethernet cfm traceroute-cache domain bar detail

Traceroutes in domain bar (level 4), service bar Source: MEP-ID 1, interface GigabitEthernet0/0/0/0 \_\_\_\_\_ Traceroute at 2009-05-18 12:09:10 to 0001.0203.0402, TTL 64, Trans ID 2: Hop Hostname Ingress MAC Egress MAC Relay 1 ios 0001.0203.0400 [Down] FDB Level: 4, version: 0, Transaction ID: 2 TTL: 63, Relay Action: RlyFDB Forwarded, Terminal MEP not reached Last egress ID: 0000-0001.0203.0400

```
Next egress ID: 0000-0001.0203.0400
         Ingress interface:
           Action: IngDown, MAC: 0001.0203.0400
           ID: Local: Gi0/0/0/0
         Hostname: Local: ios, address Not specified
 2 abc
                                                      0001.0203.0401 [Ok]
                                                                             FDB
         Level: 4, version: 0, Transaction ID: 2
         TTL: 62, Relay Action: RlyFDB
         Forwarded, Terminal MEP not reached
         Last egress ID: 0000-0001.0203.0400
         Next egress ID: 0000-0001.0203.0401
         Egress interface:
          Action: EgOk, MAC: 0001.0203.0401
           ID: Not present
         Hostname: Local: abc, address Not specified
  3 bcd
                             0001.0203.0402 [Ok]
                                                                             Hit
         Level: 4, version: 0, Transaction ID: 2
         TTL: 61, Relay Action: RlyHit
Not Forwarded, Terminal MEP not reached
         Last egress ID: 0000-0001.0203.0401
         Next egress ID: Not Forwarded
         Ingress interface:
           Action: IngOk, MAC: 0001.0203.0402
           ID: Local: GigE0/0
         Hostname: Local: bcd, address Not specified
Replies dropped: 0
Traceroute at 2009-05-18 12:30:10 explore to ffff.ffff.ffff from 0204.0608.0a0c,
TTL 255, Trans ID 5, Timeout auto, Reply Filter Spanning Tree:
Hop Hostname
                                           Ingr/Egr MAC
                                                                            Relav
    ______ ____
                                           Ingress 0015.0000.fffe [Ok] FDB
 1 0000-0015.0000.fffe
         Level: 2, version: 0, Transaction ID: 5
         TTL: 254, Relay Action: RlyFDB
         Forwarded, Terminal MEP not reached
         Next-Hop Timeout: 5 seconds
         Delay Model: Logarithmic
         Last egress ID: 0000-0002.0002.0002
         Next egress ID: 0000-0015.0000.fffe
         Ingress interface:
           Action: ELRIngOk, MAC: 0015.0000.fffe
           ID: Local: Gi0/0/0/0.1
  2 0001-0030.0000.fffd
                                            Egress
                                                     0030.0000.fffd [Ok]
                                                                             Drop
         Level: 2, version: 0, Transaction ID: 5
TTL: 253, Relay Action: RlyDrop
Not Forwarded, Terminal MEP not reached
         Next-Hop Timeout: 5 seconds
         Delay Model: Logarithmic
         Last egress ID: 0000-0015.0000.fffe
         Next egress ID: 0030-0000.0000.fffd
         Egress interface:
           Action: ELREgrOk, MAC: 0030.0000.fffd
           ID: Local: Gi0/1/0/1.2
```

| Related Commands | Command                                         | Description                                                                                                    |
|------------------|-------------------------------------------------|----------------------------------------------------------------------------------------------------|
|                  | traceroute cache, on page 212                   | Sets the maximum limit of traceroute cache entries or the maximum time limit to hold the traceroute cache entries. |
|                  | clear ethernet cfm traceroute-cache, on page 42 | Removes the contents of the traceroute cache.                                                                      |

| Command                              | Description                                                 |
|--------------------------------------|-------------------------------------------------------------|
| traceroute ethernet cfm, on page 214 | Sends Ethernet CFM traceroute messages to generate a basic. |

# show ethernet oam configuration

To display the current active Ethernet OAM configuration on an interface, use the **show ethernet oam configuration** command in EXEC mode.

**show ethernet oam configuration** [interface type interface-path-id]

| Syntax Description | interface type                                                               | (Optional) Displays information about the specified interface type. For more information, use the question mark (?) online help function.                                                                                                |  |
|--------------------|------------------------------------------------------------------------------|----------------------------------------------------------------------------------------------------|--|
|                    | <i>interface-path-id</i> (Optional) Physical interface or virtual interface. |                                                                                                    |  |
|                    |                                                                              | <ul><li>Note Use the show interfaces command to see a list of all interfaces currently configured on the router.</li><li>For more information about the syntax for the router, use the question mark (?) online help function.</li></ul> |  |
| Command Default    | If no parameters are s                                                       | specified, the configurations for all Ethernet OAM interfaces is displayed.                                                                                                    |  |
| Command Modes      | EXEC (#)                                                                     |                                                                                                    |  |
| Command History    | Release                                                                      | Modification                                                                                                    |  |
|                    | Release 4.0.0                                                                | This command was introduced.                                                                                                    |  |
|                    |                                                                              | The "Uni-directional link-fault detection enabled" field is not supported in this release. Therefore, the field will always display "N."                                                                                                 |  |
| Usage Guidelines   | This command displa                                                          | ys the Ethernet OAM configuration information for all interfaces, or a specified interface.                                                                                                    |  |
| Task ID            | Task ID                                                                      | Operations                                                                                                    |  |
|                    | ethernet-services                                                            | read                                                                                                    |  |
| Examples           | The following exampl                                                         | le shows how to display Ethernet OAM configuration information for a specific interface:                                                                                                    |  |
|                    |                                                                              | <pre># show ethernet oam configuration interface gigabitethernet 0/4/0/0 44.050 DST</pre>                                                                                                    |  |

| Link monitoring enabled:<br>Remote loopback enabled:<br>Mib retrieval enabled:<br>Uni-directional link-fault detection enabled:<br>Configured mode:<br>Connection timeout:<br>Symbol period window:<br>Symbol period low threshold:<br>Symbol period high threshold:<br>Frame window:<br>Frame low threshold:<br>Frame period window:<br>Frame period low threshold:<br>Frame period low threshold:<br>Frame seconds window:<br>Frame seconds low threshold:<br>Frame seconds high threshold: | Y<br>N<br>N<br>Active<br>5<br>0<br>1<br>None<br>1000<br>1<br>None<br>60000<br>1<br>None |
|----------------------------------------------------------------------------------------------------|-----------------------------------------------------------------------------------------|
| Dying gasp action:                                                                                                    | Log                                                                                     |
| Critical event action:                                                                                                    | Log                                                                                     |
| Discovery timeout action:                                                                                                    | Log                                                                                     |
| Capabilities conflict action:                                                                                                    | Log                                                                                     |
| Wiring conflict action:                                                                                                    | Error-Disable                                                                           |
| Session up action:                                                                                                    | Log                                                                                     |
| Remote loopback action:                                                                                                    | Log                                                                                     |
| Require remote mode:                                                                                                    | Ignore                                                                                  |
| Require remote MIB retrieval:                                                                                                    | N                                                                                       |
| Require remote loopback support:                                                                                                    | N                                                                                       |
| Require remote link monitoring:                                                                                                    | N                                                                                       |

The following example shows how to display the configuration for all EOAM interfaces:

| RP/0/0/CPU0:router# <b>show ethernet oam configuration</b><br>Thu Aug 5 22:07:06.870 DST |               |
|------------------------------------------------------------------------------------------|---------------|
| GigabitEthernet0/4/0/0:                                                                  |               |
| Hello interval:                                                                          | 1s            |
| Link monitoring enabled:                                                                 | Y             |
| Remote loopback enabled:                                                                 | N             |
| Mib retrieval enabled:                                                                   | N             |
| Uni-directional link-fault detection enabled:                                            | N             |
| Configured mode:                                                                         | Active        |
| Connection timeout:                                                                      | 5             |
| Symbol period window:                                                                    | 0             |
| Symbol period low threshold:                                                             | 1             |
| Symbol period high threshold:                                                            | None          |
| Frame window:                                                                            | 1000          |
| Frame low threshold:                                                                     | 1             |
| Frame high threshold:                                                                    | None          |
| Frame period window:                                                                     | 1000          |
| Frame period low threshold:                                                              | 1             |
| Frame period high threshold:                                                             | None          |
| Frame seconds window:                                                                    | 60000         |
| Frame seconds low threshold:                                                             | 1             |
| Frame seconds high threshold:                                                            | None          |
| High threshold action:                                                                   | None          |
| Link fault action:                                                                       | Log           |
| Dying gasp action:                                                                       | Log           |
| Critical event action:                                                                   | Log           |
| Discovery timeout action:                                                                | Log           |
| Capabilities conflict action:                                                            | Log           |
| Wiring conflict action:                                                                  | Error-Disable |
| Session up action:                                                                       | Log           |
| Session down action:                                                                     | Log           |
| Remote loopback action:                                                                  | Log           |
| Require remote mode:                                                                     | Ignore        |
| Require remote MIB retrieval:                                                            | N             |
| Require remote loopback support:                                                         | N             |
| Require remote link monitoring:                                                          | N             |
|                                                                                          |               |

#### **Related Commands**

| Command                                   | Description                                                           |
|-------------------------------------------|-----------------------------------------------------------------------|
| show ethernet oam discovery, on page 186  | Displays the current status of Ethernet OAM sessions.                 |
| show ethernet oam statistics, on page 193 | Displays the local and remote Ethernet OAM statistics for interfaces. |
| show ethernet oam interfaces, on page 190 | Displays the current state of Ethernet OAM interfaces.                |

# show ethernet oam discovery

To display the currently configured OAM information of Ethernet OAM sessions on interfaces, use the **show** ethernet oam discovery command in EXEC mode.

show ethernet oam discovery [brief] interface type interface-path-id [remote]]

| Syntax Description     | brief                  | Displays minimal, currently configured OAM information in table form.                                                                                                    |  |  |  |
|------------------------|------------------------|----------------------------------------------------------------------------------------------------|--|--|--|
|                        | interface type         | (Optional) Displays information about the specified interface type. For more information, use the question mark (?) online help function.                                                                                                |  |  |  |
|                        | interface-path-id      | <i>interface-path-id</i> Physical interface or virtual interface.                                                                                                    |  |  |  |
|                        |                        | <ul><li>Note Use the show interfaces command to see a list of all interfaces currently configured on the router.</li><li>For more information about the syntax for the router, use the question mark (?) online help function.</li></ul> |  |  |  |
|                        | remote                 | (Optional) Retrieves and displays information from a remote device, as if the command was run on the remote device.                                                                                                    |  |  |  |
| Command Default        | Displays detailed info | ormation for Ethernet OAM sessions on all interfaces.                                                                                                    |  |  |  |
| Command Modes          | EXEC (#)               |                                                                                                    |  |  |  |
| <b>Command History</b> | Release                | Modification                                                                                                    |  |  |  |
|                        | Release 4.0.0          | This command was introduced.                                                                                                    |  |  |  |
| Usage Guidelines       |                        |                                                                                                    |  |  |  |
| Task ID                | Task ID                | Operations                                                                                                    |  |  |  |
|                        | ethernet-services      | read                                                                                                    |  |  |  |
| Examples               | OAM sessions on all    | e shows how to display the minimal, currently configured OAM information for Ethernet<br>interfaces:<br># show ethernet oam discovery brief                                                                                              |  |  |  |

| <pre>Sat Jul 4 13:52:42.949 PST Flags:    L - Link Monitoring support    M - MIB Retrieval support    R - Remote Loopback support    U - Unidirectional detection support    * - data is unavailable</pre> |                                                                      |                  |                   |            |  |
|----------------------------------------------------------------------------------------------------|----------------------------------------------------------------------|------------------|-------------------|------------|--|
| Local<br>Interface                                                                                                    | Remote<br>MAC Address                                                | Remote<br>Vendor | Mode              | Capability |  |
| Gi0/1/5/1<br>Gi0/1/5/2<br>Gi0/1/6/1<br>Fa0/1/3/1                                                                                                    | 0010.94fd.2bfa<br>0020.95fd.3bfa<br>0030.96fd.6bfa<br>0080.09ff.e4a0 | 00000B<br>00000C | Active<br>Passive | M<br>L R   |  |

The following example shows how to display detailed, currently configured OAM information for the Ethernet OAM session on a specific interface:

RP/0/0/CPU0:router# show ethernet oam discovery interface gigabitethernet 0/1/5/1

| Sat Jul 4 13:56:49.967 PST<br>GigabitEthernet0/1/5/1:<br>Local client                                                                                                    |                                         |
|----------------------------------------------------------------------------------------------------|-----------------------------------------|
| Administrative configurati<br>PDU revision:<br>Mode:<br>Unidirectional support:<br>Link monitor support:<br>Remote loopback support:<br>MIB retrieval support:<br>Maximum PDU size:<br>Mis-wiring detection key | 1<br>Active<br>N<br>Y<br>N<br>N<br>1500 |
| Operational status:<br>Port status:<br>Loopback status:<br>Interface mis-wired:<br>Remote client                                                                                                    | Active send<br>None<br>N                |
| MAC address:                                                                                                    | 0030.96fd.6bfa<br>00.00.0C (Cisco)      |
| Administrative configurati<br>PDU revision:<br>Mode:<br>Unidirectional support:<br>Link monitor support:<br>Remote loopback support:<br>MIB retrieval support:<br>Maximum PDU size:                             | 5<br>Passive<br>N<br>Y                  |

| <b>Related Commands</b> | Command                                      | Description                                                             |
|-------------------------|----------------------------------------------|-------------------------------------------------------------------------|
|                         | show ethernet oam configuration, on page 183 | Displays the current active Ethernet OAM configuration on an interface. |
|                         | show ethernet oam statistics, on page 193    | Displays the local and remote Ethernet OAM statistics for interfaces.   |
|                         | show ethernet oam interfaces, on page 190    | Displays the current state of Ethernet OAM interfaces.                  |

# show ethernet oam event-log

To display the most recent OAM event logs per interface, use the **show ethernet oam event-log** command in EXEC mode.

show ethernet oam event-log [interface <interface > ][detail]

| Syntax Description                      | interface interface                                                                                                    | Filters the output to only include events for the specified interface.                                                                                                    |
|-----------------------------------------|----------------------------------------------------------------------------------------------------|----------------------------------------------------------------------------------------------------|
|                                         | detail                                                                                                    | Displays additional details like threshold value, breaching value, total running errors and window size of a particular interface.                                                                                                    |
| Command Default                         | This command displays ev                                                                                                    | vent logs for all interfaces which have OAM configured.                                                                                                    |
| Command Modes                           | EXEC mode                                                                                                    |                                                                                                    |
| Command History                         | Release                                                                                                    | Modification                                                                                                    |
|                                         | Release 4.3.1                                                                                                    | This command was introduced.                                                                                                    |
| Usage Guidelines                        |                                                                                                    |                                                                                                    |
| -                                       |                                                                                                    | Operations                                                                                                    |
| -                                       | Task ID<br>ethernet-services                                                                                                    | <b>Operations</b><br>read                                                                                                    |
| Usage Guidelines<br>Task ID<br>Examples | ethernet-services<br>The following example sh                                                                                                    | read<br>ows how to display the event logs for all interfaces which have OAM configured<br>now ethernet oam event-log<br>14 PST<br>a needed EFD - Interface brought down using EFD<br>a taken Err.D - Interface error-disabled          |
| Fask ID                                 | ethernet-services<br>The following example sh<br>RP/0/0/CPU0:router# sh<br>Wed Jan 23 06:16:46.68<br>Local Action Taken:<br>N/A - No action<br>None - No action<br>Logged - System loc<br>GigabitEthernet0/1/0/0        | read<br>ows how to display the event logs for all interfaces which have OAM configured<br>now ethernet oam event-log<br>4 PST<br>a needed EFD - Interface brought down using EFD<br>a taken Err.D - Interface error-disabled<br>ogged  |
| Task ID                                 | ethernet-services<br>The following example sh<br>RP/0/0/CPU0:router# sh<br>Wed Jan 23 06:16:46.68<br>Local Action Taken:<br>N/A - No actior<br>None - No actior<br>Logged - System 10<br>GigabitEthernet0/1/0/0<br>Time | read<br>ows how to display the event logs for all interfaces which have OAM configured<br>now ethernet oam event-log<br>44 PST<br>a needed EFD - Interface brought down using EFD<br>a taken Err.D - Interface error-disabled<br>ogged |

| GigabitEthernet0/1 | /0/ | 1 |
|--------------------|-----|---|
|--------------------|-----|---|

| Time                    | Туре           | Loc'n  | Action | Threshold | Breaching Value |
|-------------------------|----------------|--------|--------|-----------|-----------------|
|                         |                |        |        |           |                 |
| Wed Jan 23 06:26:14 PST | Dying gasp     | Remote | Logged | N/A       | N/A             |
| Wed Jan 23 06:33:25 PST | Symbol period  | Local  | N/A    | 1         | 4               |
| Wed Jan 23 06:43:33 PST | Frame period   | Remote | N/A    | 9         | 12              |
| Wed Jan 23 06:53:37 PST | Critical event | Remote | Logged | N/A       | N/A             |
| Wed Jan 23 07:13:45 PST | Link fault     | Remote | EFD    | N/A       | N/A             |
| Wed Jan 23 07:18:23 PST | Dying gasp     | Local  | Logged | N/A       | N/A             |

#### **Related Commands**

| Command                                      | Description                                                             |
|----------------------------------------------|-------------------------------------------------------------------------|
| show ethernet oam configuration, on page 183 | Displays the current active Ethernet OAM configuration on an interface. |
| show ethernet oam discovery, on page 186     | Displays the current status of Ethernet OAM sessions.                   |
| show ethernet oam interfaces, on page 190    | Displays the current state of Ethernet OAM interfaces.                  |

### show ethernet oam interfaces

To display the current state of Ethernet OAM interfaces, use the **show ethernet oam interfaces** command in EXEC mode.

show ethernet oam interfaces [interface type interface-path-id]

| yntax Description         | interface type               | (Optional) Displays information about the specified interface type. For more information, use the question mark (?) online help function.                                                                                                |  |
|---------------------------|------------------------------|----------------------------------------------------------------------------------------------------|--|
|                           | interface-path-id            | Physical interface or virtual interface.                                                                                                    |  |
|                           |                              | <ul><li>Note Use the show interfaces command to see a list of all interfaces currently configured on the router.</li><li>For more information about the syntax for the router, use the question mark (?) online help function.</li></ul> |  |
| ommand Default            | No parameters displa         | ys the current state for all Ethernet OAM interfaces.                                                                                                    |  |
| ommand Modes              | EXEC (#)                     |                                                                                                    |  |
| ommand History            | Release                      | Modification                                                                                                    |  |
|                           | Release 4.0.0                | This command was introduced.                                                                                                    |  |
|                           |                              |                                                                                                    |  |
| sage Guidelines<br>ask ID | Task ID                      |                                                                                                    |  |
| -                         | Task ID<br>ethernet-services | Operations<br>read                                                                                                    |  |

GigabitEthernet0/0/0/0 In REMOTE\_OK state Local MWD key: 80081234 Remote MWD key: 8F08ABCC EFD triggered: Yes (link-fault)

#### **Table 9: show ethernet oam interfaces Field Descriptions**

| Field                | Description                                                                                                    |
|----------------------|----------------------------------------------------------------------------------------------------|
| In <i>type</i> state | The possible discovery state <i>type</i> values are:                                                                                                    |
|                      | • ACTIVE_SEND_LOCAL—The interface is<br>configured in active mode (the default), but no<br>Information PDUs have been received from the<br>peer (except possibly link-fault PDUs).<br>Information PDUs are sent.                                                                                                    |
|                      | • FAULT—A local unidirectional link fault has been detected. Link-fault PDUs are sent.                                                                                                    |
|                      | • INACTIVE—The interface is down.                                                                                                    |
|                      | • PASSIVE_WAIT—The interface is configured<br>in passive mode ( <b>mode passive</b> command) but<br>no Information PDUs have been received from<br>the peer (except possibly link-fault PDUs). No<br>PDUs are sent.                                                                                                    |
|                      | • REMOTE—(Also known as<br>SEND_LOCAL_REMOTE). Information PDUs<br>are being sent and received, but the local device<br>is not satisfied with the remote peer's<br>capabilities (for example, because there is a<br>'require-remote' configuration and the peer does<br>not have the required capabilities).                                      |
|                      | • REMOTE_OK—(Also known as<br>SEND_LOCAL_REMOTE_OK). Information<br>PDUs are being sent and received, and the local<br>device is satisfied with the peer's capabilities,<br>but the remote peer is not satisfied with the local<br>device capabilities (for example, because there<br>is a 'require-remote' configuration on the peer<br>device). |
|                      | • SEND_ANY—The discovery process has<br>completed, both devices are satisfied with the<br>configuration and the session is up. All types of<br>PDU can be sent and received.                                                                                                    |

#### **Related Commands**

| Command                                      | Description                                                             |
|----------------------------------------------|-------------------------------------------------------------------------|
| show ethernet oam configuration, on page 183 | Displays the current active Ethernet OAM configuration on an interface. |
| show ethernet oam discovery, on page 186     | Displays the current status of Ethernet OAM sessions.                   |
| show ethernet oam statistics, on page 193    | Displays the local and remote Ethernet OAM statistics for interfaces.   |

# show ethernet oam statistics

To display the local and remote Ethernet OAM statistics for interfaces, use the **show ethernet oam statistics** command in EXEC mode.

show ethernet oam statistics [interface type interface-path-id [remote]]

|                  |                      | (Optional) Displays information about the specified interface type. For more information, use the question mark (?) online help function.                                                                                                |
|------------------|----------------------|----------------------------------------------------------------------------------------------------|
|                  | interface-path-id    | Physical interface or virtual interface.                                                                                                    |
|                  |                      | <ul><li>Note Use the show interfaces command to see a list of all interfaces currently configured on the router.</li><li>For more information about the syntax for the router, use the question mark (?) online help function.</li></ul> |
|                  | remote               | (Optional) Retrieves and displays information from a remote device, as if the command was run on the remote device.                                                                                                    |
| Command Default  | No parameters displa | ys statistics for all Ethernet OAM interfaces.                                                                                                    |
| Command Modes    | EXEC (#)             |                                                                                                    |
| Command History  | Release              | Modification                                                                                                    |
|                  | Release 4.0.0        | This command was introduced.                                                                                                    |
| Usage Guidelines |                      |                                                                                                    |
| Task ID          | Task ID              | Operations                                                                                                    |
|                  | ethernet-services    | read                                                                                                    |
| Examples         |                      | le shows how to display Ethernet OAM statistics for a specific interface:<br># show ethernet oam statistics interface gigabitethernet 0/1/5/1<br>./5/1:                                                                                  |

| Information OAMPDU Tx<br>Information OAMPDU Rx<br>Unique Event Notification OAMPDU Tx<br>Unique Event Notification OAMPDU Tx<br>Duplicate Event Notification OAMPDU Tx<br>Duplicate Event Notification OAMPDU Tx<br>Loopback Control OAMPDU Tx<br>Loopback Control OAMPDU Tx<br>Variable Request OAMPDU Tx<br>Variable Request OAMPDU Tx<br>Variable Response OAMPDU Tx<br>Variable Response OAMPDU Tx<br>Organization Specific OAMPDU Tx<br>Unsupported OAMPDU Tx<br>Unsupported OAMPDU Tx<br>Frames Lost due to OAM | 161177<br>151178<br>0<br>0<br>0<br>0<br>0<br>0<br>0<br>0<br>0<br>0<br>0<br>0<br>0<br>0<br>0<br>0<br>0<br>0<br>0 |
|----------------------------------------------------------------------------------------------------|----------------------------------------------------------------------------------------------------|
| Local event logs<br><br>Errored Symbol Period records                                                                                                    | 0                                                                                                    |
| Errored Symbol Period records                                                                                                    | 0                                                                                                    |
| Errored Frame Period records<br>Errored Frame Second records                                                                                                    | 0<br>0                                                                                                    |
| Remote event logs                                                                                                    |                                                                                                    |
| Errored Symbol Period records                                                                                                    | 0                                                                                                    |
| Errored Frame records                                                                                                    | 0                                                                                                    |
| Errored Frame Period records<br>Errored Frame Second records                                                                                                    | 0<br>0                                                                                                    |
|                                                                                                    |                                                                                                    |

| <b>Related Commands</b> | Command                                      | Description                                                             |
|-------------------------|----------------------------------------------|-------------------------------------------------------------------------|
|                         | show ethernet oam configuration, on page 183 | Displays the current active Ethernet OAM configuration on an interface. |
|                         | show ethernet oam discovery, on page 186     | Displays the current status of Ethernet OAM sessions.                   |
|                         | show ethernet oam interfaces, on page 190    | Displays the current state of Ethernet OAM interfaces.                  |

# show ethernet sla configuration-errors

To display information about errors that are preventing configured Ethernet Service Level Agreement (SLA) operations from becoming active, as well as any warnings that have occurred, use the **show ethernet sla configuration-errors** command in EXEC mode.

**show ethernet sla configuration-errors** [**domain** *domain-name*] [**interface** *type interface-path-id*] [**profile** *profile-name*]

| Syntax Description               | domain domain-name        | Displays information for the specified domain, where <i>domain-name</i> is a string of a maximum of 80 characters that identifies the domain where the SLA operation is configured. |
|----------------------------------|---------------------------|----------------------------------------------------------------------------------------------------|
|                                  | interface type            | (Optional) Displays information for the specified interface type. For more information, use the question mark (?) online help function.                                             |
|                                  | interface-path-id         | Physical interface or virtual interface.                                                                                                    |
|                                  |                           | <b>Note</b> Use the <b>show interfaces</b> command to see a list of all interfaces currently configured on the router.                                                              |
|                                  |                           | For more information about the syntax for the router, use the question mark (?) online help function.                                                                               |
|                                  | profile profile-name      | (Optional) Displays information for the specified profile name.                                                                                                    |
| Command Default<br>Command Modes | No default behavior or va | lues                                                                                                    |
| <b>Command History</b>           | Release                   | Modification                                                                                                    |
|                                  | Release 4.1.0             | This command was introduced.                                                                                                    |
| Usage Guidelines                 |                           |                                                                                                    |
| Task ID                          | Task ID                   | Operations                                                                                                    |
|                                  | ethernet-services         | read, write                                                                                                    |

#### Examples

The following example shows how to display information about errors that are preventing configured SLA operations from becoming active:

RP/0/0/CPU0:router# show ethernet sla configuration-errors

Errors:

Profile 'gold' is not defined but is used on Gi0/0/0/0.0 Profile 'red' defines a test-pattern, which is not supported by the type

# show ethernet sla operations

To display information about configured Ethernet Service Level Agreement (SLA) operations, use the **show** ethernet sla operations command in EXEC mode.

show ethernet sla operations [detail] [domain domain-name] [interface type interface-path-id] [on-demand {all| id}| profile {profile-name| all}]

| Syntax Description | detail               | (Optional) Displays detailed information.                                                                                                    |
|--------------------|----------------------|----------------------------------------------------------------------------------------------------|
|                    | domain domain-name   | (Optional) Displays information for the specified domain, where <i>domain-name</i> is a string of a maximum of 80 characters that identifies the domain where the SLA operation is configured.                                           |
|                    | interface type       | (Optional) Displays information for the specified interface type. For more information, use the question mark (?) online help function.                                                                                                  |
|                    | interface-path-id    | Displays information for the specified interface.                                                                                                    |
|                    |                      | <ul><li>Note Use the show interfaces command to see a list of all interfaces currently configured on the router.</li><li>For more information about the syntax for the router, use the question mark (?) online help function.</li></ul> |
|                    | on-demand all        | (Optional) Displays information for all on-demand operations.                                                                                                    |
|                    | on-demand <i>id</i>  | (Optional) Displays information for the specified on-demand operation, where <i>id</i> is the number of the operation.                                                                                                    |
|                    | profile profile-name | (Optional) Displays information for the specified profile name.                                                                                                    |
|                    | profile all          | (Optional) Displays information for all profiles.                                                                                                    |

| Command Default | No default behavior or values |
|-----------------|-------------------------------|
|                 |                               |

**Command Modes** EXEC (#)

| <b>Command History</b> | Release       | Modification                 |
|------------------------|---------------|------------------------------|
|                        | Release 4.1.0 | This command was introduced. |

### Usage Guidelines

| Task ID  | Task ID                                                                                                    | Operations                                                                                        |  |  |  |
|----------|----------------------------------------------------------------------------------------------------|---------------------------------------------------------------------------------------------------|--|--|--|
|          | ethernet-services                                                                                                    | read, write                                                                                       |  |  |  |
|          |                                                                                                    |                                                                                                   |  |  |  |
| Examples | The following examp                                                                                                    | ple shows how to display information about configured SLA operations in brief:                    |  |  |  |
|          | RP/0/0/CPU0:router                                                                                                    | r# show ethernet sla operations                                                                   |  |  |  |
|          | Profile                                                                                                    | Instance                                                                                          |  |  |  |
|          | business-gold<br>business-gold                                                                                                    | Gi0/0/0, dom mydom, to 00ab.cdef.1234<br>Gi0/0/0/0, dom mydom, to MEP-ID 2                        |  |  |  |
|          | The following examp                                                                                                    | The following example shows how to display information about configured SLA operations in detail: |  |  |  |
|          | RP/0/0/CPU0:router                                                                                                    | r# show ethernet sla operations detail                                                            |  |  |  |
|          | Source: Interface GigabitEthernet0/0/0/0, Domain mydom<br>Destination: Target MAC Address 00ab.cdef.1234                                                                                                    |                                                                                                   |  |  |  |
|          | <pre>Probe type 'cfm-delay-measurement':<br/>burst sent every 1min, each of 20 packets sent every 100ms<br/>Measures RT Delay: 5 bins; 1 buckets/probe; 75 of 100 archived<br/>Measures RT Jitter (interval 1): no aggregation; 5 probes/bucket; 10 of 10 archived<br/>Scheduled to run every 5min first at 00:02:00 UTC for 2min (2 bursts)<br/>last run at 07:32:00 PST Tue 19 January 2010<br/>Source: Interface GigabitEthernet0/0/0/0, Domain mydom</pre> |                                                                                                   |  |  |  |
|          | Destination: Targe                                                                                                    | Destination: Target MEP-ID 2                                                                      |  |  |  |
|          | Profile 'business-<br>Probe type 'cfm-de<br>burst sent eve<br>Measures RT Delay:<br>Measures RT Jitter<br>Scheduled to run e                                                                                                    |                                                                                                   |  |  |  |
|          | The following examp                                                                                                    | The following example shows how to display information about on-demand SLA operations in detail:  |  |  |  |
|          | RP/0/0/CPU0:router# show ethernet sla operations detail on-demand                                                                                                    |                                                                                                   |  |  |  |
|          | Destination: Targe                                                                                                    | GigabitEthernet0/0/0/0.0, Domain mydom<br>et MAC Address 00ab.cdef.1234                           |  |  |  |
|          | On-demand operation<br>Probe type 'cfm-lo<br>burst sent eve<br>packets padded<br>packets use pr<br>Measures RT Delay:<br>Started at 12:01:4                                                                                                    |                                                                                                   |  |  |  |

The following example shows how to display information about configured and on-demand SLA operations on a specific interface:

RP/0/0/CPU0:router# show ethernet sla operations interface gigabitethernet 0/0/0/0.0 detail

### show ethernet sla statistics

To display the contents of buckets containing Ethernet Service Level Agreement (SLA) metrics collected by probes, use the **show ethernet sla statistics** command in EXEC mode.

**show ethernet sla statistics** [current| history] [detail] [domain domain-name] [interface type interface-path-id] [on-demand {all| id}| profile {profile-name| all}] [statistic stat-type]

| Syntax Description | current              | (Optional) Displays the content of buckets currently being filled.                                                                                                    |
|--------------------|----------------------|----------------------------------------------------------------------------------------------------|
|                    | history              | (Optional) Displays the content of all full buckets.                                                                                                    |
|                    | detail               | (Optional) Displays detailed content of buckets.                                                                                                    |
|                    | domain domain-name   | (Optional) Displays the content of buckets for the specified domain, where <i>domain-name</i> is a string of a maximum of 80 characters that identifies the domain where the SLA operation is configured. |
|                    | interface type       | (Optional) Displays the content of buckets for the specified interface type. For more information, use the question mark (?) online help function.                                                        |
|                    | interface-path-id    | Displays the content of buckets for the specified interface.                                                                                                    |
|                    |                      | NoteUse the show interfaces command to see a list of all interfaces currently<br>configured on the router.For more information about the syntax for the router, use the question mark (?)                 |
|                    |                      | online help function.                                                                                                    |
|                    | on-demand all        | (Optional) Displays the content of buckets for all on-demand operations.                                                                                                    |
|                    | on-demand <i>id</i>  | (Optional) Displays the content of buckets for the specified on-demand operation, where <i>id</i> is the number of the operation.                                                                         |
|                    | profile profile-name | (Optional) Displays the content of buckets for the specified profile name.                                                                                                    |
|                    | profile all          | (Optional) Displays the content of buckets for all profiles.                                                                                                    |
|                    | statistic stat-type  | (Optional) Displays only the specified type of statistic. Valid values are:                                                                                                    |
|                    |                      | • one-way-delay-ds—Displays only one-way (destination-to-source) delay.                                                                                                    |
|                    |                      | • one-way-delay-sd—Displays only one-way (source-to-destination) delay.                                                                                                    |
|                    |                      | • one-way-jitter-ds—Displays only one-way (destination-to-source) jitter.                                                                                                    |
|                    |                      | • one-way-jitter-sd—Displays only one-way (source-to-destination) jitter.                                                                                                    |
|                    |                      | • round-trip-delay—Displays only round-trip delay.                                                                                                    |
|                    |                      | • round-trip-jitter—Displays only round-trip jitter.                                                                                                    |
|                    |                      |                                                                                                    |

| Command Default  | No default behavior or values                                                                                                    |                                                                                                    |  |
|------------------|----------------------------------------------------------------------------------------------------|----------------------------------------------------------------------------------------------------|--|
| Command Modes    | EXEC (#)                                                                                                    |                                                                                                    |  |
| Command History  | Release                                                                                                    | Modification                                                                                                    |  |
|                  | Release 4.1.0                                                                                                    | This command was introduced.                                                                                                  |  |
| Usage Guidelines | See the Usage Guidelines in the                                                                                                    | <b>buckets size</b> command for a description of buckets.                                                                     |  |
| Task ID          | Task ID                                                                                                    | Operations                                                                                                    |  |
|                  | ethernet-services                                                                                                    | read, write                                                                                                    |  |
|                  | Source: Interface GigabitEthernet0/0/0/0, Domain mydom<br>Destination: Target MEP-ID 2<br>====================================                                                                      |                                                                                                    |  |
|                  | Scheduled to run every 5min first at 00:02:00 UTC for 2min                                                                                                    |                                                                                                    |  |
|                  | Round Trip Delay                                                                                                    |                                                                                                    |  |
|                  | Pkts sent: 20; Lost: 0                                                                                                    | PST Tue 19 January 2010 lasting 2min<br>(0.0%); Corrupt: 0 (0.0%); Misordered: 0 (0.0%)<br>ms; Mean: 0.34ms; StdDev: 0.05ms   |  |
|                  | Bucket started at 07:52:00 PST Tue 19 January 2010 lasting 2min<br>Pkts sent: 20; Lost: 0 (0.0%); Corrupt: 0 (0.0%); Misordered: 0 (0.0%)<br>Min: 0.24ms; Max: 0.69ms; Mean: 0.34ms; StdDev: 0.12ms |                                                                                                    |  |
|                  | Round Trip Jitter                                                                                                    |                                                                                                    |  |
|                  | 1 buckets per probe                                                                                                    |                                                                                                    |  |
|                  | Pkts sent: 20; Lost: 0                                                                                                    | PST Tue 19 January 2010 lasting 2min<br>(0.0%); Corrupt: 0 (0.0%); Misordered: 0 (0.0%)<br>3ms; Mean: -0.01ms; StdDev: 0.08ms |  |
|                  | Pkts sent: 20; Lost: 0                                                                                                    | PST Tue 19 January 2010 lasting 2min<br>(0.0%); Corrupt: 0 (0.0%); Misordered: 0 (0.0%)<br>8ms; Mean: -0.02ms; StdDev: 0.14ms |  |

This example shows how to display the current contents of buckets containing SLA metrics collected by probes in detail:

```
Note
```

In this example, the round-trip-delay measurement is configured with aggregation (and hence bins are displayed), whereas the round-trip-jitter measurement is configured with no aggregation (and hence individual samples are displayed).

```
RP/0/0/CPU0:router# show ethernet sla statistics detail
Source: Interface GigabitEthernet0/0/0/0, Domain mydom
Destination: Target MEP-ID 2
_____
Profile 'business-gold', packet type 'cfm-delay-measurement'
Scheduled to run every 5min first at 00:02:00 UTC for 2min
Round Trip Delay
1 buckets per probe
Bucket started at 07:47:00 PST Tue 19 January 2010 lasting 2min
    Pkts sent: 20; Lost: 0 (0.0%); Corrupt: 0 (0.0%); Misordered: 0 (0.0%)
    Min: 0.24ms, occurred at 07:47:29 on Tue 19 Jan 2010 UTC
    Max: 0.49ms, occurred at 07:48:04 on Tue 19 Jan 2010 UTC
    Mean: 0.34ms; StdDev: 0.05ms
    Bins:
                        Samples
                                  Cum. Count
    Range
                                                  Mean
     0 to 20 ms 20 (100.0%) 20 (100.0%) 0.34ms

        20 to 40 ms
        0
        (0.0%)
        20 (100.0%)

        40 to 60 ms
        0
        (0.0%)
        20 (100.0%)

                                                        -

      60 to 80 ms
      0
      (0.0%)
      20
      (100.0%)

      > 80
      ms
      0
      (0.0%)
      20
      (100.0%)

                                                        _
Bucket started at 07:52:00 PST Tue 19 January 2010 lasting 2min
    Pkts sent: 20; Lost: 0 (0.0%); Corrupt: 0 (0.0%); Misordered: 0 (0.0%)
    Min: 0.24ms, occurred at 07:53:10 on Tue 19 Jan 2010 UTC
    Max: 0.69ms, occurred at 07:53:42 on Tue 19 Jan 2010 UTC
    Mean: 0.34ms; StdDev: 0.12ms
    Bins:
                        Samples Cum. Count Mean
    Range
                   _____
          _____
     0 to 20 ms 20 (100.0%) 20 (100.0%)
                                                  0.34ms
    20 to 40 ms 0 (0.0%) 20 (100.0%)
40 to 60 ms 0 (0.0%) 20 (100.0%)
                                                       -
                                                       _

        60
        to
        80
        ms
        0
        (0.0%)
        20
        (100.0%)

        > 80
        ms
        0
        (0.0%)
        20
        (100.0%)

                                                        _
Round Trip Jitter
1 buckets per probe
Bucket started at 07:47:00 PST Tue 19 January 2010 lasting 2min
     Pkts sent: 20; Lost: 0 (0.0%); Corrupt: 0 (0.0%); Misordered: 0 (0.0%)
    Min: -0.25ms, occurred at 07:47:53 on Tue 19 Jan 2010 UTC
    Max: 0.13ms, occurred at 07:48:11 on Tue 19 Jan 2010 UTC
    Mean: -0.01ms; StdDev: 0.08ms
     Samples:
    Time sent Result Notes
     -----
                  -----
     07:47:00.0
```

Cisco IOS XR Interface and Hardware Component Command Reference for the Cisco XR 12000 Series Router, Release 5.1.x

07:47:00.1 -0.12ms 07:47:00.2 0.06ms 07:47:00.3 0.00ms 07:47:00.4 -0.06ms 07:47:00.5 0.00ms

07:47:00.6 0.00ms 0.00ms 07:47:00.7 07:47:00.8 0.06ms 07:47:00.9 0.00ms 07:48:00.0 0.11ms 07:48:00.1 -0.25ms 07:48:00.2 0.13ms 07:48:00.3 0.00ms 07:48:00.4 -0.06ms 07:48:00.5 0.00ms 07:48:00.6 0.06ms 07:48:00.7 -0.06ms 07:48:00.8 0.00ms 07:48:00.9 0.00ms Bucket started at 07:52:00 PST Tue 19 January 2010 lasting 2min Pkts sent: 20; Lost: 0 (0.0%); Corrupt: 0 (0.0%); Misordered: 0 (0.0%) Min: -0.38ms, occurred at 07:52:13 on Tue 19 Jan 2010 UTC Max: 0.38ms, occurred at 07:53:26 on Tue 19 Jan 2010 UTC Mean: -0.02ms; StdDev: 0.14ms Samples: Time sent Result Notes \_\_\_\_\_ \_\_\_\_ \_\_\_\_ 07:52:00.0 . . . -0.38ms 07:52:00.1 07:52:00.2 0.00ms -0.05ms 07:52:00.3 07:52:00.4 0.00ms 07:52:00.5 0.05ms 07:52:00.6 0.00ms 07:52:00.7 0.00ms 07:52:00.8 0.00ms 07:52:00.9 0.00ms 07:53:00.0 0.38ms 07:53:00.1 -0.32ms 07:53:00.2 0.00ms 07:53:00.3 -0.13ms 07:53:00.4 0.06ms 07:53:00.5 0.00ms 07:53:00.6 0.00ms 0.00ms 07:53:00.7 07:53:00.8 0.06ms 07:53:00.9 0.00ms

This example shows how to display the current contents of buckets containing SLA metrics collected by probes on a specific interface:

RP/0/0/CPU0:router# show ethernet sla statistics current interface GigabitEthernet 0/0/0/0.0

```
Interface GigabitEthernet 0/0/0/0.0
Domain mydom Service myser to 00AB.CDEF.1234
Profile 'business-gold', packet type 'cfm-superpacket'
Scheduled to run every Sunday at 4am for 2 hours
Round Trip Delay
2 buckets per probe
Bucket started at 04:00 Sun 17 Feb 2008 lasting 1 hour:
    Pkts sent: 2342; Lost 2 (0%); Corrupt: 0 (0%); Misordered: 0 (0%)
    Min: 13ms; Max: 154ms; Mean: 28ms; StdDev: 11ms
Round Trip Jitter
2 buckets per probe
Bucket started at 04:00 Sun 17 Feb 2008 lasting 1 hour:
```

Pkts sent: 2342; Lost: 2 (0%); Corrupt: 0 (0%); Misordered: 0 (0%) Min: -5ms; Max: 8ms; Mean: 0ms; StdDev: 3.6ms

RP/0/0/CPU0:router# show ethernet sla history detail GigabitEthernet 0/0/0/0.0

This example shows how to display a history detail of buckets containing SLA metrics collected by probes on a specific interface:

Results suspect as more than 10 seconds time drift detected Results suspect as scheduling latency prevented some packets being sent

```
Samples:

Time sent Result Notes

-------

04:00:01.324 23ms

04:00:01.425 36ms

04:00:01.525 - Timed Out

...
```

. . .

Round Trip Jitter 2 buckets per probe Bucket started at 04:00 Sun 17 Feb 2008, lasting 1 hour: Pkts sent: 2342; Lost: 2 (0%); Corrupt: 0 (0%); Misordered: 0 (0%) Min: -5ms, occurred at 04:15:03 on Sun 22 Aug 2010 UTC Max: 10ms, occurred at 05:29:15 on Sun 22 Aug 2010 UTC Mean: Oms: StdDev: 3.6ms Samples: Time sent Result Notes --- ------04:00:01.324 \_ 04:00:01.425 13ms 04:00:01.525 - Timed out

This example shows how to display statistics for all full buckets for on-demand operations in detail:

RP/0/0/CPU0:router# show ethernet sla statistics history detail on-demand

Max: 154ms, occurred at 16:15:34 on Tue 06 Jul 2010 UTC Mean: 28ms; StdDev: 11ms Bins: Samples Cum. Count Range Mean -----\_\_\_\_\_ \_\_\_\_\_ 194 (16%) 194 (16%) 0 - 20 ms 17ms 20 - 40 ms40 - 60 ms735 (61%) 929 (77%) 27ms 1141 (95%) 212 (18%) 45ms > 60 55 (5%) 1196 70ms ms Bucket started at 16:38 on Tue 01 Jul 2008 UTC, lasting 1 hour: Pkts sent: 3600; Lost: 12 (0%); Corrupt: 1800 (50%); Misordered: 0 (0%) Min: 19ms, occurred at 17:04:08 on Tue 06 Jul 2010 UTC Max: 70ms, occurred at 16:38:00 on Tue 06 Jul 2010 UTC Mean: 28ms; StdDev: 11ms Bins: Samples Cum. Count Range Mean \_\_\_\_\_ \_\_\_\_\_ \_\_\_\_\_ \_\_\_\_\_ 194 (16%) 735 (61%) 0 - 20 ms 194 (16%) 19ms 20 - 40 ms 929 (77%) 27ms 40 - 60 ms 212 (18%) 1141 (95%) 45ms > 60 ms 55 (5응) 1196 64ms

| -   |      |          |
|-----|------|----------|
| Rel | ated | Commands |

### Command

buckets size, on page 33

**Description**Configures the size of the buckets in which statistics are collected.

# sla operation

To create an operation instance from a maintenance end point (MEP) to a specified destination, use the **sla operation** command in interface CFM MEP configuration mode. To remove the operation, use the **no** form of this command.

sla operation profile profile-name target {mep-id id| mac-address mac-address}
no sla operation profile profile-name target {mep-id id| mac-address mac-address}

| Syntax Description | profile profile-name                                                         | Name of the profile to assign this operation.                                                                                                  |
|--------------------|------------------------------------------------------------------------------|----------------------------------------------------------------------------------------------------|
|                    | target mep-id id                                                             | Destination MEP ID. The range is 1 to 8191.                                                                                                    |
|                    | mac-address mac-address                                                      | Destination MAC address in standard hexadecimal format,<br>hh:hh:hh:hh:hh.                                                                     |
| Command Default    | No operations are configured                                                 |                                                                                                    |
| Command Modes      | Interface CFM MEP configuration                                              | n (config-if-cfm-mep)                                                                                                    |
| Command History    | Release                                                                      | Modification                                                                                                    |
|                    | Release 4.1.0                                                                | This command was introduced.                                                                                                    |
| Usage Guidelines   | The <b>sla operation</b> command is su                                       | apported on all Ethernet interfaces.                                                                                                    |
| J                  | •                                                                            | may be configured under each MEP, and may have different targets, and                                                                          |
|                    | If an operation is assigned to a non-<br>is shown in the output of the relat | existent profile, a warning message is issued, and the offending configuration ed show commands.                                               |
|                    | Changing the configuration of an operation. All stored data for the          | SLA operation is equivalent to deleting the operation and creating a new operation is discarded.                                               |
|                    |                                                                              | the operation is activated only if that MEP is in the peer MEP database.<br>ne database, using the <b>show ethernet cfm peer meps</b> command. |
| Task ID            | Task ID                                                                      | Operations                                                                                                    |
|                    | ethernet-services                                                            | read, write                                                                                                    |

 Examples
 The following example shows how to create an SLA operation instance using a profile named "Profile\_1" to a destination MEP with the specified MAC address:

 RP/0/0/CPU0:router# configure

 RP/0/0/CPU0:router(config)# interface gigabitethernet 0/1/0/1

 RP/0/0/CPU0:router(config-if)# ethernet cfm

 RP/0/0/CPU0:router(config-if)=freq domain Dml service Sv1 mep-id 1

 RP/0/0/CPU0:router(config-if-cfm-mep)# sla operation profile Profile\_1 target mac-address

 01:23:45:67:89:ab

| <b>Related Commands</b> | Command                                  | Description                                                             |
|-------------------------|------------------------------------------|-------------------------------------------------------------------------|
|                         | show ethernet cfm peer meps, on page 169 | Displays information about maintenance end points (MEPs) for peer MEPs. |

# snmp-server traps ethernet cfm

To enable SNMP traps for Ethernet Connectivity Fault Management (CFM), use the **snmp-server traps** ethernet cfm command in global configuration mode.

#### snmp-server traps ethernet cfm

- **Syntax Description** This command has no keywords or arguments.
- **Command Default** Ethernet OAM event traps are not enabled.
- **Command Modes** Global configuration (config)

| <b>Command History</b> | Release       | Modification                 |
|------------------------|---------------|------------------------------|
|                        | Release 4.0.0 | This command was introduced. |

#### **Usage Guidelines**

| Task ID | Task ID | Operations  |
|---------|---------|-------------|
|         | snmp    | read, write |

Examples

The following example shows how to enable SNMP server traps on an Ethernet OAM interface.

RP/0/0/CPU0:router #configure
RP/0/0/CPU0:router(config) # snmp-server traps ethernet cfm

# snmp-server traps ethernet oam events

To enable SNMP traps for Ethernet OAM events, use the **snmp-server traps ethernet oam events** command in global configuration mode.

snmp-server traps ethernet oam events

- **Syntax Description** This command has no keywords or arguments.
- **Command Default** Ethernet OAM event traps are not enabled.
- **Command Modes** Global configuration (config)

| <b>Command History</b> | Release       | Modification                 |
|------------------------|---------------|------------------------------|
|                        | Release 4.0.0 | This command was introduced. |

#### **Usage Guidelines**

| Task ID | Task ID | Operations  |
|---------|---------|-------------|
|         | snmp    | read, write |

**Examples** The following example shows how to enable SNMP server traps on an Ethernet OAM interface.

RP/0/0/CPU0:router# configure
RP/0/0/CPU0:router(config)# snmp-server traps ethernet oam events

### statistics measure

To enable the collection of Ethernet Service Level Agreement (SLA) statistics, and enter the SLA profile statistics configuration mode, use the **statistics measure** command in SLA profile configuration mode. To disable statistics collection, use the **no** form of this command.

statistics measure {one-way-delay-ds| one-way-delay-sd| one-way-jitter-ds| one-way-jitter-sd| round-trip-delay| round-trip-jitter}

no statistics measure {one-way-delay-ds| one-way-delay-sd| one-way-jitter-ds| one-way-jitter-sd| round-trip-delay| round-trip-jitter}

| Syntax Description | one-way-delay-ds  | (CFM delay measurement profile type only) Enables the collection of statistics that measure delay in one direction, from destination to source.                           |
|--------------------|-------------------|----------------------------------------------------------------------------------------------------|
|                    | one-way-delay-sd  | (CFM delay measurement profile type only) Enables the collection of statistics that measure delay in one direction, from source to destination.                           |
|                    | one-way-jitter-ds | (CFM delay measurement profile type only) Enables the collection of statistics that measure delay variance in one direction, from destination to source.                  |
|                    | one-way-jitter-sd | (CFM delay measurement profile type only) Enables the collection of statistics that measure delay variance in one direction, from source to destination.                  |
|                    | round-trip-delay  | (CFM delay measurement and CFM loopback profile types only) Enables the collection of statistics that measure the delay in the round trip of a packet.                    |
|                    | round-trip-jitter | (CFM delay measurement and CFM loopback profile types only) Enables the collection of statistics that measure the amount of delay variance in the round trip of a packet. |
|                    |                   |                                                                                                    |

#### **Command Default** No statistics are collected

#### **Command Modes** SLA profile configuration (config-sla-prof)

| <b>Command History</b> | Release       | Modification                 |
|------------------------|---------------|------------------------------|
|                        | Release 4.1.0 | This command was introduced. |

#### **Usage Guidelines**

For statistics to be collected, at least one statistics entry must be present in each profile. To measure more than one type of statistic, this command may be configured more than once in a single profile.

Release 5.1.x

The one-way delay and jitter statistics are available for CFM delay measurement profile types only (**profile** (SLA) command with the **type cfm-delay-measurement** keywords).

| Task ID          | Task ID                                                                                                    | Operations                                                                     |  |
|------------------|----------------------------------------------------------------------------------------------------|--------------------------------------------------------------------------------|--|
|                  | ethernet-services                                                                                                    | read, write                                                                    |  |
| Examples         | This example shows how to enable statistics configuration mode:                                                                                                    | the collection of round-trip-delay statistics, and enter the SLA profile       |  |
|                  | <pre>RP/0/0/CPU0:router# configure RP/0/0/CPU0:router(config)# ethernet sla RP/0/0/CPU0:router(config-sla)# profile Prof1 type cfm-loopback RP/0/0/CPU0:router(config-sla-prof)# statistics measure round-trip-delay RP/0/0/CPU0:router(config-sla-prof-stat-cfg)#</pre> |                                                                                |  |
| Related Commands | Command                                                                                                    | Description                                                                    |  |
|                  | ethernet sla, on page 76                                                                                                    | Enters the Ethernet SLA configuration mode.                                    |  |
|                  | profile (SLA), on page 135                                                                                                    | Creates an SLA operation profile and enter the SLA profile configuration mode. |  |

### traceroute cache

To set the maximum limit of traceroute cache entries or the maximum time limit to hold the traceroute cache entries, use the **traceroute cache** command in CFM configuration mode. To return the traceroute cache to its default limits, use the **no** form of this command.

traceroute cache hold-time minutes size entries

no traceroute cache hold-time minutes size entries

| Syntax Description | hold-time minutes                                                                                                    | Timeout value in minutes that entries are held in the Ethernet CFM traceroute cache table before being cleared. Range is 1 minute or greater.    |  |
|--------------------|----------------------------------------------------------------------------------------------------|----------------------------------------------------------------------------------------------------|--|
|                    | size entries                                                                                                    | Maximum number of entries that are stored in the Ethernet CFM traceroute cache table. An entry is a single traceroute reply. Range is 1 to 5000. |  |
| Command Default    | <b>hold-time</b> : 100<br><b>size</b> : 100                                                                                                    |                                                                                                    |  |
| Command Modes      | CFM configuration (con                                                                                                    | nfig-cfm)                                                                                                    |  |
| Command History    | Release                                                                                                    | Modification                                                                                                    |  |
|                    | Release 4.0.0                                                                                                    | This command was introduced.                                                                                                    |  |
| Usage Guidelines   | A separate cache is managed for each node that sends a traceroute request. All replies to a single traceroute request are cached at once. The <b>hold-time</b> begins when the last reply to a request is received. When the <b>hold-time</b> limit is reached, all replies to that request are cleared. The size of each traceroute reply is limited by the MTU of the interface. |                                                                                                    |  |
|                    | When the maximum nu                                                                                                    | mber of entries (size <i>entries</i> ) is exceeded, all replies for the oldest request are deleted.                                              |  |
| Task ID            | Task ID                                                                                                    | Operations                                                                                                    |  |
|                    | ethernet-services                                                                                                    | read, write                                                                                                    |  |
| Examples           | The following example<br>RP/0/0/CPU0:router#                                                                                                    | shows how to set the <b>hold-time</b> and the <b>size</b> of a traceroute cache.                                                                 |  |
|                    |                                                                                                    |                                                                                                    |  |

Cisco IOS XR Interface and Hardware Component Command Reference for the Cisco XR 12000 Series Router,

Release 5.1.x

RP/0/0/CPU0:router(config)# ethernet cfm
RP/0/0/CPU0:router(config-cfm)# traceroute cache hold-time 1 size 3000

**Related Commands** 

| Command                              | <b>Description</b><br>Enters CFM configuration mode.        |  |
|--------------------------------------|-------------------------------------------------------------|--|
| ethernet cfm (global), on page 70    |                                                             |  |
| traceroute ethernet cfm, on page 214 | Sends Ethernet CFM traceroute messages to generate a basic. |  |

### traceroute ethernet cfm

To send Ethernet connectivity fault management (CFM) traceroute messages to generate a basic, targeted, or exploratory traceroute, use the **traceroute ethernet** command in EXEC mode.

traceroute ethernet cfm domain domain-name service service-name {mac-address target-mac-address| mep-id target-mep-id| explore [all-ports] [from from-mac-address]} source [mep-id source-mep-id] interface type interface-path-id [asynchronous] [timeout seconds] [filtering-db-only] [cos cos-no] [ttl ttl] [detail]

| Syntax Description | domain domain-name                | String of a maximum of 80 characters that identifies the domain in which the destination MEP resides. (Basic traceroute)                                                                                                    |
|--------------------|-----------------------------------|----------------------------------------------------------------------------------------------------|
|                    | service service-name              | String of a maximum of 80 characters that identifies the maintenance association to which the destination MEP belongs. (Basic traceroute)                                                                                                    |
|                    | mac-address<br>target-mac-address | Identifies the 6-byte MAC address (in hexadecimal H.H.H format) of the destination MEP. (Targeted traceroute)                                                                                                    |
|                    | mep-id target-mepid               | Destination maintenance end point (MEP) ID number. The range for MEP ID numbers is 1 to 8191. (Targeted traceroute)                                                                                                    |
|                    | explore                           | (Optional) Specifies that an exploratory traceroute is performed.                                                                                                    |
|                    | all-ports                         | (Optional) Specifies an exploratory traceroute of all ports.                                                                                                    |
|                    | from from-mac-address             | (Optional) Specifies an exploratory traceroute beginning at the specified MAC address (in hexadecimal H.H.H format).                                                                                                    |
|                    | source                            | Specifies source information for the traceroute.                                                                                                    |
|                    | mep-id source-mep-id              | (Optional) Source maintenance end point (MEP) ID number. The range for MEP ID numbers is 1 to 8191.                                                                                                    |
|                    | interface type                    | Source interface type. For more information, use the question mark (?) online help function.                                                                                                    |
|                    | interface-path-id                 | Physical interface or virtual interface.                                                                                                    |
|                    |                                   | NoteUse the show interfaces command to see a list of all interfaces currently<br>configured on the router.For more information about the syntax for the router, use the question mark (?)<br>online help function.                                               |
|                    | asynchronous                      | (Optional) Specifies that the traceroute is performed asynchronously, where control is returned to the command prompt immediately, and no results are displayed. The results can be displayed later using the <b>show ethernet cfm traceroute-cache</b> command. |

| tiı                                                                   | meout seconds                                                                                                    | (Optional) Timeout value (in seconds) for the specified interface. For a basic traceroute, the timeout is a fixed value that defaults to 5 seconds. For an exploratory traceroute, a logarithmic algorithm is used unless this value is specified.                                                                                                    |  |
|-----------------------------------------------------------------------|----------------------------------------------------------------------------------------------------|----------------------------------------------------------------------------------------------------|--|
| fil                                                                   | ltering-db-only                                                                                                    | (Optional) Sets whether or not the remote maintenance points should base their responses on the filtering database only. The default is no—use both the filtering and MIP-CCM databases.                                                                                                    |  |
|                                                                       |                                                                                                    | <b>Note</b> The <b>filtering-db-only</b> option is only available for basic traceroute (when the MAC address or MEP ID is specified). It is not available with the <b>explore</b> option.                                                                                                    |  |
| co                                                                    | os cos-no                                                                                                    | (Optional) Identifies the class of traffic of the source MEP by setting a Class of Service (CoS) value. The valid values are from 0 to 7.                                                                                                    |  |
| ttl                                                                   | ttl                                                                                                    | Specifies the initial time-to-live (TTL) value (from 1 to 255) for the traceroute message. The default is 64.                                                                                                    |  |
| de                                                                    | etail                                                                                                    | (Optional) Specifies that details are displayed in the output for the traceroute.                                                                                                    |  |
| 110                                                                   | ) default behavior or va<br>KEC (#)                                                                                                    | alues                                                                                                    |  |
| EX                                                                    |                                                                                                    | Alues<br>Modification                                                                                                    |  |
| EX<br>Re                                                              | XEC (#)                                                                                                    |                                                                                                    |  |
| EX<br>Re<br>Ro<br>By<br>asy<br>pla                                    | XEC (#)<br>elease<br>elease 4.0.0<br>r default, this command<br>y <b>nchronous</b> option is u                                                                                                    | Modification                                                                                                    |  |
| EX<br>Re<br>Re<br>By<br>asy<br>pla<br>con<br>An                       | XEC (#)<br>elease<br>elease 4.0.0<br>r default, this command<br>ynchronous option is un<br>used placed the tracerous<br>mmand.<br>n exploratory tracerouted                                                            | Modification         This command was introduced.         d pauses until the traceroute operation is complete, then displays the results. If the used, this command returns immediately and no results are displayed. Results are ute cache and can be retrieved using the show ethernet cfm traceroute-cache                                                                                                    |  |
| EX<br>Re<br>Re<br>By<br>asy<br>pla<br>con<br>An<br>If t               | XEC (#)<br>elease<br>elease 4.0.0<br>r default, this command<br>ynchronous option is u<br>uced placed the tracerou<br>mmand.<br>n exploratory traceroute<br>the <b>timeout</b> value is sp                             | Modification         This command was introduced.         d pauses until the traceroute operation is complete, then displays the results. If the used, this command returns immediately and no results are displayed. Results are ute cache and can be retrieved using the show ethernet cfm traceroute-cache         e, by default uses a timeout value that is calculated by a logarithmic delay algorithm.                                        |  |
| es EX<br>Dry Re<br>Re<br>Re<br>Re<br>Re<br>Re<br>Re<br>Re<br>Re<br>Re | EC (#)<br>elease<br>elease 4.0.0<br>r default, this command<br>ynchronous option is u<br>uced placed the tracerous<br>mmand.<br>a exploratory traceroute<br>the <b>timeout</b> value is sp<br>e display output of this | Modification         This command was introduced.         d pauses until the traceroute operation is complete, then displays the results. If the used, this command returns immediately and no results are displayed. Results are ute cache and can be retrieved using the show ethernet cfm traceroute-cache         e, by default uses a timeout value that is calculated by a logarithmic delay algorithm. becified, the specified value is used. |  |

read

interface

#### Examples

#### The following example shows how generate a basic traceroute:

RP/0/0/CPU0:router# traceroute ethernet cfm domain bar service bar mep-id 1 source interface gigabitethernet 0/0/0/0

```
Traceroutes in domain bar (level 4), service bar
Source: MEP-ID 1, interface GigabitEthernet0/0/0/0
    _____
____
                  _____
                                        _____
Traceroute at 2009-05-18 12:09:10 to 0001.0203.0402,
TTL 64, Trans ID 2:
Hop Hostname/Last
                                      Egress MAC/Name
                                                             Relay
                      Ingress MAC/name
                            ------
   -----
                                                             ____
 1 ios
                       0001.0203.0400 [Down]
                                                             FDB
    0000-0001.0203.0400
                       Gi0/0/0/0
 2 abc
                                          0001.0203.0401 [Ok]
                                                             FDB
    ios
                                          Not present
                       0001.0203.0402 [Ok]
 3 bcd
                                                             Hit
    abc
                       GigE0/0
Replies dropped: 0
```

#### **Related Commands**

| Command                                         | Description                                                                                                    |  |
|-------------------------------------------------|----------------------------------------------------------------------------------------------------|--|
| traceroute cache, on page 212                   | Sets the maximum limit of traceroute cache entries or the maximum time limit to hold the traceroute cache entries. |  |
| clear ethernet cfm traceroute-cache, on page 42 | Removes the contents of the traceroute cache.                                                                      |  |
| show ethernet cfm traceroute-cache, on page 176 | Displays the contents of the traceroute cache.                                                                     |  |